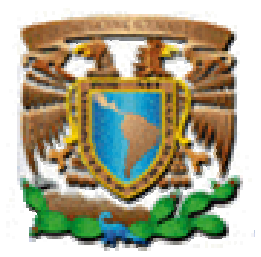

UNIVERSIDAD NACIONAL AUTÓNOMA DE MÉXICO

# FACULTAD DE INGENIERÍA

**"Desarrollo e Implementación de un Sistema de Administración para la Información del Acervo Histórico del Palacio de Minería (AHPM)."** 

> TESIS PROFESIONAL PARA OBTENER EL TÍTULO DE: **I N G E N I E R O E N C O M P U T A C I Ó N**  P R E S E N T A N

> > **JOSÉ LUIS FLORES MONROY VÍCTOR RAÚL MARÍN CERÓN CUPERTINO MORA HUERTA**

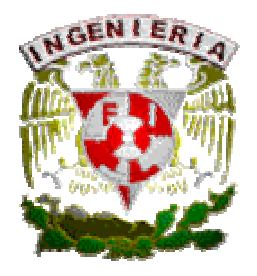

**DIRECTOR DE TESIS: ING. FILIBERTO MANZO GONZÁLEZ** 

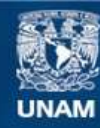

Universidad Nacional Autónoma de México

**UNAM – Dirección General de Bibliotecas Tesis Digitales Restricciones de uso**

#### **DERECHOS RESERVADOS © PROHIBIDA SU REPRODUCCIÓN TOTAL O PARCIAL**

Todo el material contenido en esta tesis esta protegido por la Ley Federal del Derecho de Autor (LFDA) de los Estados Unidos Mexicanos (México).

**Biblioteca Central** 

Dirección General de Bibliotecas de la UNAM

El uso de imágenes, fragmentos de videos, y demás material que sea objeto de protección de los derechos de autor, será exclusivamente para fines educativos e informativos y deberá citar la fuente donde la obtuvo mencionando el autor o autores. Cualquier uso distinto como el lucro, reproducción, edición o modificación, será perseguido y sancionado por el respectivo titular de los Derechos de Autor.

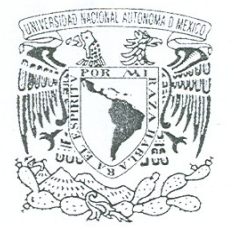

FACULTAD DE INGENIERÍA DIVISIÓN DE INGENIERÍA ELÉCTRICA OFICIO FING/DIE/CSSS/701/2009

ASUNTO: Solicitud de examen profesional

VNIVER4DAD NACIONAL AVPNOMA DE MEXICO<br>MTRO, JOSÉ GONZALO GUERRERO ZEPEDA<br>DIRECTOR DE LA FACULTAD DE INGENIERÍA DIRECTOR DE LA FACULTAD DE INGENIERÍA DE LA U.N.A.M. Presente.

Por medio del presente, se informa a usted que los alumnos:

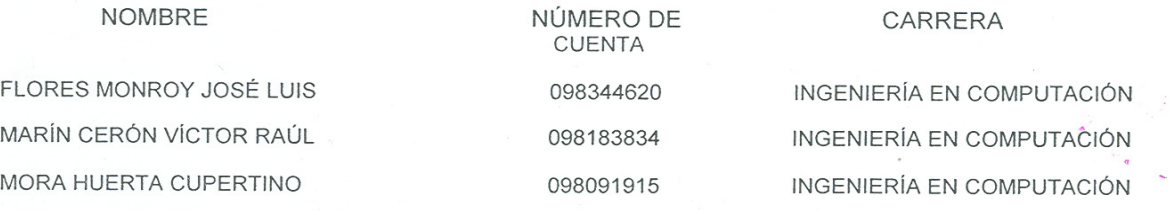

Inscritos en la modalidad de titulación denominada:

"TESIS Y EXAMEN PROFESIONAL"

han cubierto los requisitos académicos necesarios para realizar su examen profesional, habiendo presentado como trabajo escrito la tesis con el siguiente título:

"DESARROLLO E IMPLEMENTACIÓN DE UN SISTEMA DE ADMINISTRACIÓN PARA LA INFORMACIÓN DE EL ACERVO HISTÓRICO DEL PALACIO DE MINERÍA"

Por lo anterior se solicita la realización del examen profesional correspondiente, para lo cual de designó el siguiente jurado:

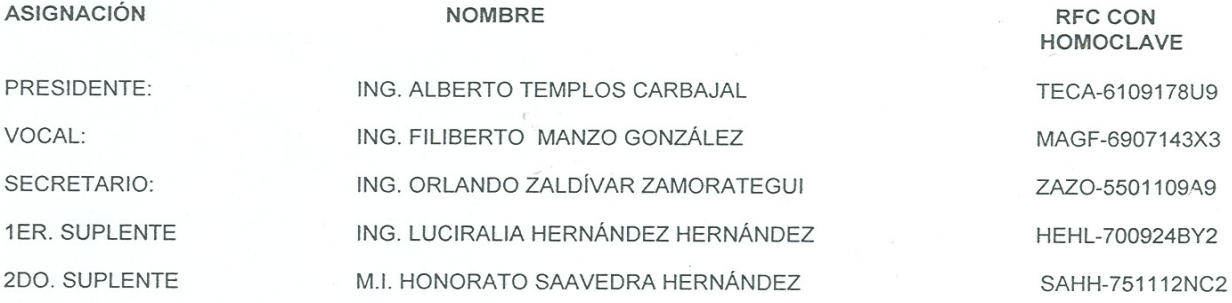

Se anexa en tres tantos la autorización correspondiente del trabajo escrito por parte de los sinodales.

Atentamente. "POR MI RAZA HABLARÁ EL ESPÍRITU" Cd. Universitaria, D. F., a 10 de Junio de 2009.

EL JEFE DE LA DIVISIÓN

WULLED

DR. FRANCISCO JAVIER GARCÍA UGALDE

ALUMNO (A) ENTERADO

NOMBRE Y FIRMA

 $EP-4$ 

#### A G R A D E C I M I E N T O S

Quiero agradecer a Dios, gracias por solo apretar y no ahorcar por enseñarme que al final de todo se pueden lograr las cosas, a mi familia Marcela, Raúl, Liliana y Angie por ser parte importante y motivante de mi vida, A toda mi querida familia Marín (Abuelos, Tíos y Tías, primos Roger, Claus, Rodri, Susana, Moni, Pao, Arturo, Gabo, Jesik, Carlitos, Citlalis, Stefany, Chuyin, Melisa, Juanito, Ara, Rosy, Ricardo, Biridiana, Leo y Josepe) Familia Cerón (Abuelos, Tíos y Tías, Primos Chivis, Pancha, Julieta, Juan, Montse, Mariana, Edgar, Diego, Valeria, Tania, Karla, Marilyn y Marco).

A mi novia Mayra Gómez porque tu mas que nadie sabes todo lo que tuve que pasar para terminar esta tesis, gracias por todo el apoyo, por momentos en que mostraba duda, o desidia tu me diste ánimos para continuar, gracias por escucharme, aconsejarme y hacerme poner los pies en la tierra, no sabes lo afortunado y feliz que me haces sentir.

A toda mi banda de la Facu, Usecad, Tae, CCH, que me han acompañado en esta gran aventura Samuel, Teoyotl, Jessica, Arturo, Armas, David, Miguel, Ruben, Kide, Pancho, Zapo, Torito, Jorge, Chora, Toño, Joselo, Qpr, Andres, Betina, Rita, Merol, Jacobo, Marco, Katia, Rooter, Bubalo, Dianne, Max,Valdez, Enrique, Alejandra, Yolotzin, Nayuri, Aparicio, Ale, Sandra, Ules, Adrian, Mordor, Fili, Liz, Lic. Carlos, Ing. Jorge, Magadan, Laura, Vanessa, Richard, Luis, Joseba, Kique, Homero,

Agradezco también a las familias Alonso Miranda, Casco Acevez, Gómez Angeles, Garduño Matsubara, Flores Monroy por sus consejos, apoyo y tratarme más que a un invitado.

A mis compañeros de Tesis Joselo y Qpr, porque a pesar de todo y contra todo pudimos mantener la armonía y sacar este proyecto.

Agradezco mis profesores que tanto me enseñaron y los recuerdo con tanto cariño, a mis sinodales (Ing. Templos, Ing. Zaldivar, Ing. Luciralia, Ing. Zaavedra) que además de ser mis sinodales fueron mis profesores, gracias por creer en nuestro proyecto. Gracias a mi director de Tesis (Ing. Filiberto Manzo González) por ser mi profesor, asesor y amigo, me enseño a ver la ingeniería con otro enfoque y ver que no hay retos imposibles.

Agradezco también a las las dependencias administrativas que nos apoyaron Palacio de Minería (Fis. Omar Escamilla, Prof. Juan Gerardo) Usecad, y SSA.

Raúl Marín C.

#### A G R A D E C I M I E N T O S

Ha sido una vida llena de esfuerzo y dedicación, un camino construido a base de constancia y esmero, un viaje lleno de experiencias satisfactorias y no tan satisfactorias, pero que todo en su conjunto me ha puesto en el lugar en el que me encuentro. Y me da mucho orgullo reconocer que todo, absolutamente todo, ha valido la pena.

Así mismo, quiero agradecer a la vida misma por llenarme de dicha y de llevarme de la mano por los senderos y vericuetos que he tomado a lo largo de ésta travesía, ya que es así como se forja uno como ser humano, tomando lo bueno y desechando lo que no sirve.

Pero así como agradezco a la vida, agradezco de la misma manera a los seres que más quiero en el universo, agradezco a mis padres, que sin ellos nada de lo que he obtenido se hubiera concretado. Gracias a ustedes por regalarme tantos consejos, por educarme, por darme una formación integral y por desvivirse para que nada me faltara, sin pedir un pago a cambio. A ustedes les dedico este trabajo que engloba todos los segundos, minutos, horas y días de esfuerzo que no tuvieron otro fin más que el de ver concretado todo el apoyo que me brindaron. Gracias, pero muchas gracias, mis viejitos lindos.

Por otro lado, también quiero agradecer a mi compañerita de la vida, quiero agradecer a mi hermana que con ella crecí, con ella aprendí infinidad de cosas y que ahora, con ella ahora comparto también este triunfo. Gracias hermana.

Raúl y Cupertino, quiero agradecerles a ustedes dos, porque juntos pudimos hacer posible que la cerecita del pastel fuera colocada finalmente y que todo llegara a un final feliz.

Quiero agradecer también a todos mis amigos, compañeros, novias, profesores, conocidos, y a todos aquellos que han sido parte de mi vida, ya que de una forma u otra me enseñaron, me apoyaron, me regañaron, me impulsaron, y en general me regalaron momentos invaluables. Gracias a todos ustedes.

Gracias al Palacio de Minería, a la USECAD y sobre todo, gracias al Ing. Filiberto Manzo, asesor de nuestra tesis ya que sin ellos esta tesis no se hubiera podido llevar a cabo.

Doy gracias a todas aquellas instituciones que me dieron la formación, los valores y los conocimientos necesarios que me permitieron tomar las decisiones correctas a lo largo de mi camino. Quiero agradecer a las instituciones Arcoíris, Continente Americano, Calmécac, Colegio de Ciencias y Humanidades "Vallejo", Facultad de Estudios Superiores "Cuautitlán" (Ahora ENEP Cuautitlán) y Facultad de Ingeniería, UNAM.

José Luis Flores Monroy

#### A G R A D E C I M I E N T O S

A lo largo de lo corta que es la vida, hay personas que nos dejan marcados, que son ejemplos a seguir… Que nos enseñan de todo; llorar, creer, reír, jugar, dudar, amar, sentir, olvidar, humildad, frialdad, disciplina... En mi vida, se han presentado muchos, y de todo tipo, y se que habrá más, y a todos ellos agradezco su paso por mi camino. Y así como he sido discípulo de ellos, se que en algún momento seré yo quien sea el maestro…

A Enrique Mora, que con su ejemplo, tiempo, experiencia y amor, me guió y me dio las herramientas para luchar, y que ha sido la base de la construcción de mi camino…

A Francisca Huerta, pilar importante de mi existencia, quien me enseñó a conseguir lo que quiero mediante el trabajo y persistencia…

A ti… BLCC… que a pesar de todo has estado ahí, cada que lo necesito; y has sido la mujer que se convirtió en mi vida… TYYJCEM… 127…

A Roberto Mora y Lizbeth Hernández, maestros de los que aprendí disciplina y tenacidad…

A Evelyn Berenice, Roberto y Andrea Betzabé, pequeñas almas que me recordaron que no hay que dejar de reír y jugar…

Fil, Joselo y Rulo… Gracias por su tiempo, por su amistad sincera, por la paciencia y por no haberme dejado caer en la desgana, para poder terminar el proyecto que iniciamos…

Amigos de la facultad y la universidad que en algún momento me brindaron su confianza y que cuando me vieron hundido, colocaron su hombro para levantarme… Hideki Garduño "Kide", Raúl Marín "Rulo", Francisco Suárez "Pancho", Katia Alvarez "Katia", Marycarmen Ramírez "Carmen", Laura Alcántara y Vanesa González "carnalitas", Antonio Rojas "Toño", Enrique Espinoza "Quique", Francisco González "Pakito", Adrián Romero "Bondojo", Ulises "Ules", Enrique "Mordor", Filiberto Manzo "Filip", Andrés Salvador, Jorge Jiménez "Nenuco", Adrián Vidal "Merol", Arturo Rocha "Rocha", Juan Zapotecas "Zapo", David Jacobo "Jacob", Dante Sandoval, Sergio Brito "Felino", Alejandro Rodríguez "Vampiro"…

Yulen, Mofin, Inge, Hermanos Dapa… hermanos scouts que fueron muestra de que todo se logra si existe convicción, y con su amistad fueron apoyo importante para no desistir del proyecto de vida…

A mi Alma Mater a la cual espero regresar para consagrar el alimento intelectual que me regaló…

#### Cupertino Mora Huerta "QPR"

# Í N D I C E

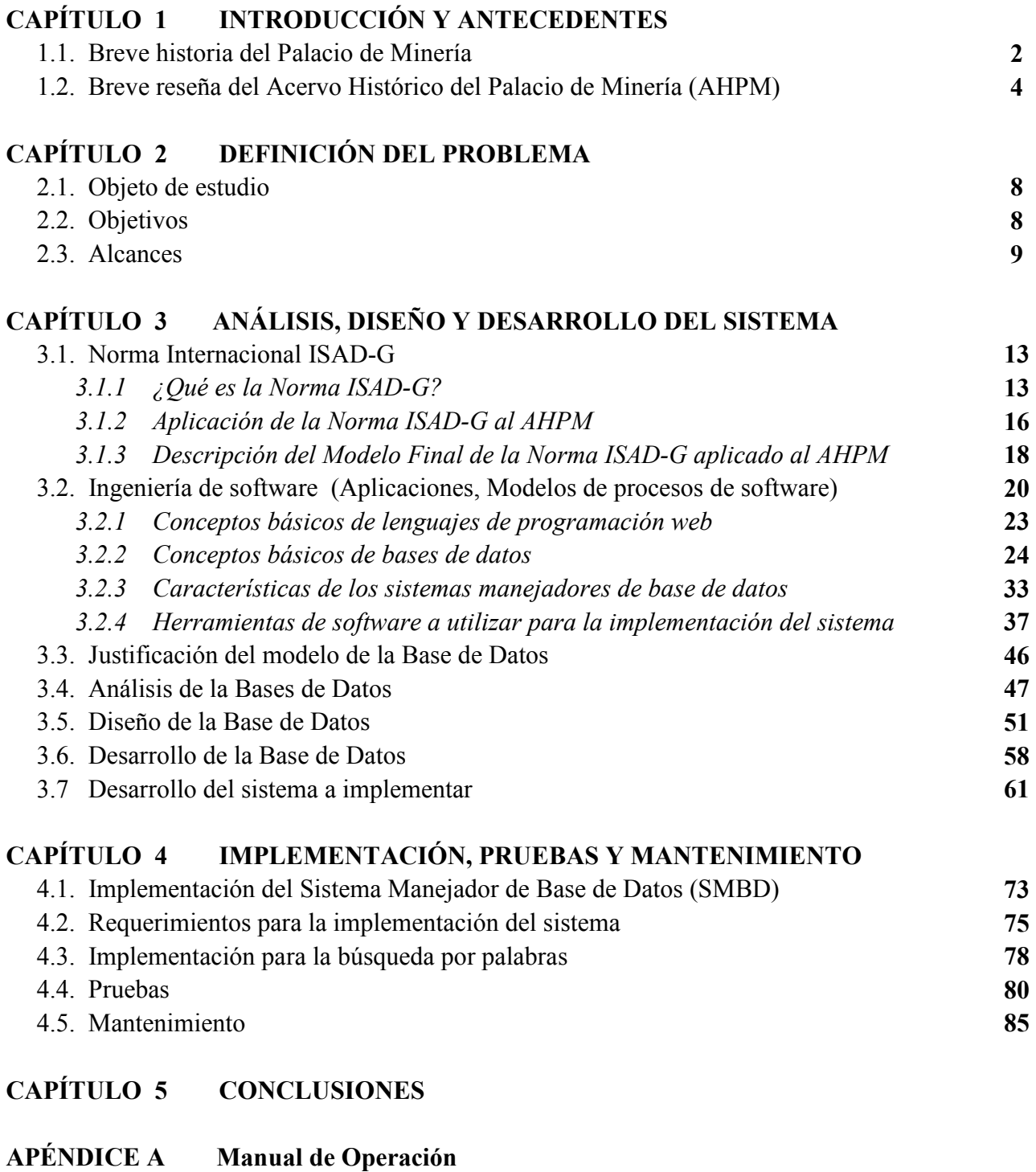

APÉNDICE B Glosario y Bibliografía

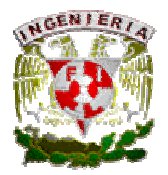

Capítulo 1. Introducción y Antecedentes.

# CAPÍTULO 1

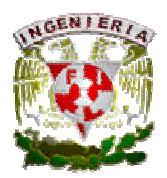

### 1. INTRODUCCIÓN Y ANTECEDENTES.

#### Introducción.

Las tecnologías de la información y la comunicación impactan directamente en los hábitos informativos de la gente, así como en la organización de los materiales documentales dentro de las bibliotecas y centros de información. Luego, por la diversidad y demanda del público usuario, el Palacio de Minería se ve en la necesidad de proporcionar mejores servicios en la agilización de trámites para préstamo de material y consulta de información. De ahí la utilidad de esta tesis que contiene el desarrollo e implementación de un sistema para la administración de la información para el Palacio de Minería en específico para el Acervo Histórico de este recinto.

#### 1.1. Breve Historia del Palacio de Minería.

El Palacio de Minería, obra maestra de la arquitectura neoclásica en América, es una creación del escultor y arquitecto español Manuel Tolsá; se ubica en lo que hoy conocemos como la calle de Tacuba #5, en el Centro Histórico de la ciudad de México. La portentosa edificación, cuyo diseño y construcción se originó entre 1797 y 1813 para albergar el Real Seminario de Minería, a petición del famoso minerólogo Fausto Elhúyar, entonces director de lo que también se conoció como Tribunal de Minería. También, fue sede de instituciones como la Universidad Nacional, de la Escuela de Ingenieros, del Colegio de Minas y del Instituto de Física de la Universidad Nacional Autónoma de México (UNAM).

La historia del Palacio de Minería comienza en 1793 cuando el Real Colegio de Minas de la Nueva España adquiere el predio donde actualmente se asienta el edificio, con la ayuda del segundo Conde de Revillagigedo, Don Juan Vicente Guemes Pacheco y Padilla. Fue una de las primeras obras diseñadas para la enseñanza de la ingeniería y la metalurgia en la América colonial, lo menos que podía

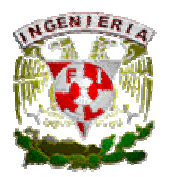

Capítulo 1. Introducción y Antecedentes.

esperarse en favor de la minería de la Nueva España, principal actividad económica y una de las más importantes fuentes de riqueza del Imperio Español.

A raíz de las revueltas militares en el centro del país durante la primera mitad del siglo XIX, la excelsa obra de Manuel Tolsá permaneció cerrada después de ser objeto de algunos daños que se reconstruyeron parcialmente sin alterar el proyecto original. Posteriormente se planeó utilizarla como mansión imperial de Maximiliano de Habsburgo, antes de que éste eligiera al Castillo de Chapultepec como su residencia.

En el Palacio de Minería se alojan instancias afines a la propia Facultad como la División de Educación Continua de la Facultad de Ingeniería (DECFI), el Acervo Histórico, el Centro de Información y Documentación Ing. Bruno Mascanzoni. También se hallan áreas administrativas y diferentes agrupaciones gremiales entre las que se encuentran la Sociedad de Ex-alumnos de la Facultad de Ingeniería (SEFI), el Colegio de Ingenieros Petroleros de México y la Academia Mexicana de Ingeniería.

Dan cuenta de su peculiar arquitectura neoclásica además del mismo edificio, La Antigua Capilla, El Salón de Actos, El Salón del Rector, El Salón del Director, La Galería de Rectores y la biblioteca. Además se conservan en el inmueble, algunos ejemplos de magnífica pintura mural del siglo XIX y recién se creó el museo de homenaje a Manuel Tolsá, donde es posible contemplar obras del artista y de personajes de su época. A estos recintos se suman cinco patios: El principal en dos cuerpos, enmarcado con arcos, bellas pilastras y singulares columnas.

En la actualidad el Palacio de Minería forma parte del patrimonio artístico y cultural de la Universidad Nacional Autónoma de México y se encuentra bajo el resguardo de la Facultad de Ingeniería, estando

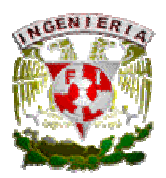

en activo contacto con la comunidad universitaria y la sociedad en general mediante diferentes actividades como:

- Conciertos de la Orquesta Sinfónica del Palacio de Minería.
- $\triangleright$  Visitas guiadas a sus instalaciones y al museo Manuel Tolsá.
- $\triangleright$  Feria Internacional del Libro.
- $\triangleright$  Exposiciones y Conferencias.
- Cursos y diplomados de la Facultad de Ingeniería (UNAM).
- $\triangleright$  Cursos diversos para todo el público

# 1.2. Breve Reseña del Acervo Histórico del Palacio de Minería (AHPM).

El Acervo Histórico del Palacio de Minería (AHPM) cuenta con cerca de 22 mil 300 "documentos sueltos" (denominados así porque fueron separados de sus expedientes para ordenarlos cronológicamente), 773 libros manuscritos y diversas colecciones de obras literarias.

Para la organización de los "documentos sueltos" y de la mayoría de las colecciones se respetó el orden cronológico; los primeros se dividieron en cinco periodos tomando en consideración acontecimientos históricos de particular importancia para sus instituciones de procedencia. Mientras que con relación a las segundas, además del año, se tomaron en cuenta las características especiales del material, es decir:

Primer período. De 1575 a 1826. Lo integran los documentos generados por el gremio minero y el Tribunal de Minería, incluyendo al Colegio de Minería.

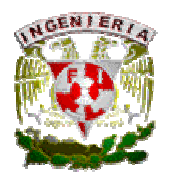

Capítulo 1. Introducción y Antecedentes.

Segundo período. De 1827 a 1867. Aquí se hallan escritos relativos a la vida académica administrativa y social del Colegio de Minería.

Tercer período. De 1868 a 1910. La documentación de este lapso de tiempo corresponde a la creación y actuación educativa de la Escuela Nacional o Especial de Ingenieros, hasta que pasa a formar parte de la Universidad Nacional de México. En ella se pueden encontrar programas de estudio de las diferentes carreras creadas en esa época, así como expedientes de profesores y de alumnos.

Cuarto período. De 1911 a 1959. En este lapso se recaba información acerca de cuando la Escuela de Ingenieros adquiere la categoría de Facultad y se empieza a desarrollar como tal.

Quinto período. De 1960 a 1974. Tanto el período anterior como éste son muy pobres en documentación, pero próximamente se enriquecerán con el envío de 50 años de documentación administrativa de la Facultad de Ingeniería.

Documentos sin fecha. Corresponden a la época colonial y contemporánea, con diversos asuntos sobre las instituciones anteriormente citadas.

Colección Pool. Recibe el nombre de Henry Word Pool (De 1825 a 1890), quien permaneció 30 años en México reuniendo gran cantidad de manuscritos y libros. Al morir, ese acopio fue subastado y pasó a formar parte de la biblioteca pública de Nueva York, en donde se le identifica como Colección Pool; que contiene un acervo histórico con cerca de cinco 5779 copias fotostáticas en 242 expedientes, de los siglos XVII, XVIII y XIX. Los asuntos que se encuentran en esa colección son primordialmente civiles y eclesiásticos y una mínima parte versan sobre minería.

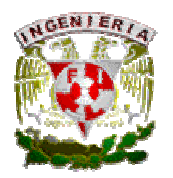

#### Capítulo 1. Introducción y Antecedentes.

Colección de materiales especiales. Incluye apuntes, atlas, fotografías, gráficas, láminas, planos y tablas hechas por alumnos, forman parte del tercer y cuarto periodo. Destaca la valiosa colección de 126 láminas a color impresas en Milán, que pertenecieron al gabinete de la clase de experimentación de materiales y procedimientos de construcción (1911), en ellas se ilustran las diferentes etapas de construcción y ornamentación de casas y edificios.

Colección de impresos. La integran folletos, hemerografía y miscelánea. Se incluyen en este conjunto debates de las Cortes de Cádiz de principios del siglo XIX.

Colección de libros manuscritos. Corresponden a la época colonial y al siglo XIX; su temática es semejante a la de otros periodos mencionados. Se encuentran libros o expedientes como el de la compra-venta del solar de Nilpaltongo, sitio donde se edificó el Palacio de Minería; libros de gobierno del Real Seminario, libros de despensa, libro de registro de títulos profesionales perteneciente al cuarto periodo, entre otros.

Archivo Administrativo de la Sociedad Científica Antonio Alzate. Esta sociedad se fundó en 1884 y es el antecedente de la Academia Nacional de Ciencias. Contiene principalmente la correspondencia de la Sociedad Alzate con las sociedades científicas más renombradas de la época. Por ahora se encuentra en etapa de reorganización.

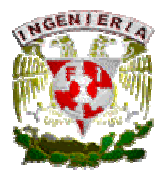

Capítulo 2. Definición del problema.

# CAPÍTULO 2

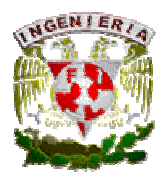

### 2. DEFINICIÓN DEL PROBLEMA.

#### 2.1. Objeto de estudio.

El Acervo Histórico del Palacio de Minería (AHPM) atesora una enorme cantidad de material de consulta recopilado desde el siglo XVI; contiene libros manuscritos, documentos sueltos y diversas colecciones de obras literarias que resguarda, de una manera ejemplar, este recinto. Sin embargo, es necesario hacer notar que el AHPM, específicamente el archivo y la biblioteca, no cuenta con un sistema de captura digital que administre por un lado el almacenamiento de datos y, por el otro, la consulta de información por parte del usuario común. Como resultado de esta carencia, el proceso de préstamo de documentos y la consulta de información específicos deriva en un uso directo y continúo de los documentos, y en una espera más prolongada por parte de quienes indagan sobre un tema en particular.

#### 2.2. Objetivos.

El objetivo de este proyecto es implementar un sistema integral capaz de optimizar y automatizar el proceso de registro, almacenamiento, recuperación y consulta de la información que se encuentra en el Acervo Histórico del Palacio de Minería. A través del análisis, diseño, desarrollo e implementación de este sistema integral, el contenido del AHPM podrá ser consultado de una manera más sencilla, y a su vez, se tendrá un mejor control sobre la ubicación de los ejemplares alojados en este recinto. El establecimiento de dicho sistema se alojará en los servidores de USECAD (Unidad de Servicios de Cómputo Administrativos) la cual forma parte de la Secretaría de Servicios Académicos (SSA), que se localiza en la Facultad de Ingeniería de la UNAM.

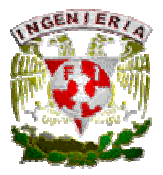

Para poder ayudar a facilitar la tarea de registro del material contenido en el AHPM de una manera eficaz con el sistema a implementar, hay que entender y puntualizar algunos aspectos que son manejados actualmente en el Acervo Histórico del Palacio de Minería. Estos son los siguientes:

- La captura o registro de fichas, documentos, cartas y libros, se realiza de una manera obsoleta (con respecto a la era digital), lo cual aglomera una gran cantidad de papeleo provocando una difícil búsqueda.
- No se cuenta con un sistema que sea capaz de clasificar automáticamente el material contenido en el Acervo histórico del Palacio de Minería, así como facilitar su consulta.
- No se cuenta con una base de datos que les permita tener una mayor accesibilidad a toda la información en el momento que se desee, ya que sólo se maneja un archivo con fichas bibliográficas.
- Para poder consultar información contenida en el AHPM, se debe pasar por un proceso que consume demasiado tiempo ya que todas las búsquedas se realizan en un archivo con fichas bibliográficas de papel.

#### 2.3. Alcances.

 Al concluir el proyecto que coordinan la SSA y el Palacio de Minería, se obtendrán los siguientes resultados:

Sistema integral eficaz con una interfaz gráfica de fácil manejo.

Con el uso de un navegador de Internet, cualquier persona tendrá la posibilidad de consultar el contenido del Acervo Histórico del Palacio de Minería a través de cualquier medio electrónico que cuente con Internet (PC, laptop, PALM, PDA, BLACKBERRY, etc.).

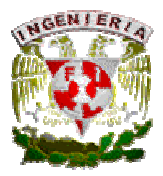

Sistema seguro, capaz de funcionar en múltiples plataformas computacionales.

Una de las ventajas que tendrá el sistema al momento de realizar algún cambio o alta en el registro de fichas, es que sólo podrán realizar modificaciones los usuarios autorizados y previamente registrados. Además, el administrador del sistema podrá realizar respaldos periódicos de la base de datos. Por otra parte, también se garantiza el funcionamiento en cualquier plataforma para consulta de material, esto quiere decir que si se requiere consultar cualquier ejemplar del acervo, el sistema podrá ejecutarse en cualquier sistema operativo (WINDOWS, LINUX, MACINTOSH).

Ahorro de tiempo en el registro.

La intensión de desarrollar este sistema, es que el contenido del acervo se encuentre actualizado en todo momento y que además se les proporcione a los empleados del Palacio de Minería una herramienta con la cual puedan capturar los datos de los ejemplares en muy poco tiempo. Ahorrando de esta forma, espacio físico y tiempo.

Consultas más sencillas y rápidas del material contenido en el AHPM.

Al sustituir el uso de fichas de papel por fichas electrónicas a través de una interfaz accesible y de fácil manejo, la dificultad de encontrar algún ejemplar contenido en el AHPM desaparecerá por completo.

Herramienta de Administración y supervisión dentro del sistema.

Dentro de los diversos usuarios que jugarán un rol en el uso del sistema a implementar, se encuentra el coordinador, el cual se encargará de llevar el control de las fichas electrónicas, ya que éste aceptará o declinará la información a registrar dentro de la base de datos que se utilizará para dicho fin.

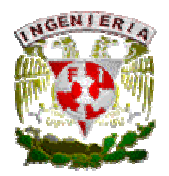

Bitácoras de control y generación de reportes de las operaciones realizadas en el sistema. Una de las grandes ventajas con las que contará este sistema, para el coordinador del acervo, es que será capaz de monitorear las actividades laborales de los empleados que se dedican a la captura de la información dentro del sistema. Esto se logrará a través de bitácoras detalladas de todas y cada una de las operaciones realizadas por los capturistas, y adicionalmente el sistema será capaz de generar reportes de dichas bitácoras.

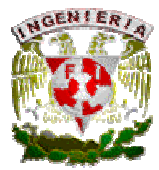

# CAPÍTULO 3

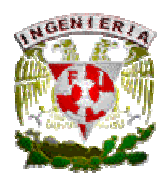

# 3. ANÁLISIS, DISEÑO Y DESARROLLO DEL SISTEMA.

#### 3.1. Norma Internacional ISAD-G.

El empleo de una norma internacional para la descripción de material archivístico como lo es la Norma Internacional General de Descripción Archivística, en adelante ISAD-G, asegura una enorme mejora en cuanto a facilidad de acceso y permite la interconexión entre sistemas locales (ya que se utiliza el mismo formato para la entrada de datos informativos) y favorece el intercambio internacional de información. Por otra parte, el poder contar con registros de autoridad también normalizados, posibilitaría la conexión de la descripción de documentos de archivo con la información relativa a su contexto productivo y compartir registros de autoridad entre sistemas.

A pesar de que sería necesaria la aprobación de una versión definitiva de la norma y la especificación de aspectos particulares en cuanto a la descripción de materiales especiales, la ISAD-G (con algunas adaptaciones) es muy útil para la descripción de material fotográfico.

Si el producto de la aplicación de la ISAD-G es codificado de forma adecuada, se puede ir más allá de los registros legibles por ordenador en formatos privados y aprovechar la emergente tecnología de redes.

# 3.1.1 ¿Qué es la Norma ISAD-G?

La ISAD-G constituye una herramienta de gestión de archivos muy valiosa, además de que brinda especificaciones elementales para la elaboración de descripciones archivísticas compatibles a nivel nacional e internacional, que pueden aplicarse con independencia del tipo documental o soporte físico

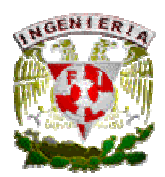

de los documentos de archivo, excepto para documentos especiales como sellos, registros sonoros o mapas.

Éste conjunto de reglas generales es parte de un proceso que busca facilitar la integración de las descripciones de diferentes archivos en un sistema unificado de información. Es su intención servir a la elaboración de una primera aproximación a los fondos, en una visión sintética de conjunto.

Debido a que la ISAD-G tiene una aplicación preferente sobre conjuntos documentales cerrados, organizados e inactivos, su utilidad para los archivos administrativos es cuestionable, aunque no puede descartarse. Debemos pensar que se trata de una norma que pretende ser un punto de partida.

Las finalidades de la ISAD-G son las siguientes:

- Identificar y explicar el contexto y contenido de los documentos de archivo.
- Establecer un proceso que permita tener los controles intelectuales necesarios.
- Contar con descripciones fiables, auténticas, significativas, accesibles y que se mantengan a través del tiempo.

#### HISTORIA DE LA ISAD-G.

De forma breve, se realiza a continuación un detalle cronológico de los aspectos más relevantes en el proceso de normalización internacional de la descripción archivística que llevó a la elaboración de la ISAD-G.

#### 1988, Ottawa

- El Consejo Internacional de Archivos (CIA) organiza un encuentro internacional de expertos en estándares descriptivos.

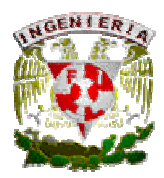

Resultado: Se forma un grupo de trabajo para concretar el proyecto de normalización internacional de la descripción archivística.

#### 1990, Hörn-Grenzhausen (Alemania).

- Primera reunión plenaria de la Comisión de Normas de Descripción del Consejo Internacional de Archivos (CIA).
- Resultado: El grupo de trabajo propone al CIA un plan de trabajo para el proyecto de normalización internacional. Se acuerda que los estándares de descripción existentes en diferentes países sean tomados en consideración en el momento de preparar una normativa de alcance internacional. Así, se realiza un análisis comparativo de tres estándares nacionales que se desarrollaron en los años ochenta: Archives, personal papers and manuscripts (APPM, Estados Unidos), A Manual for archival description (MAD, Reino Unido) y Rules for archival description (RAD, Canadá).

#### 1992, Madrid.

- Reunión plenaria de la Comisión de Normas de Descripción Archivística.
- Resultado: El borrador de la norma se discute, modifica y amplía durante la reunión. Posteriormente, se decide ponerlo en circulación para su comentario por la comunidad archivística internacional, distribuyéndolo como ponencia en el XII Congreso Internacional de Archivos, celebrado en Montreal.

#### 1993.

- Se examina y revisa nuevamente el texto de la norma, para publicarla este año, con apoyo financiero de la UNESCO.

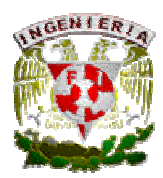

#### 1999, Estocolmo.

- El Comité sobre Normas de Descripción aprueba la segunda edición de la Norma ISAD-G, tras cinco años de prueba y de recogida de propuestas y sugerencias.

# 3.1.2 Aplicación de la Norma ISAD-G al Acervo Histórico del Palacio de Minería.

La ISAD-G determina la representación de la información mediante 26 elementos que pueden ser combinados para constituir la descripción de una entidad archivística. Estos elementos se hallan agrupados en 7 áreas de información descriptiva.

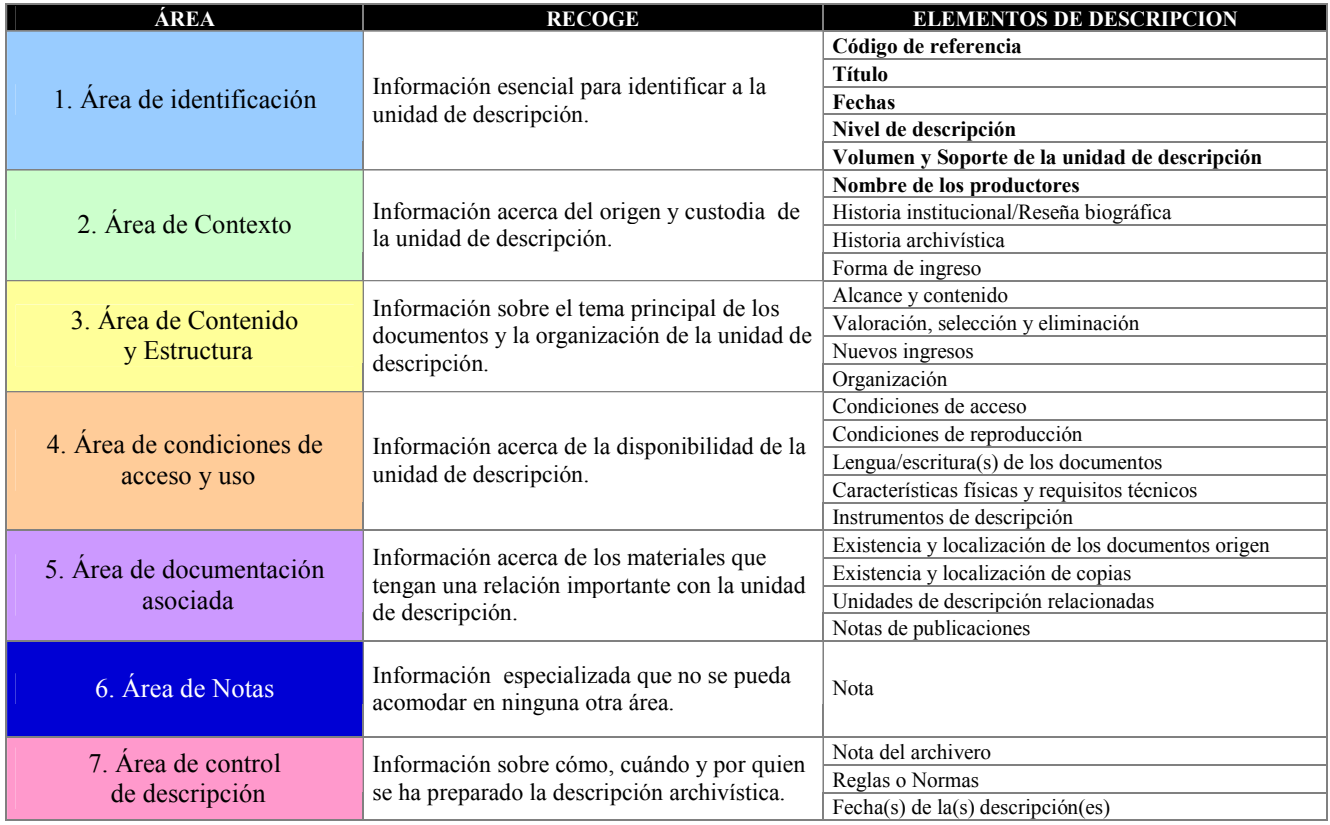

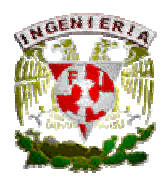

# NIVELES DE DESCRIPCIÓN.

La variabilidad con respecto a los niveles de descripción se halla solventada mediante la utilización de las denominadas reglas de descripción multinivel. La descripción multinivel implica que si se va a describir el fondo como un todo debería representarse en una sola descripción, usando los elementos adecuados de descripción. Si fuera necesario describir las partes, éstas pueden describirse, también, separadamente usando los elementos necesarios. La suma total de todas las descripciones así obtenidas, estructuradas jerárquicamente, representa el fondo y aquellas partes que fueron descritas.

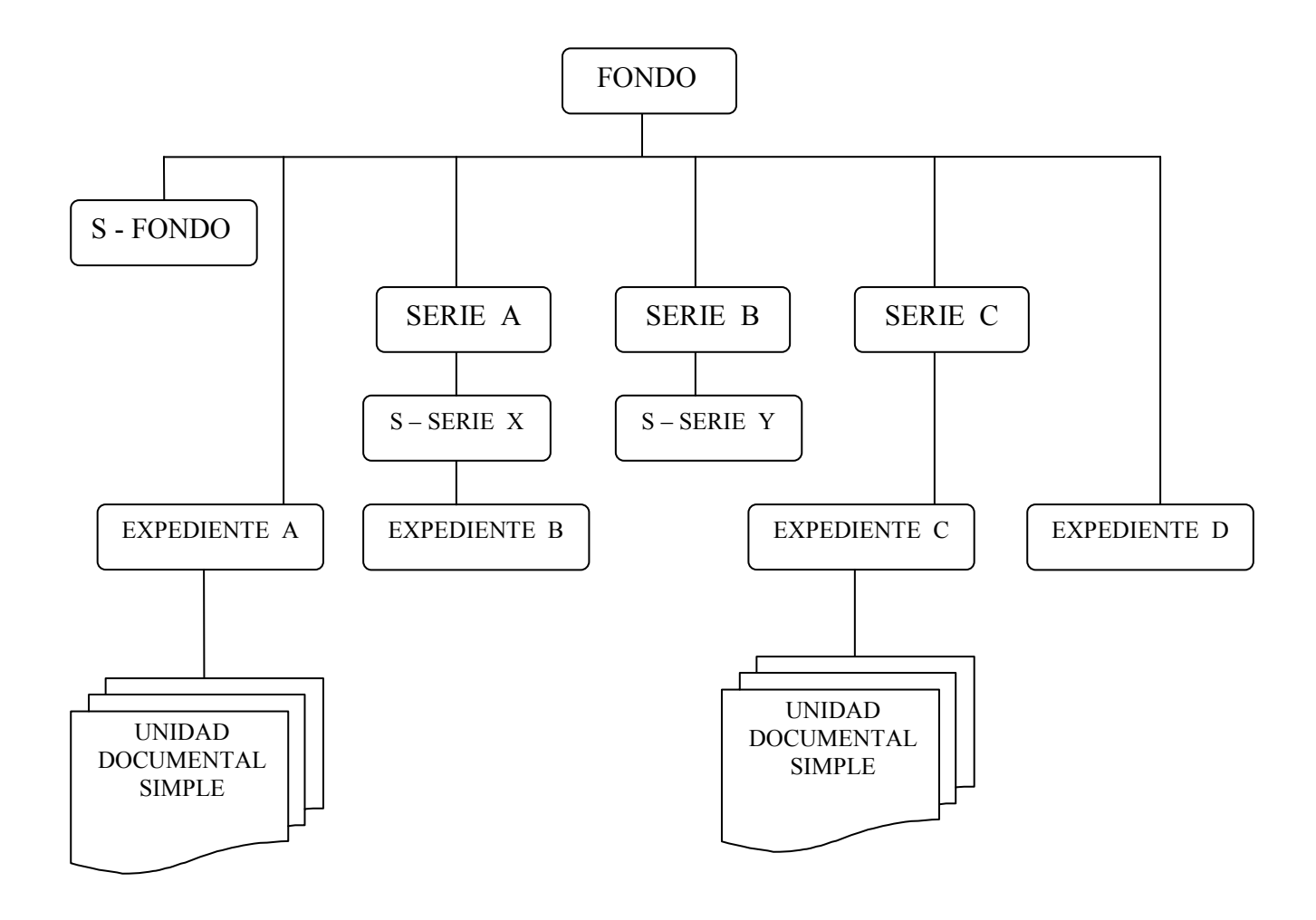

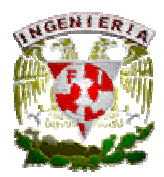

# Descripción de lo general a lo particular.

Representar las descripciones resultantes en una relación jerárquica de la parte al todo, que va del nivel más amplio al más específico. Es decir:

- En el nivel de fondo: proporcionar información sobre éste como un todo.
- En los niveles siguientes: proporcionar información de las partes que se están describiendo.

#### Información pertinente para el nivel de descripción.

Proporcionar sólo aquella información adecuada al nivel que se está describiendo. Ejemplo: No dar información detallada del contenido de los expedientes si la unidad de descripción es un fondo.

#### Vinculación de los descriptores.

Vincular cada descripción con la unidad de descripción inmediatamente superior, si es posible, e identificar el nivel de descripción.

#### No repetición de información.

Incluir la información común a todas las partes en el nivel más alto que sea adecuado. No repetir en un nivel más bajo de descripción la información que se haya dado en un nivel más alto.

# 3.1.3 Descripción del modelo final de la Norma ISAD-G aplicado al Acervo Histórico del Palacio de Minería.

Una vertiente del desarrollo del Acervo Histórico del Palacio de Minería es abatir el rezago en el ordenamiento y descripción de fondos documentales e impulsar la homologación y aplicación de las normas internacionales, considerando el incremento de los archivos digitales.

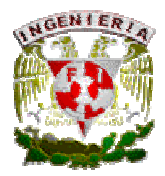

### ELEMENTOS A INCLUIR EN UNA DESCRIPCIÓN.

Cantidad y calidad. El número de elementos que debe incluir una descripción archivística dependerá de la naturaleza de la unidad de descripción. En cualquier descripción pueden utilizarse todos los elementos (26) contemplados en estas reglas generales, aunque sólo una parte de ellos debe necesariamente utilizarse en todos los casos.

Intercambio de información. Las posibilidades para el intercambio internacional de información descriptiva están contempladas en la propia norma, ya que de los 26 elementos disponibles, sólo pocos son considerados esenciales para dicho intercambio.

Puntos de acceso. Los puntos de acceso se basan en los elementos de descripción. A fin de asegurar el valor de dichos puntos se lleva a cabo un control de autoridades para el cual se ha desarrollado la norma ISAAR (CPF). Ésta norma permite contar no sólo con la forma normalizada del nombre del productor, sino también con la completa descripción de los atributos de dicho productor.

Haciendo un previo análisis y con base en la ISAD-G, puede observase en la siguiente tabla un comparativo entre lo que anteriormente se encontraba en las fichas del Acervo Histórico y los campos que se estarán cumpliendo, para que dichas fichas cumplan con los campos básicos para ISAD-G.

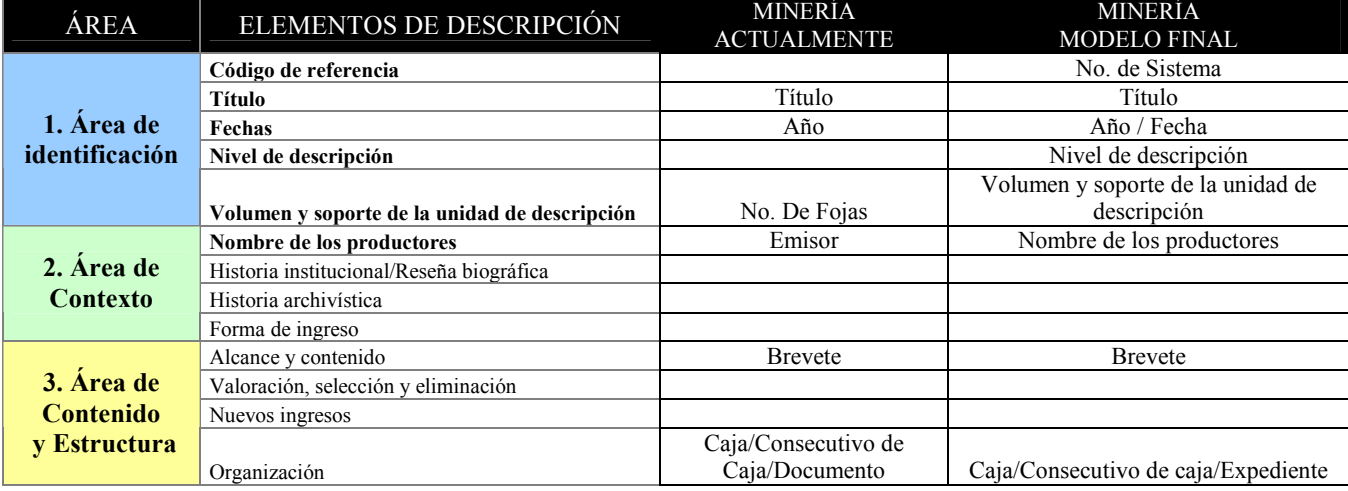

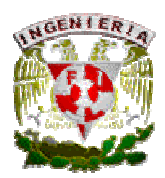

Sin embargo, en base al curso de ISAD-G tomado en las instalaciones del Palacio de Minería y los ejemplos vistos en dicho curso, se observó que es necesario agregar los campos restantes que contempla la norma, ya que son indispensables para el investigador.

#### 3.2.1. Ingeniería de software.

Los sistemas o aplicaciones de software requieren un tiempo considerable para su desarrollo y permanecen vigentes durante un tiempo considerable siempre y cuando se encuentren bien diseñados, bien desarrollados y bien implementados. Pueden identificarse varias etapas en la elaboración de una aplicación de software, que juntas constituyen lo que se llama el ciclo de vida del software.

Existen varios modelos de desarrollo de software que contemplan diversos aspectos con diversos enfoques. Todos ellos pueden incluirse en un macro modelo del ciclo de vida, a saber:

- 1. Análisis y definición de necesidades. Los servicios, restricciones y objetivos del sistema, se establecen consultando con los usuarios. Una vez acordados, deben definirse de una manera comprensible, tanto para los usuarios como para el personal de desarrollo. Cabe mencionar que para que todos los requerimientos y necesidades queden perfectamente asentados y acordados se deben realizar minutas que contemplen estos aspectos.
- 2. Diseño del sistema y del software. Partiendo de su definición, las necesidades se dividen en sistemas de hardware y sistemas de software. A este proceso se le llama diseño de sistemas. El diseño del software es el proceso de análisis y representación de las funciones de cada sistema de software a fin de poderlo transformar o implementar con facilidad en uno o más programas de computación.

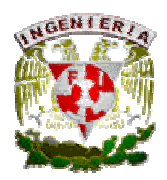

- 3. Implementación y pruebas de unidades. Durante esta etapa, el diseño del software se realiza como un conjunto de programas o unidades de programa escritos en algún lenguaje de programación ejecutable. Las pruebas de unidades implican la comprobación de que cada unidad cumple con su especificación.
- 4. Pruebas del sistema. Las unidades de programa individuales o los programas se integran y prueban como un sistema completo para asegurar que se cubren las necesidades del software. Después de las pruebas, el sistema de software se envía al cliente.
- 5. Operación y mantenimiento. Ésta fase suele ser (aunque no necesariamente) la más larga del ciclo de vida. Se instala el sistema y se pone en uso práctico. La actividad de mantenimiento implica corregir errores que no se descubrieron en las primeras etapas del ciclo de vida, mejorar la aplicación de las unidades del sistema y aumentar los servicios de éste a medida que se perciben nuevas necesidades.

Es inútil, durante la fase de operación y mantenimiento, identificar las subfases dentro de cada fase del ciclo de vida del software. No existe un acuerdo general sobre cuáles son estas subfases, y los proyectos individuales suelen dividirse de maneras distintas.

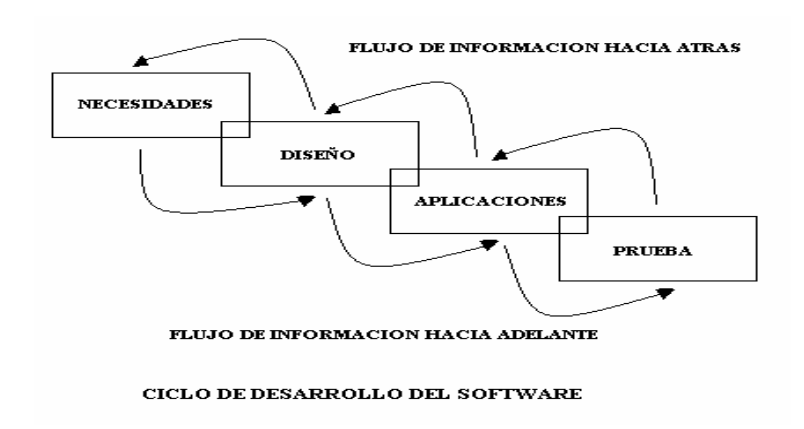

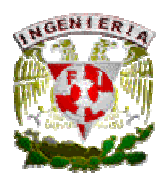

Capítulo 3. Análisis, diseño y desarrollo del sistema.

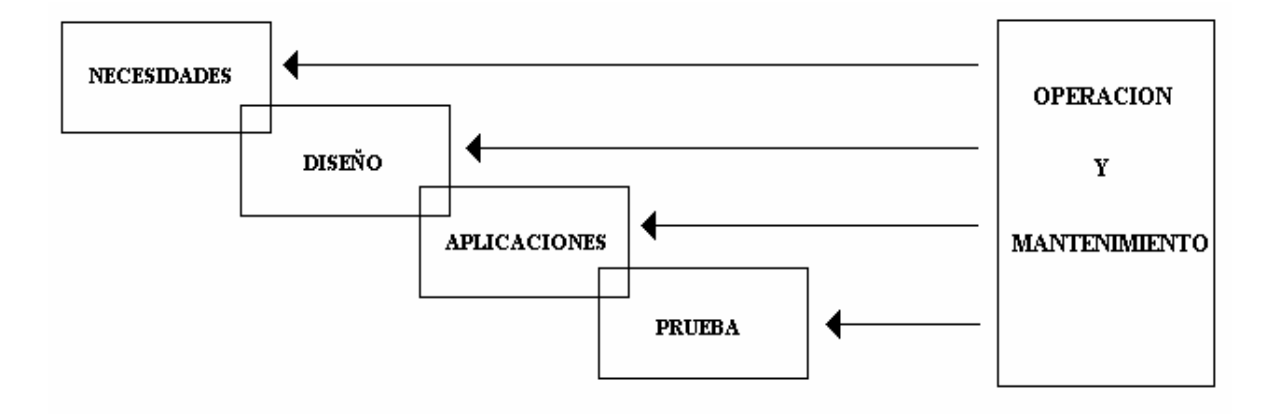

#### CICLO DE VIDA DEL SOFTWARE

La razón de que la fase de operación y mantenimiento no continúe después de la fase de pruebas del sistema es que la actividad de mantenimiento puede originar cambios en las necesidades, el diseño o la aplicación, o puede indicar la necesidad de pruebas adicionales del sistema.

La fase de pruebas del ciclo de vida del software, donde el sistema completo de software se integra y prueba, representa la etapa de confirmación definitiva del ciclo de desarrollo. En ella, el que desarrolla el sistema debe convencer al cliente de que el sistema cumple con todas sus necesidades. Sin embargo, las actividades de verificación y confirmación cubren las primeras etapas del ciclo de vida.

Es durante éstas actividades cuando suele identificarse la información que se va a retroalimentar en las primeras fases del ciclo de vida.

En resumen, la verificación revisa si el producto en construcción cumple con la definición de las necesidades y la confirmación, revisa si las funciones del producto son las que en realidad quiere el  $cliente<sup>1</sup>$ 

<sup>1</sup> Sommerville, I. (1985). Ingeniería de Software, 2ª Edición, 3-4

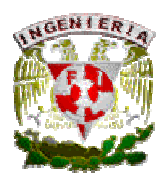

# 3.2.1 Conceptos básicos de lenguajes de programación web.

La programación web parte de las siglas WWW (*World Wide Web* o *Red Global Mundial*) el cual es un sistema de documentos de hipertexto y/o hipermedios enlazados y accesibles a través de Internet utilizando un navegador web.

Una página web puede contener texto, imágenes, videos u otros contenidos multimedia, y se navega a través de ellas usando hiperenlaces. Cabe mencionar que una página web puede ser estática o dinámica. Para realizar una página con la programación web, se deben tener claros, tres conceptos fundamentales los cuales son:

 URL (Uniform Resource Locators o Localizador Uniforme de Recurso): Secuencia de caracteres con la cual se localiza un recurso dentro de la red, este recurso puede ser una página web, un servicio o cualquier otra cosa. En resumen el URL no es más que un nombre, que identifica una computadora, y dentro de esa computadora un archivo que indica el camino al recurso que se solicita.

Protocolo de Internet: Conjunto de protocolos de red que permiten la transmisión de datos entre redes de computadoras, o en otras palabras, se encargan de llevar la información que contiene una página web por toda la red de Internet. En ocasiones se le denomina conjunto de protocolos TCP/IP, en referencia a los dos protocolos más importantes que lo componen. Existen tantos protocolos en este conjunto que llegan a ser más de cien diferentes, entre los que se encuentra el popular HTTP (Hipertexto Transfer Protocol).

Lenguaje de marcado: Es el lenguaje necesario cuya funcionalidad es la de representar cualquier clase de información que se encuentre almacenada en una pagina web. En la programación web, el HTML es el lenguaje que permite codificar o preparar documentos de hipertexto, que viene a ser el lenguaje

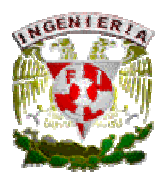

común para la construcción de una pagina web. Con el comienzo de Internet y la programación web, se desfasaron los diseños gráficos tradicionales, con lo que se empezaron a diseñar interfaces concretas para este medio, buscando ficheros pequeños para facilitar la carga de los mismos.

En el pasado, la programación web se orientaba a un diseño muy cargado, mientras que al empezar a competir con millones de páginas web se ha optado más por el diseño sencillo y de fácil comprensión. El objetivo primordial de la programación web es crear aplicaciones que estén disponibles en Internet y poder realizar diversas tareas de manera sencilla<sup>2</sup>.

La gran ventaja de desarrollar una aplicación web utilizando la programación web es que los equipos que hacen uso de la aplicación no requieren tener instalada ningún paquete de cómputo adicional, únicamente es necesario un navegador y en el peor de los casos algunos controles o actualizaciones para poder manejar la herramienta de software.

Existen diversos lenguajes de programación web como lo son: HTML, JavaScript, PHP, XML, Perl, entre otros.

#### 3.2.2 Conceptos básicos de bases de datos.

Las bases de datos son esenciales para resguardar la información de cualquier organización, una base de datos asistida por un manejador de base de datos soporta las funciones de la organización al mantener los datos para éstas y auxilia a los usuarios al interpretar los datos para tomar decisiones. La base de datos juega un papel central en este proceso: es el depósito de los datos en el sistema de información. El fácil acceso de una variedad de datos desde cierto número de lugares permite que el sistema de información responda con rapidez a las necesidades de quienes toman decisiones en la organización, en tanto que un acceso deficiente puede, por supuesto, obstaculizar una rápida respuesta.

Página 24 <sup>2</sup> Pratt, Terrence W. (1987). Lenguajes de programación: Diseño e Implementación,  $2^{\circ}$  Edición, México, 3-13.

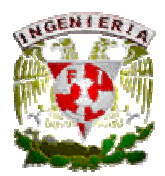

Si no se dispone con facilidad de los datos, las decisiones quizá se retarden en forma innecesaria o se tomen con datos incompletos, lo que puede conducir a un mal desempeño posterior del sistema<sup>3</sup>.

Una base de datos es una colección de archivos interrelacionados creados con un Sistema Manejador de Bases de Datos (SMBD). El contenido de una base se obtiene combinando datos de todas las diferentes fuentes en una organización, de tal manera que los datos estén disponibles para todos los usuarios, y los datos redundantes puedan eliminarse, o al menos minimizarse<sup>4</sup>.

Las bases de datos están pensadas para resolver los problemas asociados al manejo de grandes volúmenes de información y para ello es necesario comprender algunos conceptos que conforman las unidades mínimas para analizar, diseñar y desarrollar una base de datos; esos conceptos básicos son los siguientes:

Dato: es la unidad mínima de información

Información: es un conjunto de datos interrelacionados entre sí, que tienen un significado del cuál se puede obtener conocimientos para una futura toma de decisiones.

Campo: es la unidad más pequeña a la cual uno puede referirse en un programa. Desde el punto de vista del programador representa una característica de un individuo u objeto.

Registro: es la colección de campos de iguales o de diferentes tipos.

Archivo: es el nombre que recibe la colección de registros almacenados siguiendo una estructura homogénea.

Tabla: es una colección ordenada de filas y columnas de datos.

Llave primaria: identificador único de la tabla, ésta puede estar compuesta por uno o más atributos de la misma tabla.

<sup>3</sup>Hawryszkiewycs, I.T. (1994). Análisis y Diseño de Bases de Datos, 2ª Edición, México, 21.

<sup>4</sup> Tsai, Alice Y. H. (1990). Sistemas de Base de Datos: Administración y Uso, 1ª Edición, México, 5.

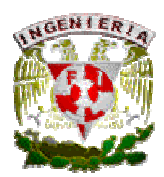

Llave foránea: es uno o más campos de una tabla que hacen referencia al campo o campos de la llave primaria de otra tabla.

#### Objetivos de las bases de datos.

Los objetivos primarios de la organización de la base de datos son los siguientes:

#### • Los datos podrán utilizarse de múltiples maneras.

Diferentes usuarios, que perciben diferentemente los mismos datos, pueden emplearlos de distintas maneras.

#### • Se protegerá la inversión intelectual.

No será necesario rehacer los programas y las estructuras lógicas existentes (que representan muchos hombres-años de trabajo) cuando se modifique la base de datos.

#### • Menor proliferación de datos.

Las necesidades de las nuevas aplicaciones serán satisfechas con los datos existentes creando nuevos archivos, evitándose así la excesiva proliferación de datos.

#### Bajo costo.

Bajo costo del almacenamiento y el uso de los datos y minimización del costo de los cambios

#### • Desempeño.

Los pedidos de datos se atenderán con la rapidez adecuada según el uso que de ellos habrá de hacerse.

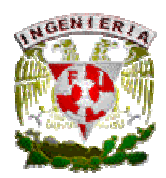

#### • Claridad.

Los usuarios sabrán qué datos se encuentran a su disposición y los comprenderán sin dificultad.

#### • Facilidad de uso.

Los usuarios tendrán fácil acceso a los datos. Las complejidades internas son ajenas al usuario, gracias al sistema de administración de la base.

#### • Flexibilidad.

Los datos podrán ser utilizados o explorados de manera flexible, con diferentes cambios de acceso.

#### • Rápida atención de interrogantes no previstos.

Los pedidos espontáneos de información se atenderán sin necesidad de escribir un programa de aplicación (lo que significa un cuello de botella por la pérdida de tiempo) sino utilizando un lenguaje de alto nivel para averiguación o generación de reportes.

#### • Facilidad para el cambio.

La base de datos puede crecer y variar sin interferir con las maneras establecidas de usar los datos.

#### Precisión y coherencia.

Se utilizarán controles de precisión. El sistema evitará las versiones múltiples de los mismos ítems de datos con diferentes estados de actualización.

# • Seguridad.

Se evitará el acceso no autorizado a los datos. Los mismos datos podrán estar sujetos a diferentes

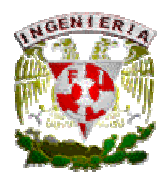

restricciones de acceso para diferentes usuarios.

#### • Protección contra pérdida o daño.

Los datos estarán protegidos contra fallos y catástrofes, y contra delincuentes, incompetentes y personas que intente falsearlos.

#### • Disponibilidad.

Los datos se hallarán inmediatamente disponibles para los usuarios casi todas las veces que los necesiten<sup>5</sup>.

#### Tipos de usuarios en Bases de Datos.

Los distintos tipos de usuarios de una base de datos pueden clasificarse en usuarios informáticos y usuarios finales.

#### A) Usuarios informáticos

Tienen a su cargo las tareas de creación y mantenimiento de la base de datos, así como la realización de los procedimientos y programas que necesiten los usuarios finales. Entre ellos se puede distinguir los siguientes:

#### A 1) Diseñadores

Tienen la responsabilidad de identificar los datos que han de estar contenidos en la base de datos, de acuerdo con las necesidades que les manifiesten los usuarios, así como de determinar las estructuras más apropiadas para conseguir satisfacer estas necesidades. Deben determinar qué tipos de datos han de estar contenidos en la base de datos y conseguir plasmar el punto de vista del conjunto de usuarios en las estructuras lógicas más adecuadas para éstos.

<sup>5</sup> Martin, James (1977). Organización de las Bases de Datos, 1ª Edición, México, 40-41.

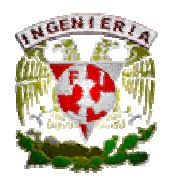

#### A 2) Administradores

La misión del administrador, es la vigilancia y gestión de los datos. El principal recurso en una base de datos son los datos, y el administrador debe velar para que éstos no se destruyan ni se contaminen, perdiendo su confidencialidad, disponibilidad e integridad. Por ello, el administrador debe impedir consultas o actualizaciones no autorizadas y proteger la base de datos contra fallas del equipo lógico o físico. Es el responsable de establecer el sistema de autorizaciones de acceso y deberá coordinar y controlar su uso.

También tendrá a su cargo la gestión de otros recursos distintos de los datos, como pueden ser el SMBD y otras herramientas relacionadas con el mismo. Deberá ocuparse del buen funcionamiento de todo el sistema, sin que se produzcan paradas y de modo que se proporcionen los tiempos adecuados de respuesta.

# A 3) Analistas y programadores.

Tienen a su cargo el análisis y la programación de las tareas que no pueden ser llevadas a cabo por los usuarios finales, para lo cual desarrollan distintos procedimientos y programas que ponen a disposición de los usuarios finales a fin de facilitarles su trabajo.

#### B) Usuarios finales.

Son aquellos que tienen que acceder a los datos porque los necesitan para llevar a cabo su actividad. A diferencia de los usuarios informáticos, su interés suele estar centrado en el contenido de la base de datos, es decir, en los datos. Existen también distintas clases de usuarios finales.

#### B 1) Habituales.

Suelen hacer consultas y/o actualizaciones en la base de datos como parte habitual de su trabajo. Utilizan en general menús previamente preparados por analistas y/o programadores, de
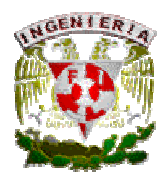

forma que se facilite su interrelación con el ordenador. Su labor consiste en actualizar la base de datos para lo que se les prepara menús de actualización, aunque con la diferentes respecto a otros usuarios habituales de que tienen exigencias muy estrictas respecto a los tiempos de respuesta, además de no estar interesados en la información contenida en la base de datos.

#### B 2) Esporádicos.

Es un tipo de usuario muy similar al anterior en la media en que necesitan el ordenador a fin de que les preste una ayuda en su trabajo, pero que en cambio no lo utilizan habitualmente porque el tipo de actividad que realizan no lo exige $^6$ .

#### Formas Normales.

Son las técnicas para prevenir las anomalías en las tablas de la base de datos. Dependiendo de su estructura, una tabla puede o no cumplir con las formas normales.

#### Primera forma normal (1FN)

Definición formal: una relación R se encuentra en 1FN sí y solo sí por cada renglón columna contiene valores atómicos, es decir un solo valor por cada uno de los campos que conforman a los atributos de las entidades. Abreviada como 1FN, se considera que una relación se encuentra en la primera forma normal cuando cumple lo siguiente:

• Las celdas de las tablas poseen valores simples y no se permiten grupos ni arreglos repetidos como valores, es decir, contienen un solo valor por cada celda<sup>7</sup>.

<sup>6</sup> Castaño, Adoración de Miguel., Piattini Velthuis, Mario G. (1998). Fundamentos y Modelos de Bases de Datos, 1ª Edición,

Colombia, 36-38.

<sup>7</sup> Martin, James (1977). Organización de las Bases de Datos, 1ª Edición, México, 40-41.

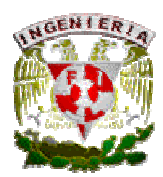

- Todos los ingresos en cualquier columna (atributo) deben ser del mismo tipo.
- Cada columna debe tener un nombre único, el orden de las columnas en la tabla no es importante.
- Dos filas o renglones de una misma tabla no deben ser idénticas, aunque el orden de las filas no es importante.

Por lo general la mayoría de las relaciones cumplen con estas características, así que podemos decir que la mayoría de las relaciones se encuentran en la primera forma normal.

# Segunda Forma Normal (2FN).

Para definir estrictamente la segunda forma normal requerimos saber que es una dependencia funcional: consiste en identificar qué atributos dependen de otro(s) atributo(s).

Definición formal: una relación R está en 2FN si y solo si está en 1FN y los atributos no primos dependen funcionalmente de la llave primaria.

Una relación se encuentra en segunda forma normal, cuando cumple con las reglas de la primera forma normal y todos sus atributos que no son claves (llaves) dependen por completo de la clave. De acuerdo con está definición, cada tabla que tiene un atributo único como clave, esta en segunda forma normal. Se representa por dependencias funcionales.

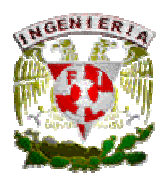

# Tercera Forma Normal (3FN).

Esta indica que una tabla está en 3FN si y solo si las dos condiciones siguientes se mantienen:

- La tabla cumple con la segunda forma normal (2FN).
- Ningún atributo no-primario de la tabla es dependiente transitivamente en una clave candidata.

Un atributo no-primario es un atributo que no pertenece a ninguna clave candidato. Una dependencia transitiva es una dependencia funcional  $X \rightarrow Z$  en la cual Z no es inmediatamente dependiente de X, pero sí de un tercer conjunto de atributos Y, que a su vez depende de X.

Es decir,  $X \to Z$  por virtud de  $X \to Y$  y  $Y \to Z$ .

Una tabla está en 3FN si y solo si, para cada una de sus dependencias funcionales  $X \rightarrow A$ , por lo menos una de las condiciones siguientes se mantiene:

- $X$  contiene  $A, \phi$
- $\bullet$  X es una superclave, ó
- $\bullet$  A es un atributo primario (es decir, A está contenido dentro de una clave candidato)

#### Cuarta Forma Normal (4FN).

Esta forma normal, es una usada en la normalización de bases de datos. La 4FN asegura de que los hechos multivalores independientes estén correcta y eficientemente representados en un diseño de base de datos. La 4FN es el siguiente nivel de normalización después de la forma normal de Boyce-Codd (BCNF). La definición de la 4FN confía en la noción de una dependencia multivalor. Una tabla con una dependencia multivalor es una donde la existencia de dos o más relaciones independientes muchos a muchos causa redundancia; y es esta redundancia la que es removida por la cuarta forma normal.

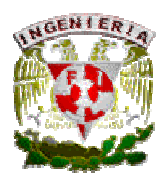

# Quinta Forma Normal (5FN).

La quinta forma normal (5FN), también conocida como forma normal de proyección-unión (PJ/NF), es un nivel de normalización de bases de datos designado para reducir redundancia en las bases de datos relacionales que guardan hechos multivalores aislando semánticamente relaciones múltiples relacionadas. Una tabla se dice que está en 5NF si y solo si está en 4NF y cada dependencia de unión (join) en ella es implicada por las claves candidato.

## 3.2.3 Características de los Sistemas Manejadores de Bases de Datos (SMBD).

Un Sistema Manejador de Base de Datos (SMBD o DBMS, por sus siglas en ingles) puede ser percibido como un conjunto coordinado de programas que suministra a los distintos tipos de usuarios los medios necesarios para describir y manipular los datos almacenados en la base, garantizando su seguridad<sup>8</sup>.

El principal objetivo de un SMBD es asegurar la independencia de los programas a los datos, es decir la posibilidad de modificar los esquemas conceptual e interno de los datos sin modificar los programas de aplicaciones, y por lo tanto los esquemas externos vistos en estos programas. Un SMBD debe pues facilitar la administración (es decir, la creación y la modificación de la descripción) de los datos.

Los primeros objetivos de un SMBD son los siguientes:

# • INDEPENDENCIA FÍSICA.

El hardware de almacenamiento y las técnicas físicas de almacenamiento podrán ser modificados sin obligar a la modificación de los programas de aplicación.

# • MANIPULACÍON DE LOS DATOS POR LENGUAJES NO PROCEDURALES.

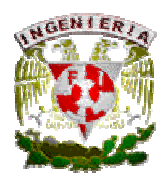

Permitir especificar los datos a obtener en una consulta o los datos que se deben actualizar, mediante una sola y sencilla sentencia. El usuario o programador especifica qué datos quiere obtener sin decir cómo se debe acceder a ellos. Esto libera al usuario de tener que conocer cuál es la estructura física de los datos y qué algoritmos se deben utilizar para acceder a ellos. A los LMD no procedurales también se les denomina declarativos.

## • ADMINISTRACIÓN FACILITADA DE DATOS.

Debe proporcionar los instrumentos para describir los datos, a la vez sus estructuras de almacenamiento y sus presentaciones externas. Debe permitir el seguimiento de la adecuación de estas estructuras a las necesidades de las aplicaciones y autorizar su evolución fácilmente.

#### • INDEPENDENCIA LÓGICA.

Podrán agregarse nuevos conjuntos de datos, o expandirse la estructura lógica general, sin que sea necesario reescribir los programas de aplicación existentes.

A continuación se resumen los objetivos adicionales de los SMBD, que son la consecuencia de los primeros objetivos:

#### • EFICACIA DE LOS ACCESOS A LOS DATOS.

Los mecanismos de acceso y los métodos de direccionamiento serán lo suficientemente rápidos.

#### • COMPARTIR LOS DATOS.

El objetivo que se pretende es permitir a las aplicaciones compartir los datos de la base antes y también simultáneamente. Una aplicación debe poder acceder a los datos como si fuera la única en utilizarlos, sin esperar y también sin saber que otra aplicación puede modificarlos al mismo tiempo.

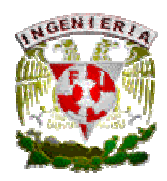

# • COHERENCIA DE LOS DATOS.

Al nivel del conjunto de datos, pueden existir ciertas dependencias entre datos. Un sistema de gestión de base de datos debe velar para que las aplicaciones respeten estas reglas cuando se modifiquen los datos y así asegurar la coherencia de los datos. Las reglas que deben, explícitamente o implícitamente, seguir los datos a lo largo de su evolución son denominadas obligaciones de integridad.

# • REDUNDANCIA CONTROLADA DE LOS DATOS.

La administración centralizada de los datos conduciría naturalmente a la no duplicación física de los datos para evitar las actualizaciones múltiples.

# • SEGURIDAD DE LOS DATOS.

Los datos deben estar protegidos contra los accesos no autorizados o mal intencionados. Deben existir mecanismos adecuados para autorizar, controlar o retirar los derechos de acceso de cualquier usuario de todo conjunto de datos. Por otro lado, la seguridad de los datos debe estar también garantizada en caso de avería de un programa o de un sistema, incluso de la máquina. Se debe asegurar la integridad física de la base de datos $9$ .

# LENGUAJES DEL SMBD.

En la estructura básica de un Sistema Manejador de Base de Datos se enuncian varios lenguajes que permiten trabajar sobre la base de datos. Estos lenguajes estándar son:

• DDL o Lenguaje de Definición de Datos. Con el que se define la estructura (tablas, índices, vistas, etc.) de la base de datos mediante comandos como crear, eliminar o alterar.

<sup>9</sup> Gardarin, Georges (1994). Dominar las Bases de Datos: Modelos y lenguajes, 1ª Edición, 1994, España, 24-31.

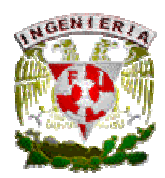

- DML o Lenguaje de Manipulación de Datos. Con el se realiza la consulta y edición de la información contenida en la base de datos, esto implica: insertar, borrar, modificar.
- DCL o Lenguaje de Control de Datos. Permite la definición de los privilegios de control de acceso y edición a los elementos que componen la base de datos (seguridad), es decir, permitir o revocar el acceso.
- DD o Diccionario de Datos. Va a tener la información de todos los objetos de la base de datos. Sus principales funciones son las siguientes:
	- 1. Describe todos los elementos en el sistema.
	- 2. Los elementos se centran en los datos.
	- 3. Comunica los mismos significados para todos los elementos del sistema.
	- 4. Documenta las características del sistema.
	- 5. Facilita el análisis de los detalles para evaluar las características y determinar cómo deben de realizarse los cambios.
	- 6. Localiza errores y omisiones en el sistema.

Arquitectura.

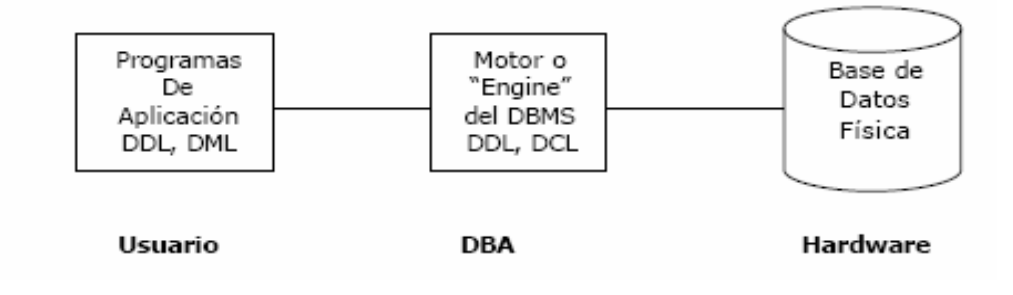

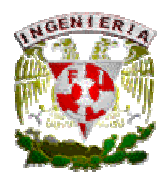

# 3.2.4 Herramientas de software a utilizar para la implementación del sistema.

#### SPARC (Scalable Processor Architecture).

Es una arquitectura RISC, y fue originalmente diseñada por Sun Microsystems. SPARC es la primera arquitectura RISC abierta y como tal las especificaciones de diseño están publicadas, así otros fabricantes de microprocesadores pueden desarrollar su propio diseño. Una de las ideas innovadoras de esta arquitectura es la ventana de registros que permite hacer fácilmente compiladores de alto rendimiento. Las ventajas se aprecian sobre todo en programas grandes.

La Unidad Central de Procesamiento SPARC esta compuesta de una unidad entera, UI (Integer Unit) que procesa la ejecución básica y una FPU (Floating-Point Unit) que ejecuta las operaciones y cálculos de reales. Aunque no es una parte formal de la arquitectura, las computadoras basadas en sistemas SPARC de Sun Microsystems tienen una unidad de manejo de memoria (MMU) y un gran caché de direcciones virtuales (para instrucciones y datos) que están dispuestos periféricamente sobre un bus de datos y direcciones de 32 bits.

Principales características:

- Su característica distintiva es utilizar ventanas de registros.
- 32 registros de enteros de 32 bits.
- 16 registros de punto flotante de 64 bits (para el caso de doble precisión) que se pueden utilizar como 32 registros de 32 bits (para precisión simple).
- Modos de direccionamiento:
	- o Inmediato, (constantes de 13 bits).
	- o Directo, (offset de 13 bits).
	- $\circ$  Indirecto, (registro + offset de 13 bits o registro + registro).
- Utiliza instrucciones retardadas (saltos, load y store).
- Manejo de memoria:

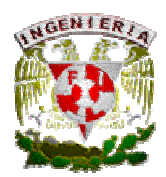

- o Espacio virtual de 4 Gigabytes.
- o Unidad de manejo de memoria (MMU) que trabaja con páginas de tamaño configurable.

#### SOLARIS.

Es un sistema operativo certificado como una versión de UNIX y desarrollado por Sun Microsystems. Aunque SOLARIS en sí mismo aún es software propietario, la parte principal del sistema operativo se ha liberado como un proyecto de software libre denominado OpenSolaris. SOLARIS puede considerarse uno de los sistemas operativos más avanzados.

SOLARIS usa una base de código común para las arquitecturas que soporta: SPARC y x86. También tiene una reputación de ser muy adecuado para el multiprocesamiento simétrico (SMP), soportando un gran número de CPU's. También ha incluido soporte para aplicaciones de 64 bits SPARC. Históricamente SOLARIS ha estado firmemente integrado con la plataforma hardware de Sun, SPARC, con la cual fue diseñado y promocionado como un paquete combinado.

# APACHE.

APACHE es un software servidor HTTP de código abierto para plataformas Unix, Windows, Macintosh y otras, el cual se desarrolla dentro del proyecto HTTP Server (https) de la Apache Software Foundation.

APACHE presenta entre otras características bases de datos de autenticación y negociado de contenido, mensajes de error altamente configurables, pero fue criticado por la falta de una interfaz gráfica que ayude en su configuración. Algunas de las ventajas de utilizar APACHE son las siguientes:

- Corre en una gran variedad de Sistemas Operativos, lo que lo hace prácticamente universal.
- APACHE es una tecnología gratuita de código fuente abierta. El hecho de ser gratuita es importante pero no tanto como que se trate de código fuente abierto.

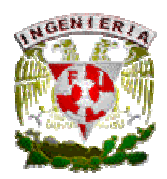

- APACHE es un servidor altamente configurable de diseño modular, la configuración de cada módulo se hace mediante la configuración de las directivas que están contenidas dentro del módulo. Es muy sencillo ampliar las capacidades del Servidor Web Apache. Actualmente existen muchos módulos para APACHE que son adaptables a este, y están ahí para que sean instalados cuando sean necesarios.
- APACHE trabaja con gran cantidad de código en lenguajes de programación web Perl, PHP y Java, además de otros lenguajes de script. Teniendo todo el soporte que se necesita para tener páginas dinámicas.
- APACHE permite personalizar la respuesta ante los posibles errores que se puedan dar en el servidor. Es posible configurar APACHE para que ejecute un determinado script cuando ocurra un error en concreto.
- Tiene una alta facilidad de configuración en la creación y gestión de logs. APACHE permite la creación de ficheros de log a medida del administrador, de este modo se puede tener un mayor control sobre lo que sucede en nuestro servidor.
- El Proyecto Apache es manejado por un grupo de voluntarios en todo el mundo los cuales se encargan de mantener y administrar el software mejorando el código fuente y contribuyendo con ideas nuevas, así como la documentación del proyecto

# PHP.

PHP (acrónimo de "PHP: Hypertext Preprocessor") es un lenguaje de "código abierto" interpretado, de alto nivel, embebido en páginas HTML y ejecutado en el servidor.

Es en la actualidad una herramienta de desarrollo web profesional muy potente debido a su sencillez, capacidad multiplataforma y economía tanto de adquisición (es gratuito), como de explotación (reducido consumo de recursos). PHP es un lenguaje de programación que permite la generación dinámica de contenidos en un servidor web y su nombre tiene su origen a principios de 1995 en un

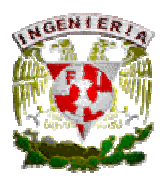

conjunto de macros conocido como Personal Home Page Tools, y entre sus principales características se pueden destacar su potencia, alto rendimiento y su facilidad de aprendizaje<sup>10</sup>.

A diferencia de otras herramientas web, PHP se ejecuta en el servidor, por eso nos permite acceder a los recursos que tenga el servidor y posteriormente el resultado es enviado al navegador. Las principales ventajas de utilizar PHP son las siguientes:

- Es un lenguaje multiplataforma.
- Capacidad de conexión con la mayoría de los manejadores de base de datos que se utilizan en la actualidad.
- Capacidad de expandir su potencial utilizando la enorme cantidad de módulos (llamados ext's o extensiones).
- Posee una amplia documentación en su página oficial, entre la cual se destaca que todas las funciones del sistema están explicadas y ejemplificadas en un único archivo de ayuda.
- Es libre, por lo que se presenta como una alternativa de fácil acceso para todos.
- Permite las técnicas de Programación Orientada a Objetos.
- Biblioteca nativa de funciones sumamente amplia e incluida.
- No requiere definición de tipos de variables.
- Tiene manejo de excepciones.

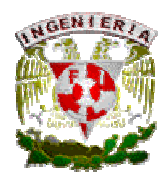

#### SESIONES CON PHP.

Para la implementación del sistema de administración que se contempla en esta tesis se utilizarán de una manera importante las sesiones. El uso de sesiones con el lenguaje de programación web PHP es un método ampliamente extendido en cualquier aplicación web, básicamente una sesión es la secuencia de páginas que un usuario visita en un sitio web. Desde que entra en nuestro sitio, hasta que lo abandona.

El término sesión en PHP se aplica a esta secuencia de navegación, para ello crearemos un identificador único que asignamos a cada una de estas sesiones de navegación. A este identificador de sesión se le denomina, comúnmente, como la sesión.

# SYBASE ADAPTIVE SERVER ENTERPRISE (ASE).

Adaptive Server Enterprise (ASE) es el motor de bases de datos (RDBMS) insignia de la compañía Sybase. ASE es un sistema de gestión de datos, altamente escalable, de alto rendimiento, con soporte a grandes volúmenes de datos, transacciones y usuarios, y de bajo costo, que permite:

- Almacenar datos de manera segura.
- Tener acceso y procesar datos de manera inteligente.
- Movilizar datos.

ASE es directo descendiente de Sybase SQL Server (lanzada al mercado en 1988 como la primera base de datos con arquitectura cliente/servidor) y su cambio de nombre se produjo a partir de la versión 11.5, en 1996, para evitar confusiones con Microsoft SQL Server, con el que comparte un origen.

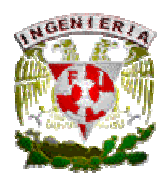

ASE incluye características nuevas como:

- Un optimizador de consultas completamente renovado y más inteligente.
- Técnicas de particionamiento semántico de tablas que aumentan la velocidad de acceso a los datos.
- Columnas cifradas para mayor seguridad de los datos.
- Columnas computadas "virtuales" y materializadas, e índices funcionales, que brindan mayor rendimiento.
- Mejoras a los servicios de Java y XML en la base de datos.
- Mejoras a los servicios para consumo y publicación de Servicios Web.
- Herramientas mejoradas para la administración y el monitoreo.
- Más rendimiento y menor costo total de propiedad.

Otras características generales:

- Arquitectura VSA de Sybase.
- Administrador lógico de recursos y tareas.
- Múltiples esquemas de bloqueo de datos.
- Copias de respaldo en línea y de alto rendimiento.
- Integración transparente con orígenes de datos remotos.
- Programador de tareas.
- Conexiones seguras con SSL.

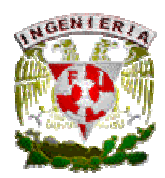

- Soporte a LDAP para autenticación de usuarios y conectividad cliente/servidor.
- Soporte a múltiples herramientas de desarrollo y lenguajes de programación, como POWER BUILDER, Visual Basic, Java, C, PHP, etc.
- Soporte a múltiples protocolos de conectividad, como Open Client (propio de Sybase), ODBC, OLE DB, ADO.NET y JDBC.

## SQL (Structured Query Language).

SQL es un lenguaje declarativo de cuarta generación (4GL) y de acceso a bases de datos relacionales que permite especificar diversos tipos de operaciones sobre las mismas. Una de sus características es el manejo del álgebra y el cálculo relacional permitiendo lanzar consultas con el fin de recuperar información de interés de una base de datos, de una forma sencilla.

SQL es un lenguaje de acceso a bases de datos que explota la flexibilidad y potencia de los sistemas relacionales permitiendo gran variedad de operaciones sobre los mismos. Es un lenguaje declarativo de alto nivel, que gracias a su fuerte base teórica y su orientación al manejo de conjuntos de registros permite una alta productividad en codificación, de esta forma una sola sentencia puede equivaler a uno o más programas que utilizasen un lenguaje de bajo nivel.

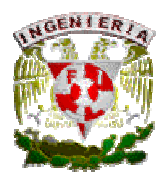

A continuación se presenta una pequeña justificación de las herramientas de software a utilizar:

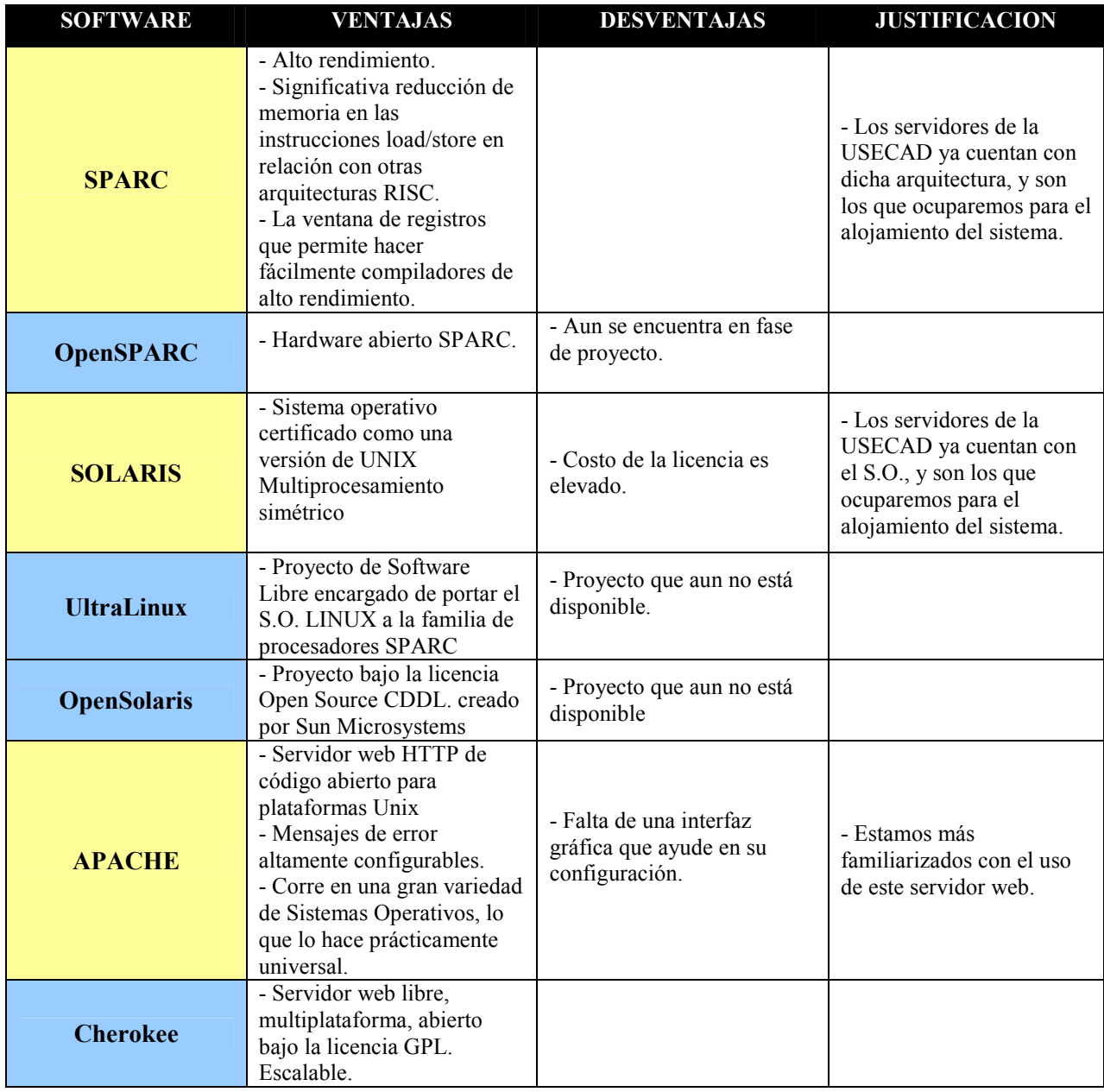

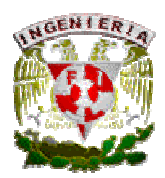

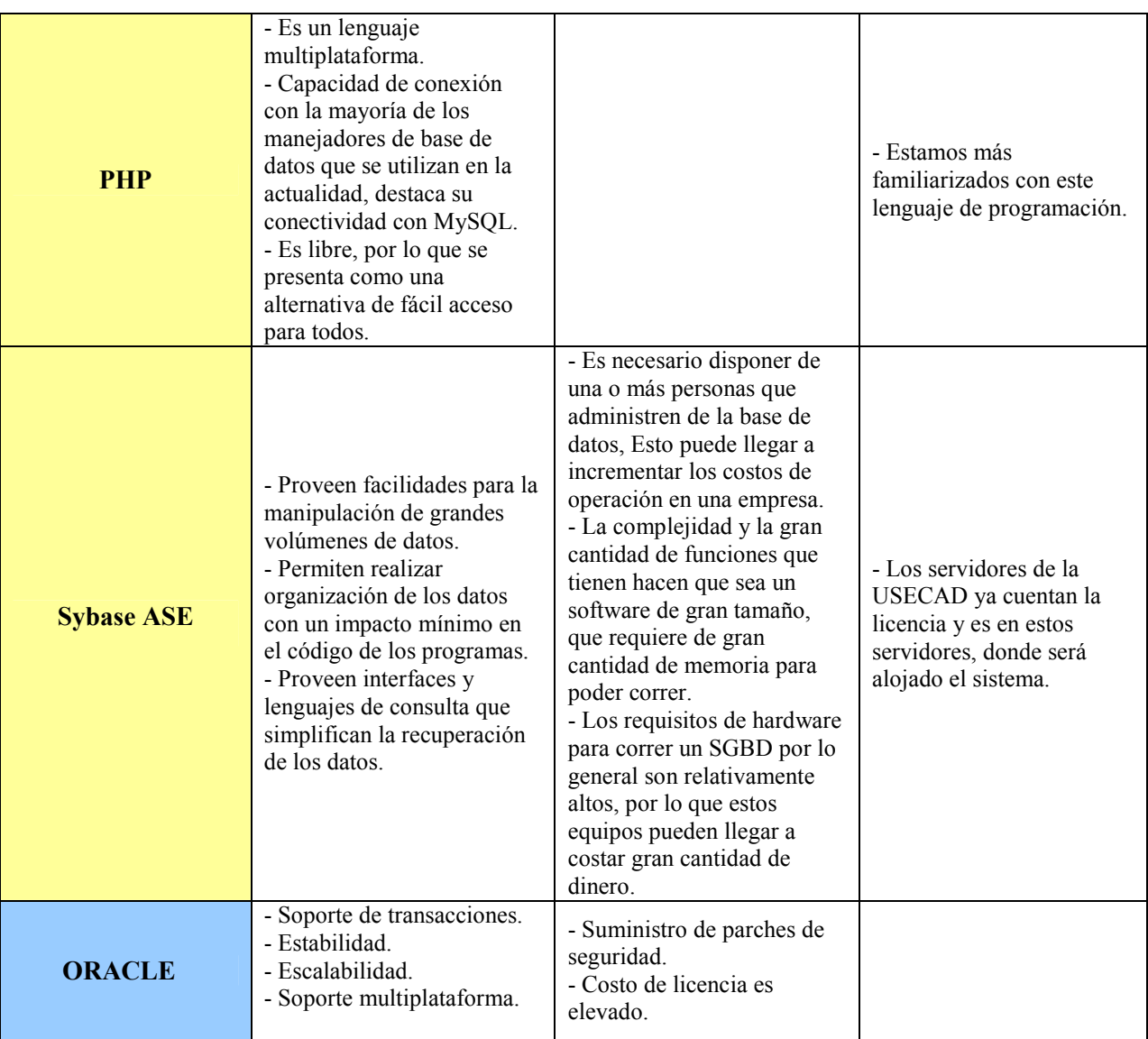

Software utilizado para el desarrollo de esta tesis.

Software que podría utilizarse alternativamente para el desarrollo de esta tesis.

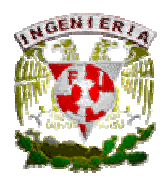

## 3.3 Justificación del modelo de Base de Datos.

Definir correctamente una base de datos es uno de los aspectos más importantes que hay que tener en cuenta ya que ésta se define una sola vez y conseguir hacerlo adecuadamente dará como resultado una base de datos perfectamente organizada y estructurada evitando errores, confusiones, duplicaciones o cualquier tipo de inconsistencia.

Para este proyecto a realizar entre la Secretaria de Servicios Académicos (SSA) y el Palacio de Minería se diseñará e implementará una "Base de Datos Relacional" llamada AHPM.

Una base de datos relacional es utilizada en la actualidad para modelar problemas reales y administrar datos dinámicamente, con ellas el lugar y la forma en que se almacenen los datos no tiene relevancia. Es decir, la ventaja de este modelo relacional es que los datos se almacenan, al menos conceptualmente, de un modo en el que los usuarios entienden con más facilidad. Los datos se almacenan como tablas y las relaciones entre las filas y las tablas son visibles en los datos. A diferencia de los anteriores modelos de bases de datos este enfoque permite a los usuarios obtener información de las bases de datos sin asistencia de sistemas profesionales de administración de información $^{11}$ .

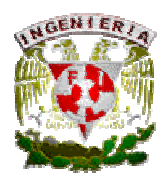

# 3.4 Análisis de la Base de Datos.

Para poder hacer el análisis de la base de datos para esta tesis se deben contemplar diversos aspectos, entre ellos se encuentran los requerimientos del personal del Palacio de Minería, la forma actual en la que trabaja dicho personal y las nuevas implementaciones por realizar.

Por otra parte se pretende que la base de datos a implementar se encuentre normalizada tomando como referencia la norma internacional ISAD-G.

Por principio de cuentas, es necesario especificar que actualmente el personal de Palacio de Minería utiliza fichas en papel para poder localizar los ejemplares contenidos en el Acervo Histórico del Palacio de Minería. Un ejemplo de las fichas utilizadas actualmente es el siguiente:

# **FICHA QUE SE MANEJA ACTUALMENTE PALACIO DE MINERÍA**

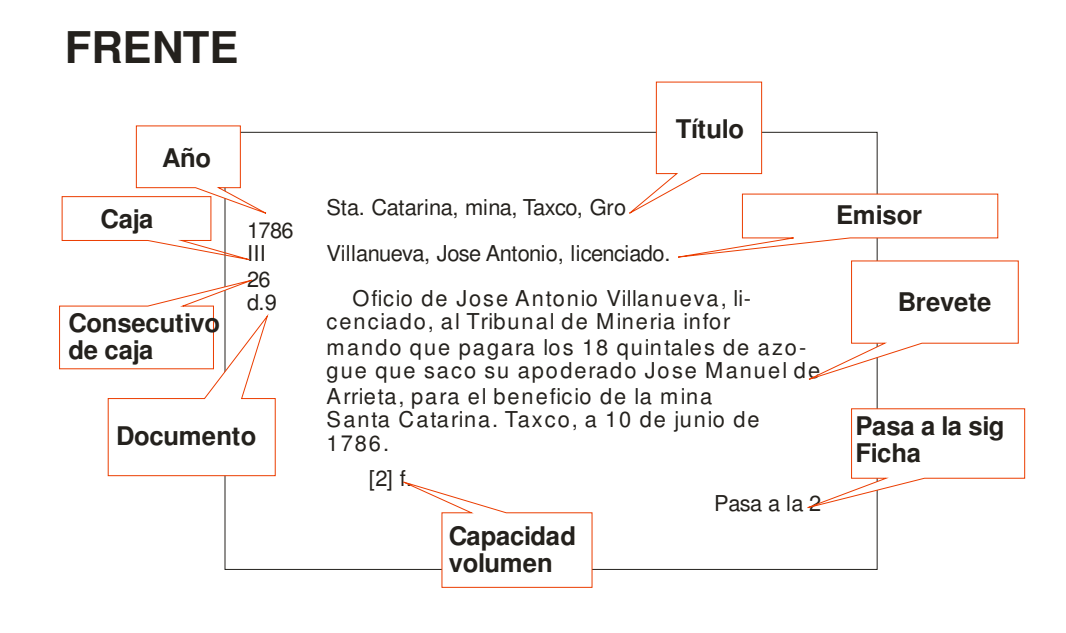

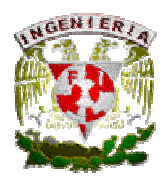

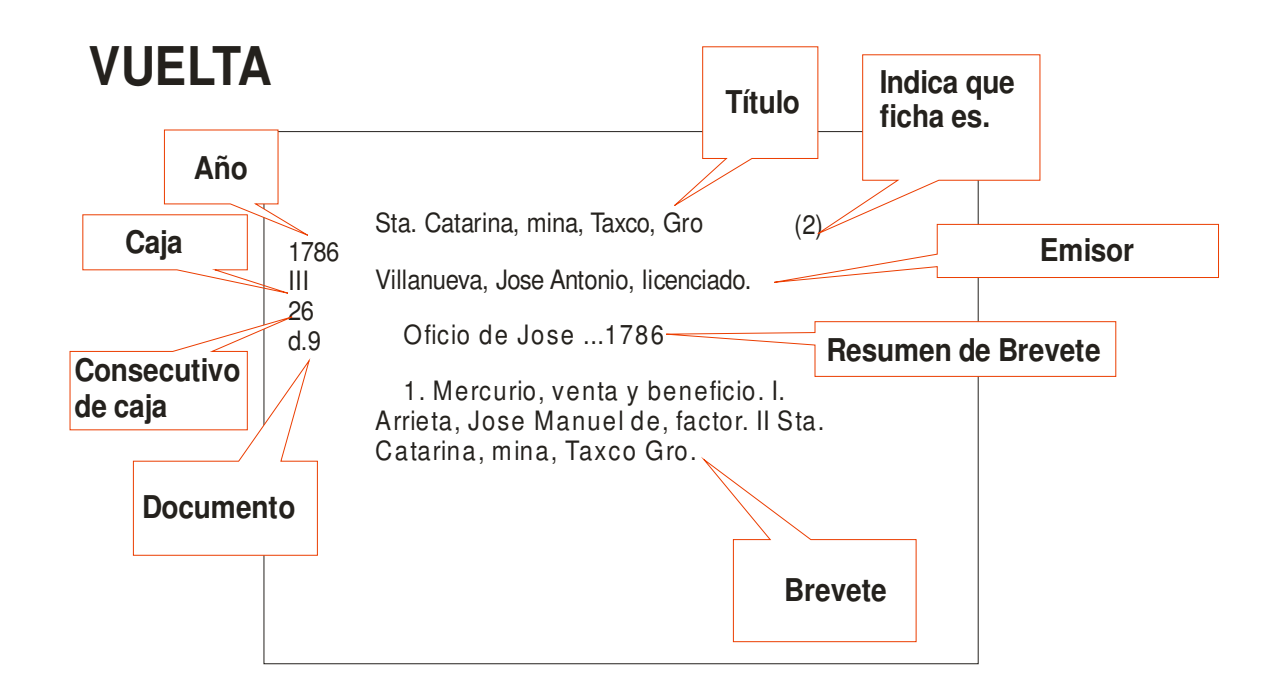

Se sabe que para que una unidad de descripción cumpla con la norma internacional ISAD-G, ésta debe tener descritos por lo menos seis de los veintiséis campos contemplados por la misma. Estos seis campos son los siguientes:

> 1.- Código de referencia. 2.- Título. 3.- Fechas. 4.- Nivel de descripción. 5.- Volumen y soporte de la unidad de descripción. 6.- Nombre de los productores.

Por otro lado, es necesario mencionar que en las fichas utilizadas para localizar los ejemplares del Acervo Histórico del Palacio de Minería, los empleados encargados de esta tarea, utilizan ciertos datos

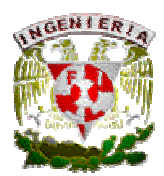

que son necesarios para facilitar su búsqueda de los ejemplares. Estos datos impresos en las fichas son los siguientes:

- Título
- Año
- No. de fojas (volumen)
- **Emisor**
- **Brevete**
- Caja
- Consecutivo de caja
- Documento / Expediente

De esta forma si se realiza una comparación entre los requerimientos mínimos de la norma ISAD-G y los datos que utiliza el Palacio de Minería para la búsqueda de ejemplares se puede llegar a una relación común como lo muestra la siguiente tabla:

| <b>ELEMENTOS DE DESCRIPCION</b>                  | <b>MINERIA</b>      | <b>MINERIA</b>                                |
|--------------------------------------------------|---------------------|-----------------------------------------------|
| <b>NORMA ISAD(G)</b>                             | <b>ACTUALMENTE</b>  | <b>MODELO FINAL</b>                           |
| ** Código de referencia                          |                     | No. de Sistema                                |
| ** Título                                        | Título              | Título                                        |
| ** Fechas                                        | Año                 | Año / Fecha                                   |
| ** Nivel de descripción                          |                     | Nivel de descripción                          |
| ** Volumen y Soporte de la unidad de descripción | No. De Fojas        | Volumen y soporte de la unidad de descripción |
| ** Nombre de los productores                     | Emisor              | Nombre de los productores                     |
| Historia institucional/Reseña biográfica         |                     |                                               |
| Historia archivística                            |                     |                                               |
| Forma de ingreso                                 |                     |                                               |
| Alcance y contenido                              | <b>Brevete</b>      | <b>Brevete</b>                                |
| Valoración, selección y eliminación              |                     |                                               |
| Nuevos ingresos                                  |                     |                                               |
|                                                  | Caja/Consecutivo de |                                               |
| Organización                                     | Caja/Documento      | Caja/Consecutivo de caja/Expediente/Documento |

\*\* Elementos necesarios para que una unidad descriptiva cumpla con la norma ISAD-G

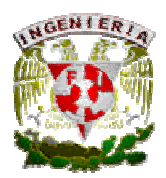

En base a esta relación obtenida se puede llegar a un modelo final para construir la base de datos que cubra con los requerimientos para la búsqueda por parte del Palacio de Minería y a su vez cumpla con la Norma Internacional ISAD-G.

Sin embargo, debido a un análisis realizado y un curso de archivística, concretamente, de la Norma Internacional ISAD-G; fue necesario poner los 26 campos, ya que así será como se cumplirá con dicha Norma.

Para la creación de la base de datos también se tomará en cuenta a los empleados del Palacio de Minería, ya que, para que cada uno de ellos tenga acceso al sistema contará con su respectivo usuario el cual le permitirá realizar diversas tareas dentro del sistema.

Asimismo se han identificado dos tipos de usuarios primordiales para el uso del sistema; los usuarios coordinadores y los usuarios capturistas. Los primeros se encargarán de llevar un control sobre los datos que serán registrados en la base de datos, así como de las actividades que ejecutaran los empleados capturistas, quienes serán los que se encargarán de llenar los datos de las fichas electrónicas dentro del sistema, las cuales podrán ser consultadas vía Internet.

Los datos necesarios para poder registrar a un usuario serán los siguientes:

- Registro Federal del Contribuyente (RFC).
- Identificador único de empleado (número de empleado).
- Tipo de empleado (coordinador, capturista o administrador).
- Nombre y apellidos.
- Contraseña.

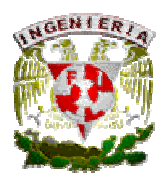

#### 3.5. Diseño de la Base de Datos.

Un aspecto muy importante, después de haber echo el análisis y poder abordar el diseño de la base de datos, es la normalización de la misma.

Se sabe que las formas normales contemplan las técnicas para prevenir anomalías en las tablas de la base de datos. Estas anomalías pueden presentarse como redundancia, inconsistencia, duplicidad de datos, entre otras más.

Nuestra base de datos cumple con las primeras tres formas normales, las cuales contemplan lo siguiente:

#### Primera Forma Normal.

- Los datos en las tablas poseen valores simples, es decir, los datos poseen un único valor.
- Todos los ingresos en cualquier columna (atributo) son del mismo tipo de dato.

#### Segunda Forma Normal.

- Cumple con las reglas de la Primera Forma Normal.
- Todos los atributos que no forman parte de la clave ó llave, dependen por completo de la clave.

#### Tercera Forma Normal.

- Cumple con las reglas de la Segunda forma Normal.
- Ningún atributo no primario de la tabla es dependiente transitivamente en una clave candidata.

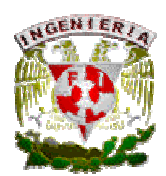

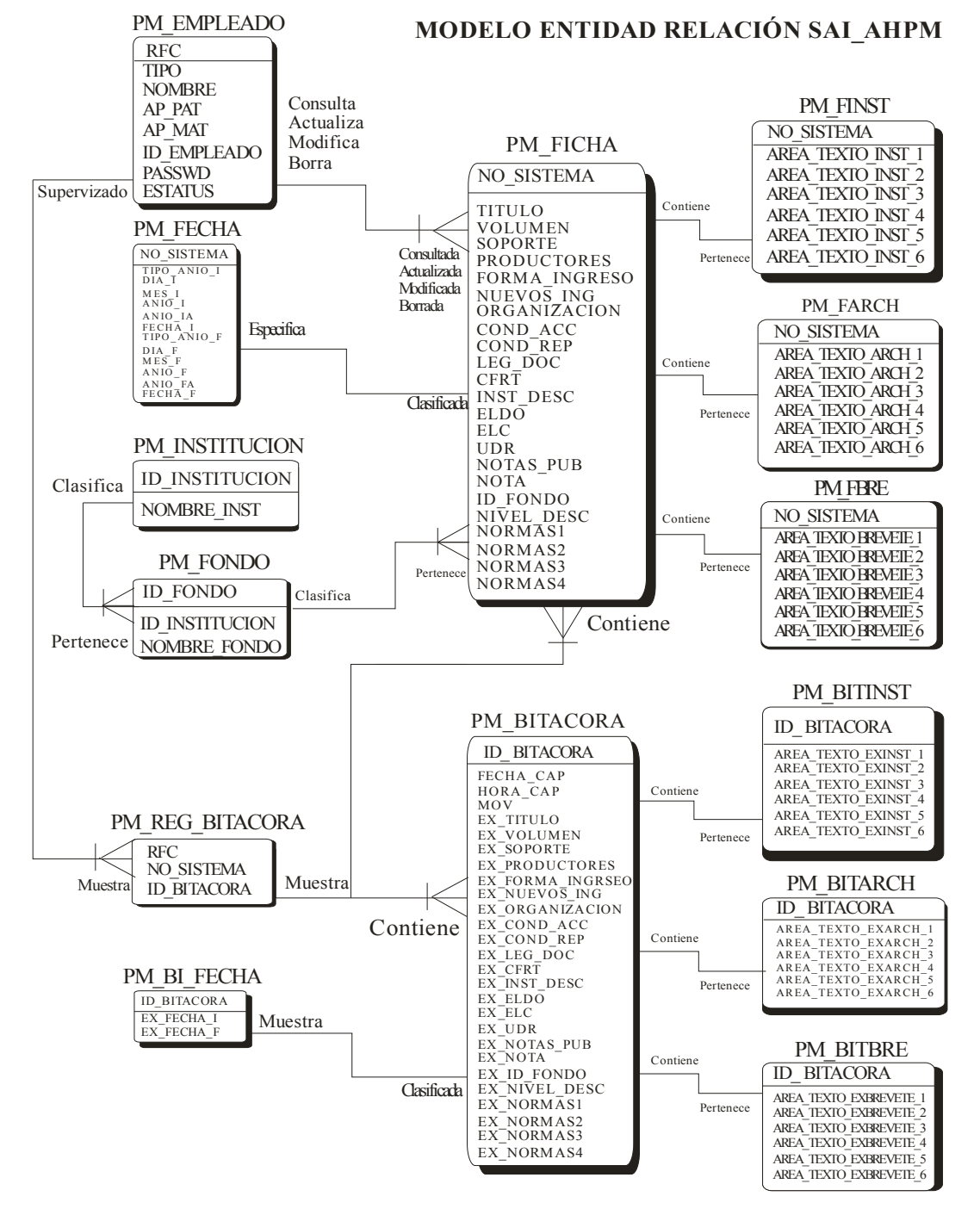

#### El modelo Entidad-Relación obtenido del análisis es el siguiente:

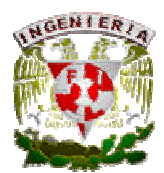

Para poder comprender el modelo como un todo, a continuación se explica entidad por entidad.

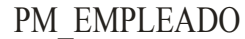

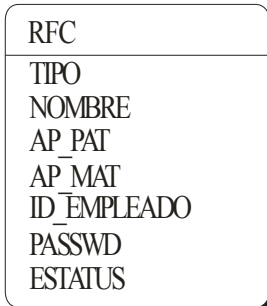

Esta entidad contempla los datos necesarios para identificar y clasificar al usuario, que hará uso del sistema tanto como administrador del sistema como capturista. La llave primaria de esta entidad es el R.F.C. del empleado.

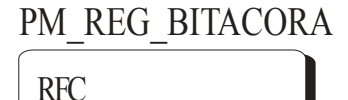

NO\_SISTEMA ID\_BITACORA La entidad PM\_REG\_BITACORA se encarga de hacer un enlace entre las entidades de empleado y ficha al momento de realizar un movimiento en el sistema y facilitar los registros de bitácora.

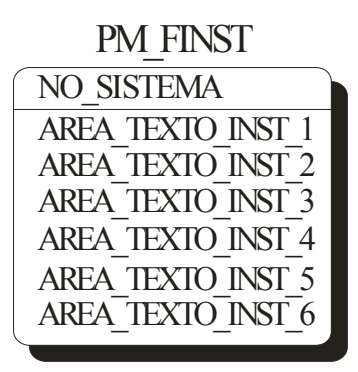

Esta entidad se encarga de contemplar el texto que brinda la información de la Historia Institucional del ejemplar (Reseña Biográfica).

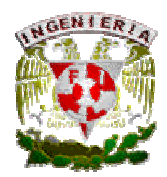

#### PM\_FARCH

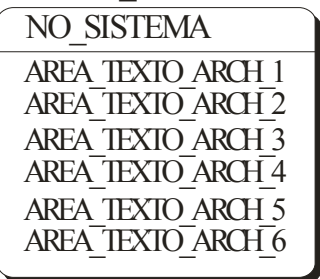

PM\_FBRE

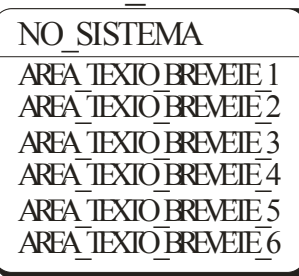

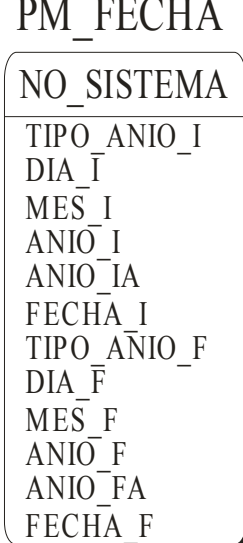

Esta entidad se encarga de contemplar el texto que brinda la información de la Historia Archivística del ejemplar.

Esta entidad se encarga de contemplar el texto del brevete del ejemplar.

La entidad PM\_FECHA es la encargada de registrar y clasificar la fecha del ejemplar a capturar y registrar en la base de datos del sistema.

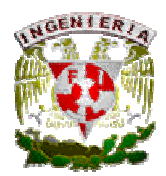

#### PM FICHA

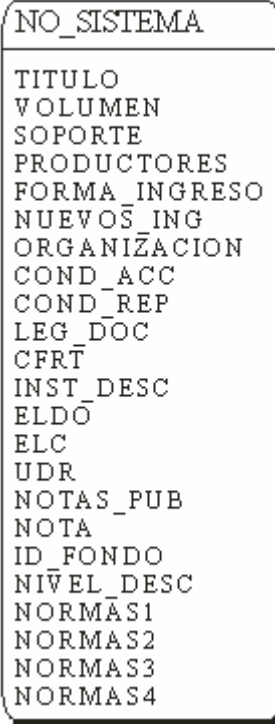

La entidad PM\_FICHA se encarga de registrar todos aquellos datos que clasifican perfectamente al ejemplar y que a su vez están regidos por la norma archivistita ISAD-G. La llave primaria de esta entidad es un identificador único llamado NO\_SISTEMA (número de sistema).

# PM\_BITINST

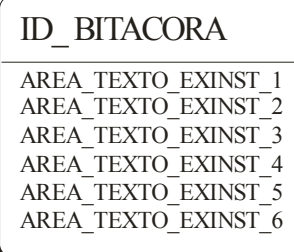

Esta entidad se encarga de contemplar el texto que brinda la información de la Historia Institucional del ejemplar (Reseña Biográfica) antes de realizar una modificación en este campo.

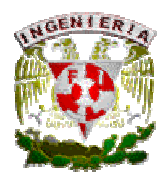

AREA TEXTO EXARCH 1 AR EA\_TEXTO\_EXAR C H\_2 AR EA\_TEXTO\_EXAR C H\_3 AR EA\_TEXTO\_EXAR C H\_4 ID\_ BITACORA PM\_BITARCH

AR EA\_TEXTO\_EXAR C H\_5 AR EA\_TEXTO\_EXAR C H\_6 Esta entidad se encarga de contemplar el texto que brinda la información de la Historia Archivística del ejemplar, antes de realizar una modificación en este campo.

AREA\_TEXTO\_EXBREVETE\_1 AREA\_TEXTO\_EXBREVETE\_2 AREA\_TEXTO\_EXBREVETE\_3 AREA\_TEXTO\_EXBREVETE\_4 AREA\_TEXTO\_EXBREVETE\_5 AREA\_TEXTO\_EXBREVETE\_6 ID\_ BITACORA PM\_BITBRE

Esta entidad se encarga de contemplar el texto del brevete del ejemplar, antes de realizar una modificación en este campo.

PM\_INSTITUCION ID\_INSTITUCION NOMBRE\_INST

PM\_FONDO ID\_FONDO NOMBRE\_FONDO ID\_INSTITUCION

La entidad PM\_INSTITUCION contempla el registro de las instituciones de las cuales se originan todos y cada uno de los ejemplares contenidos en el Palacio de Minería y de los cuales se generarán las fichas a capturar.

La entidad PM\_FONDO contempla el registro de los fondos que clasifican todos y cada uno de los ejemplares contenidos en el Palacio de Minería. Es necesario mencionar que un fondo pertenece a una institución.

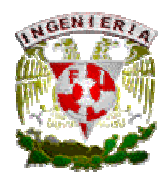

# PM\_\_BI\_FECHA

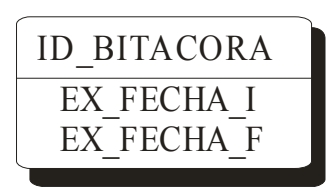

La entidad PM\_BI\_FECHA es la encargada de mostrar la fecha del ejemplar que se capturó y se registró en la base de datos del sistema hasta antes de alguna modificación de la ficha.

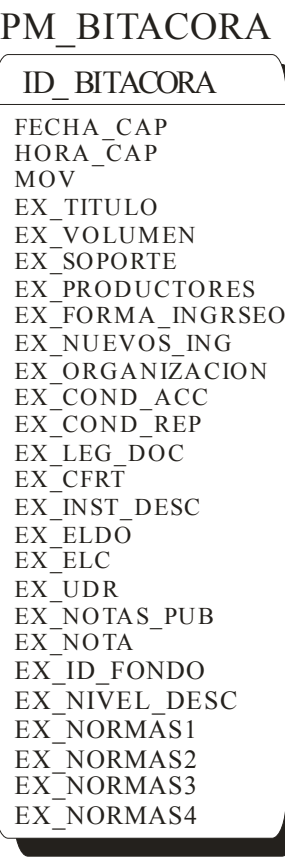

La entidad PM\_BITACORA se encarga de contemplar los datos más representativos que en conjunto brindan información de todos y cada uno de los movimientos realizados por los empleados del Palacio de Minería y así llevar un control de los ejemplares contenidos en ese recinto.

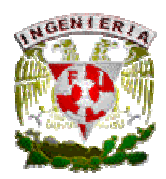

## 3.6. Desarrollo de la Base de Datos.

El primer paso al crear una base de datos consiste en elaborar un plan que sirva de guía para la implementación de la base de datos y, al mismo tiempo, como especificación funcional después de su implementación. La complejidad y los detalles de diseño de una base de datos dependen de la complejidad y el tamaño de la aplicación de bases de datos, así como de los usuarios.

La naturaleza y complejidad de una aplicación de bases de datos, así como el proceso de diseño, pueden variar significativamente. Una base de datos puede ser relativamente sencilla y estar diseñada para que la utilice una sola persona, o bien ser grande y compleja, y estar diseñada para procesar. En un caso, el diseño de la base de datos puede consistir en poco más que unas anotaciones en un papel. En otro caso, el diseño puede ser un documento formal de cientos de páginas que contenga todos y cada uno de los posibles detalles relacionados con la base de datos.

Al diseñar la base de datos, independientemente de su tamaño y complejidad, es recomendable llevar a cabo los siguientes pasos básicos:

- Recopilar la información.
- Identificar los objetos.
- Crear modelos de los objetos.
- Identificar los tipos de información para cada objeto.
- Identificar las relaciones entre los objetos.

# Recopilar la información.

Antes de crear una base de datos, debe conocer con detalle el cometido previsto de la base de datos. Si la base de datos va a reemplazar a un sistema de información manual o en papel, dicho sistema le

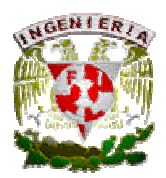

proporcionará la mayor parte de la información que necesita. Es importante identificar qué es lo que desean que haga el nuevo sistema, así como los problemas, las limitaciones y los cuellos de botella del sistema existente.

#### Identificar los objetos.

Durante el proceso de recopilación de información, deberá identificar los objetos o las entidades más importantes que vayan a ser administrados por la base de datos. El objeto puede ser tangible (una persona o un producto, por ejemplo) o bien intangible (como una transacción empresarial, un departamento de una compañía o un período de liquidación de nóminas). Normalmente hay unos cuantos objetos principales; una vez identificados, se evidencian los elementos relacionados. Cada elemento diferenciado de la base de datos debe tener su tabla correspondiente.

#### Crear un modelo de los objetos.

Cuando se identifican los objetos del sistema, se debería registrarlos de una manera que represente visualmente el sistema. Puede utilizar su modelo de base de datos como referencia durante la implementación de la misma.

#### Identificar los tipos de información para cada objeto.

Una vez identificados los objetos principales de la base de datos como candidatos para las tablas, el siguiente paso es identificar los tipos de información que deben almacenarse para cada objeto. Estos tipos son las columnas de la tabla del objeto. Las columnas de una tabla de base de datos contienen algunos tipos de información comunes:

#### Columnas de datos sin procesar.

Estas columnas almacenan información tangible, como por ejemplo nombres; determinada por un origen externo a la base de datos.

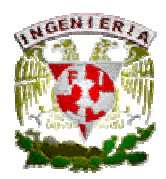

## • Columnas de categorías.

Estas columnas clasifican o agrupan los datos y almacenan una selección limitada de datos, tales como verdadero o falso; casado o soltero; presidente, director o responsable de equipo; etc.

# • Columnas de identificadores.

Estas columnas proporcionan un mecanismo para identificar cada elemento almacenado en la tabla. Estas columnas suelen incluir un identificador (Id) ó un número en el nombre (por ejemplo, IdDeEmpleado, númeroDeFactura y IdDeEditor. La columna del identificador es el componente principal para los usuarios y las funciones internas de proceso de la base de datos para el acceso a una fila de datos de la tabla. Algunas veces el objeto tiene una forma tangible de Id utilizada en la tabla (por ejemplo, un número de seguridad social), aunque en la mayoría de los casos se puede definir la tabla para poder crear un Id confiable y artificial para la fila.

#### • Columnas relacionales o diferenciales.

Estas columnas establecen un vínculo entre la información de una tabla y la información relacionada que se encuentra en otra tabla. Por ejemplo, una tabla que realiza el seguimiento de transacciones comerciales puede tener un vínculo con una tabla clientes, de modo que pueda asociarse toda la información del cliente a la transacción comercial.

#### Identificar la relación entre objetos.

Uno de los puntos fuertes de una base de datos relacional es la posibilidad de relacionar o asociar información acerca de varios elementos de la base de datos. Pueden almacenarse por separado tipos aislados de información, pero el motor de base de datos puede combinar los datos cuando sea necesario.

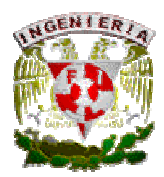

# 3.7. Desarrollo del Sistema a Implementar (SAI\_AHPM).

Como resultado del análisis de los requerimientos y necesidades, se desarrollará un sistema integral que será capaz de administrar el material contenido en el Acervo Histórico del Palacio de Minería, así como brindar una herramienta de consulta del material que el recinto resguarda.

Cabe mencionar que el sistema tiene dos vertientes, este podrá ser utilizado por usuarios capturistas y por el (los) coordinador(es) del Palacio de Minería y también podrá ser utilizado por cualquier usuario con acceso a Internet (usuario final). Ambas vertientes utilizan una misma Base de Datos la cual será alimentada y mantenida por los capturistas del AHPM, supervisada por el(los) coordinador(es) del Palacio de Minería y consultada por los usuarios finales, de esta forma el sistema web a implementar satisface las necesidades planteadas y cumple con los requerimientos solicitados.

El sistema está diseñado para ser utilizado de una forma fácil e intuitiva. Esto se logra mediante el aprovechamiento de una interfaz gráfica diseñada de una forma estructurada.

A continuación se presenta el desarrollo de cada una de esas partes.

Con el manejo de sesiones, se vuelve más sencillo el nivel de acceso al sistema. Es muy importante resaltar que existen tres niveles únicos de acceso, los cuales son:

- Usuario Coordinador (Administrador del sistema).
- Usuario Capturista (encargado de registrar y/o modificar Instituciones, Fondos y Fichas).
- Usuario Final (todo aquel usuario con acceso a Internet y que no puede utilizar las herramientas de administración del sistema).

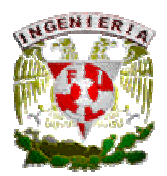

Desde un inicio en el portal del sistema web se muestran las dos opciones de acceso. Una de estas opciones, la cual requiere autenticación, es la opción de acceso para poder administrar el sistema (Usuario Coordinador y usuario Capturista) y la otra opción es la de Usuario Final, la cual no requerirá de autenticación alguna.

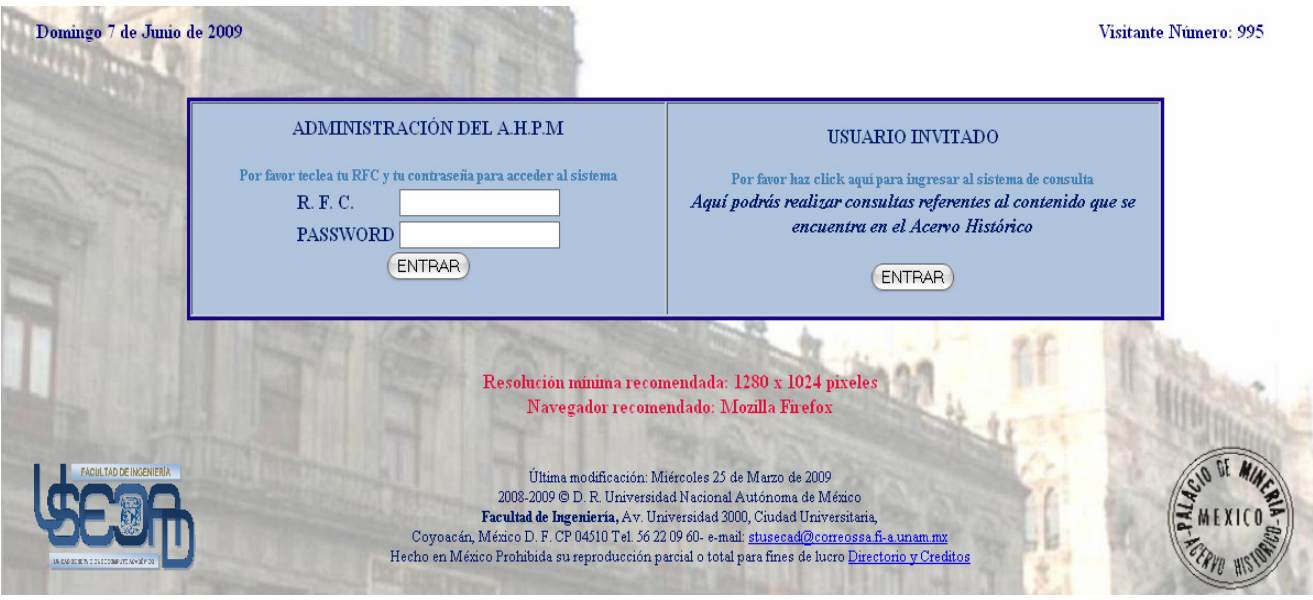

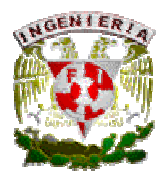

# Usuario Coordinador.

Al haberse autenticado en la Página de inicio del SAI\_AHPM, y tener la característica de ser usuario coordinador en la base de datos (tabla (PM\_EMPLEADO), se presentará la siguiente página:

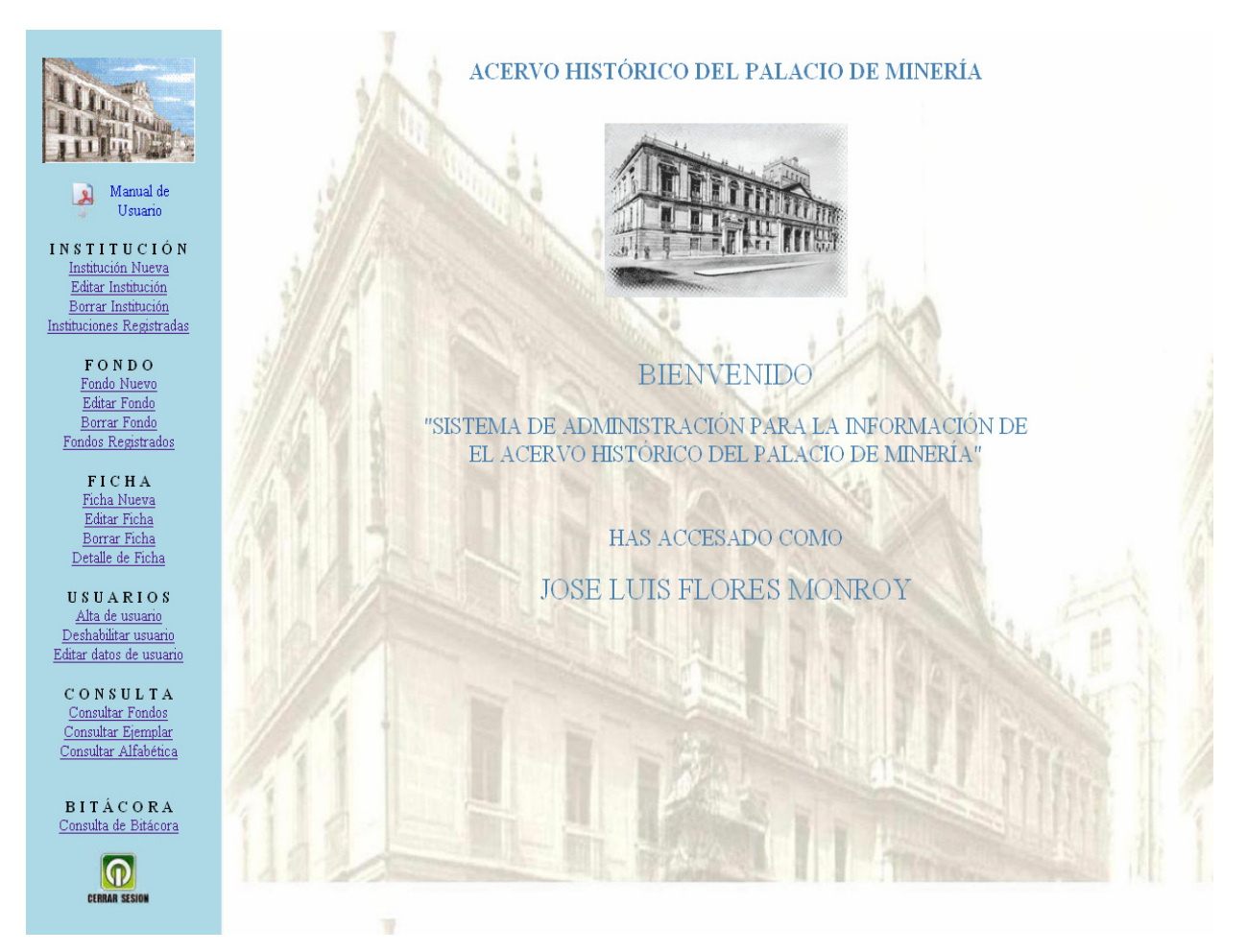

Página de Bienvenida al SAI\_AHPM como Usuario Coordinador (Administrador del sistema)

En esta página de Usuario Coordinador, se podrá ver una barra de menú que muestra todas las posibles herramientas de administración y de consulta que ofrece el SAI\_AHPM. Cabe mencionar que todas y

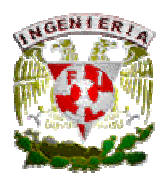

cada una de las opciones contenidas en el menú se encuentran perfectamente organizadas en módulos ya que de esta forma se permite al usuario identificar mejor las acciones que puede realizar con el sistema.

A continuación se muestran los módulos a los que puede acceder el Usuario Coordinador y se describen las acciones que se pueden realizar con cada uno de ellos:

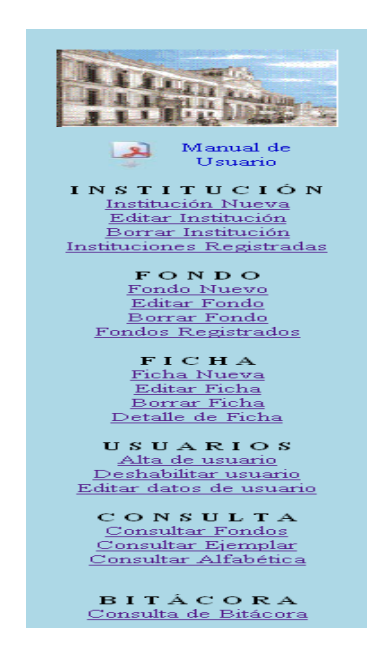

# MÓDULO INSTITUCIÓN.

- Institución Nueva: se podrá dar de alta una Institución en el sistema.
- Editar Institución: se podrá modificar los datos de la institución previamente registrada en el sistema.
- Borrar Institución: se podrá eliminar una institución previamente registrada en el sistema.
- Instituciones Registradas: se podrá consultar toda institución registrada previamente en el sistema.

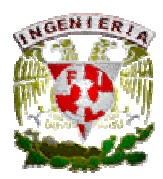

# MÓDULO FONDO.

- Fondo Nuevo: se podrá dar de alta un Fondo en el sistema.
- Editar Fondo: se podrá modificar los datos del fondo previamente registrado en el sistema.
- Borrar Fondo: se podrá eliminar un fondo previamente registrado en el sistema.
- Fondos Registrados: se podrán consultar los fondos registrados previamente en el sistema

# MÓDULO FICHA.

- Ficha Nueva: se podrá dar de alta una Ficha en el sistema.
- Editar Ficha: se podrá modificar los datos de la ficha previamente registrada en el sistema.
- Borrar Ficha: se podrá eliminar una ficha previamente registrada en el sistema.
- Detalle de Ficha: se podrá consultar los datos capturados en una ficha previamente registrada.

#### MÓDULO USUARIOS.

- Alta de Usuario: se podrá dar de alta a un Usuario en el sistema.
- Deshabilitar usuario: se podrá deshabilitar a un usuario previamente registrado en el sistema. De esta forma se le podrá denegar el acceso a un usuario si así lo decide el(los) Coordinador(es).
- Editar datos de usuario: se podrá modificar los datos de un usuario previamente registrado en el sistema.

# MÓDULO CONSULTA.

- Consultar Fondos: se podrán realizar consultas de ejemplares clasificados como fondos
- Consultar Ejemplares: se podrán realizar consultas por criterios de los ejemplares que previamente fueron registrados en fichas en el sistema.
- Consulta Alfabética: se podrá realizar una consulta alfabética (TITULO) de todo el material capturado en fichas dentro del sistema.
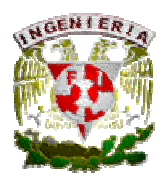

# MÓDULO BITACORA.

• Consulta de Bitácora: se podrán realizar consultas de Bitácora ya sea por Empleado o por Ficha para poder llevar un control de todos y cada uno de los movimientos (altas, bajas y modificaciones) realizados en el SAI\_AHPM. Adicionalmente se agrega una liga en la barra de menú que servirá para descargar el manual de "usuario coordinador" del sistema (SAI\_AHPM).

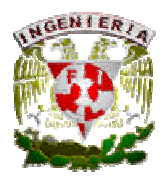

## Usuario Capturista.

Al haberse autenticado en la Página de inicio del SAI\_AHPM, y tener la característica de ser usuario capturista en la base de datos (tabla (PM\_EMPLEADO), se presentará la siguiente pantalla:

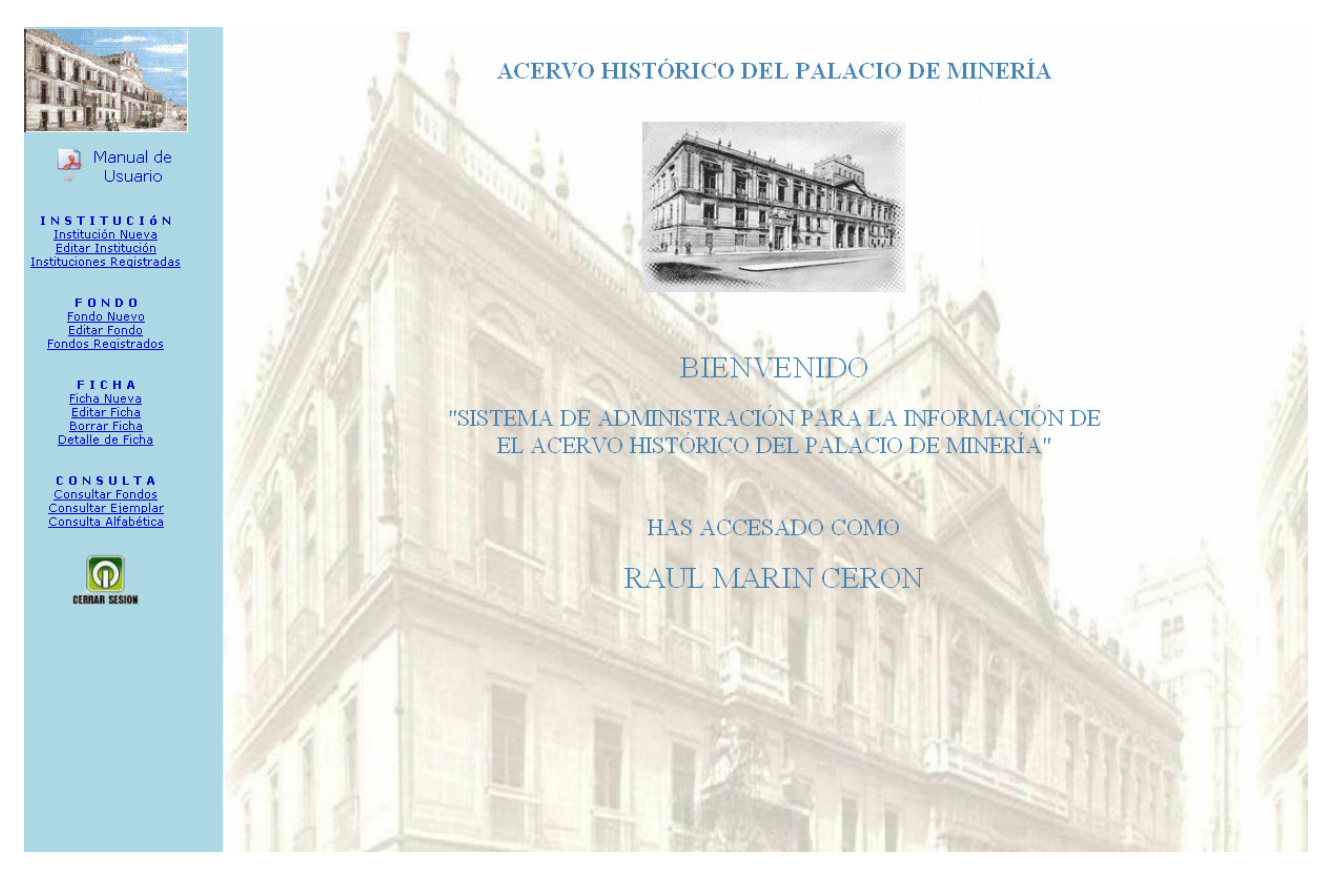

#### Página de Bienvenida al SAI\_AHPM como Usuario Capturista.

En esta página de Usuario Capturista, se podrá ver una barra de menú que muestra las posibles herramientas de administración y de consulta que ofrece el SAI\_AHPM para este tipo de usuario. Al igual que la barra de menú del usuario coordinador, las opciones contenidas en el menú se encuentran organizadas en módulos que le permitirán identificar mejor las acciones que puede realizar con el sistema.

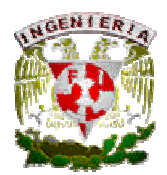

A continuación se muestran los módulos a los que puede acceder el Usuario Capturista y se describen las acciones que se pueden realizar con cada uno de ellos:

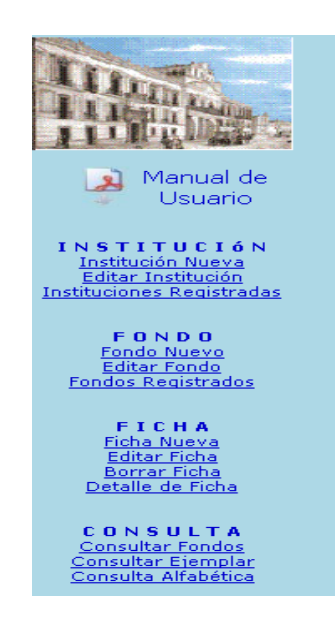

# MÓDULO INSTITUCIÓN.

- Institución Nueva: se podrá dar de alta una Institución en el sistema.
- Editar Institución: se podrán modificar los datos de la institución previamente registrada en el sistema.
- Instituciones Registradas: se podrá consultar toda institución registrada previamente en el sistema.

## MÓDULO FONDO.

- Fondo Nuevo: se podrá dar de alta un Fondo en el sistema.
- Editar Fondo: se podrá modificar los datos del fondo previamente registrado en el sistema.
- Fondos Registrados: se podrán consultar los fondos registrados previamente en el sistema

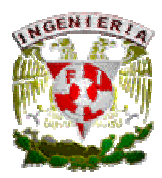

## MÓDULO FICHA.

- Ficha Nueva: se podrá dar de alta una Ficha en el sistema.
- Editar Ficha: se podrá modificar los datos de la ficha previamente registrada en el sistema.
- Borrar Ficha: se podrá eliminar una ficha previamente registrada en el sistema.
- Detalle de Ficha: se podrá consultar los datos capturados en una ficha previamente registrada.

## MÓDULO CONSULTA.

- Consultar Fondos: se podrán realizar consultas de ejemplares clasificados como fondos
- Consultar Ejemplares: se podrán realizar consultas por criterios de los ejemplares que previamente fueron registrados en fichas en el sistema.
- Consulta Alfabética: se podrá realizar una consulta alfabética (TITULO) de todo el material capturado en fichas dentro del sistema.

Adicionalmente se agrega una liga en la barra de menú que servirá para descargar el manual de "usuario capturista" del sistema (SAI\_AHPM).

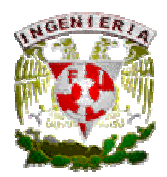

## Usuario Final.

Al haber ingresado al sistema como usuario invitado (usuario final), lo cual no requiere de autenticación, se presentará la siguiente página:

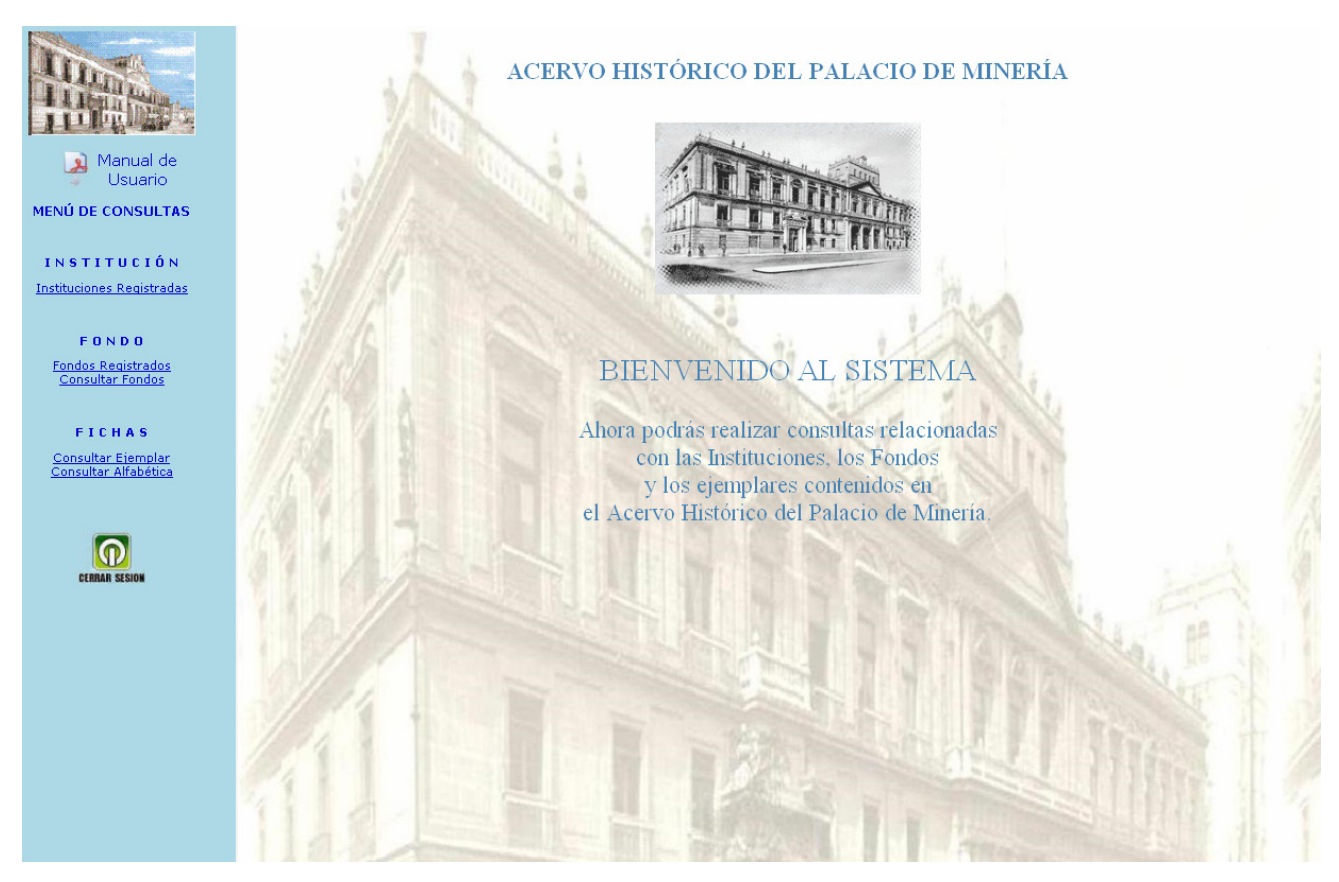

Página de Bienvenida al SAI\_AHPM como Usuario Invitado (Usuario Final).

Al igual que los usuarios coordinador y capturista, para el usuario invitado se podrá visualizar una barra de menú que muestra las posibles opciones de consulta que ofrece el SAI\_AHPM. Dichas opciones contenidas en el menú se encuentran organizadas en módulos que le permitirán identificar mejor las consultas que puede realizar con el sistema.

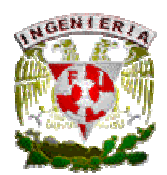

Los módulos de consulta que podrá usar el Usuario Invitado son los siguientes:

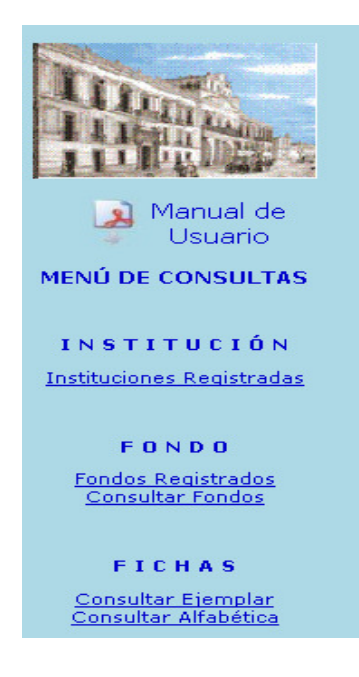

# MÓDULO INSTITUCIÓN.

• Instituciones Registradas: se podrá consultar todas y cada una de la instituciones registradas en el sistema (clave y nombre).

## MÓDULO FONDO.

- Fondos Registrados: se podrá consultar todos y cada uno de los fondos registradas en el sistema. Este tipo de consulta la puede mostrar todos los fondos o puede llevar a cabo un filtro por institución a la cual pertenece el (los) fondo(s).
- Consultar Fondos: se podrán realizar consultas de ejemplares clasificados como fondos, estas consultas se llevarán a cabo por criterios de búsqueda.

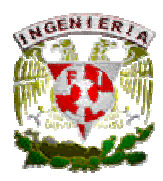

# MÓDULO FICHAS.

- Consultar Ejemplares: se podrán realizar consultas por criterios de los ejemplares que previamente fueron registrados en fichas en el sistema.
- Consulta Alfabética: se podrá realizar una consulta alfabética (TITULO) de todo el material capturado en fichas dentro del sistema.

Adicionalmente se agrega una liga en la barra de menú que servirá para descargar el manual de "usuario invitado" del sistema (SAI\_AHPM).

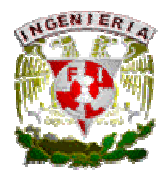

Capítulo 4. Implementación, pruebas y mantenimiento.

# CAPÍTULO 4

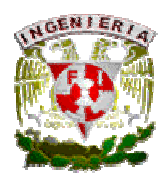

# 4. IMPLEMENTACIÓN, PRUEBAS Y MANTENIMIENTO.

## 4.1. Implementación del Sistema Manejador de Bases de Datos (SMBD).

El Sistema Manejador de Bases de Datos (DBMS, Database Management System). Es un conjunto de programas que se encargan de manejar la creación y todos los accesos a las bases de datos. El objetivo primordial de un Sistema Manejador de Bases de Datos es proporcionar un contorno que sea a la vez conveniente y eficiente para ser utilizado al extraer, almacenar y manipular información de la base de datos.

Todas las peticiones de acceso a la base, se manejan centralizadamente por medio del SMBD, por lo que este paquete funciona como interface entre los usuarios y la base de datos. En Gestión de Bases de Datos Sybase tiene productos que permiten crear el fundamento para la agilidad estratégica a largo plazo con productos como: Adaptative Server Enterprise, que es un motor de base de datos empresarial de alto rendimiento y escalabilidad.

Los requerimientos de hardware y software para Sybase Adaptative Server Enterprise (ASE) 12.0 (32 y bits), en Solaris son los siguientes:

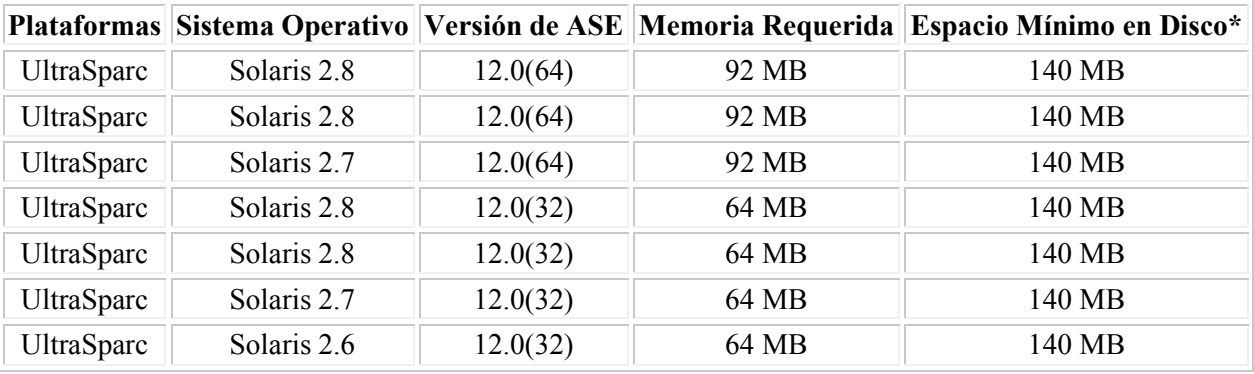

\* Se puede requerir espacio adicional para otros componentes instalados.

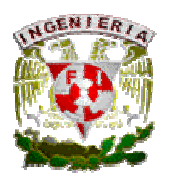

## Capítulo 4. Implementación, pruebas y mantenimiento.

ASE realiza substancialmente una plataforma de base de datos ya conocida por su rendimiento superior, confiabilidad y bajo TCO; añadiendo opciones de seguridad únicas y un conjunto de nuevas características que optimiza el rendimiento mientras reduce los costos y riesgos operacionales, al mismo tiempo que funda las bases para mallas y clusters, SOA y mensajería en tiempo real. Sybase ASE ofrece las siguientes capacidades para todas las plataformas sobre las que se ejecuta, incluyendo ambientes de bajo costo como Linux.

- Aumenta la complejidad de las consultas.
- Posee un sistema optimizado de administración de bloqueos, el cual reduce la necesidad de componentes intermedios para mejorar el rendimiento.
- Puede definirse un grupo lógico de tablas como un bloque consistente, de esta forma los backups garantizan ser internamente consistentes.
- Optimiza la integración de aplicaciones gracias a su innovador diseño basado en soluciones de procesamiento de transacciones, específicamente para transacciones grandes y complejas. Provee soporte para cargas de trabajo mixtas, permite trabajar con sistemas tanto OLTP como DSS de manera simultánea y concurrente.

Sybase Adaptive Server Enterprise (ASE) 15 es la versión más reciente del producto insignia de Sybase. Es un servidor de base de datos altamente escalable de misión crítica y de alto rendimiento, orientado a proveer un sistema multiplataforma para la administración de datos que responde a las exigentes demandas de las bases de datos de gran tamaño y alto volumen transaccional, al mismo tiempo que brinda un sistema de gestión de datos bajo en costos. Sybase ASE 15 soporta el incremento del volumen de los datos y la demanda de la carga de trabajo ocasionada por sistemas DSS, sin afectar el rendimiento de los requerimientos en lo que respecta al procesamiento y los tiempos de respuesta, ofreciendo una ventaja operativa, disminuyendo los costos y riesgos, obteniendo un óptimo rendimiento en sistemas mixtos.

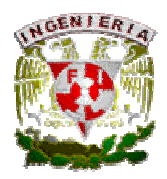

## 4.2. Requerimientos para la implementación del sistema.

Para poder llevar a cabo la implementación del Sistema de Administración para la información del AHPM se deben contemplar dos partes que se complementan entre sí. Una de esas partes sería del lado del servidor, es decir, la parte que se encargará de brindar el servicio de búsqueda de ejemplares contenidos en el Palacio de Minería así como de la administración del sistema como tal. Y por otra parte sería del lado del cliente o terminal que hará uso del servicio que brinda el sistema.

Por esta razón se separan los requerimientos en dos secciones atendiendo a lo anteriormente citado como se muestra a continuación:

## Requerimientos del equipo servidor:

## • Salida a Internet.

Se requiere que el servidor se encuentre en red y tenga acceso a Internet para poder brindar el servicio comunicándose con las terminales.

## • APACHE instalado.

Otro de los requisitos para que el sistema en su conjunto funcione es que se debe tener instalado y configurado el software servidor HTTP que a su vez permitirá que el código embebido en las páginas de Internet del sistema funcionen.

• Motor de Base de Datos Sybase configurado.

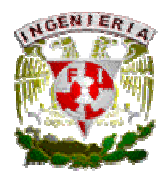

También se requiere tener instalado el motor de Base de Datos Sybase que permitirá que el lenguaje SQL sea ejecutado y haya una interacción con la Base de Datos para poder almacenar, borrar e incluso modificar datos en la misma.

# • PHP instalado y configurado.

PHP será el lenguaje de programación encargado de manejar el código embebido en las páginas web de la aplicación que realizarán todas las acciones dentro del sistema.

# Requerimientos del equipo cliente (equipo terminal):

## • PC con acceso a Internet

Se requiere que el cliente cuente con el servicio de Internet para poder llevar a cabo las transacciones y consultas necesarias.

## • Navegador de Internet.

Es un requisito importante que la terminal tenga instalado o habilitado un navegador de Internet que servirá de interfaz, junto con el sistema web, entre el servidor y el usuario mismo. Se recomienda ampliamente utilizar el navegador Mozilla Firefox versión 3.0 ó superior.

## • Adobe Flash Player (preferentemente versión 10).

Para poder visualizar la aplicación web de usuario final es necesario tener instalado Adobe Flash Player preferentemente con la versión 10, Adobe Flash Player es una aplicación en forma de reproductor multimedia creado inicialmente por Macromedia y actualmente distribuido por Adobe Systems. Permite reproducir archivos SWF que pueden ser creados con la herramienta de autoría Adobe Flash, con Adobe Flex o con otras herramientas de Adobe y de terceros.

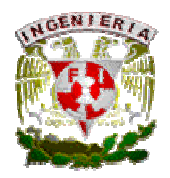

## Capítulo 4. Implementación, pruebas y mantenimiento.

Estos archivos se reproducen en un entorno determinado (en un sistema operativo tiene el formato de aplicación del sistema, mientras que si el entorno es un navegador, su formato es el de un Plug-in u objeto ActiveX).También es utilizado para mejorar la calidad de video sobre todo de internet; cada nueva versión que sale de este producto hace que la carga de video sea mas óptima y mas rápida los efectos en el video serán mejores, video mas nítidos con disminución en los pixeles (cuadrados grandes en el video).

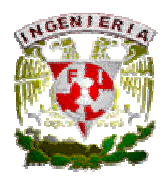

# 4.3. Implementación para la búsqueda de palabras.

Para poder implementar el sistema de búsqueda a este proyecto, se tuvieron que pasar por varias etapas, pasando primero por el modelo entidad relación donde se analizaron las llaves primarias y las foráneas, para que las búsquedas tengan relación entre los campos donde deseamos aplicar un Query, la relación de que campos son claves para el desarrollo de esta búsqueda, los campos de las tablas de interés como PM\_FICHA, PM\_FECHA, PM\_FBRE, y PM\_FONDO son:

- \* TÍTULO
- \* PRODUCTORES
- \* ANIO\_I
- \* ANIO\_F
- \* NO\_SITEMA
- \* NOMBRE\_FONDO

Después en segundo término se realizo las pruebas de consulta en el propio SMBD que en este caso fue con la aplicación del software del POWER BUILDER (Versión 8), ya después de haber tenido bien definido que campos con que combinaciones nos interesa mostrar. Ahora mostraremos una tabla donde relacionamos el tipo de consulta, el campo de tipo de consulta, la tabla en donde se encuentra ese campo y finalmente la instrucción en POWER BUILDER para poder realizar la consulta.

# CONSULTAS FONDOS:

TITULO PM\_FICHA SELECT \* FROM PM\_FICHA WHERE NIVEL\_DESC = "Fondo" AND TITULO LIKE "%VARIBALE%"; NO. SISTEMA PM\_FICHA SELECT \* FROM PM\_FICHA WHERE NIVEL\_DESC = "Fondo" AND NO\_SISTEMA LIKE "%VARIBALE%"; EMISOR PM\_FICHA SELECT \* FROM PM\_FICHA WHERE NIVEL\_DESC = "Fondo" AND PRODUCTORES LIKE "%VARIBALE%";

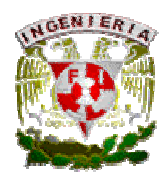

#### Capítulo 4. Implementación, pruebas y mantenimiento.

CONTENIDO PM\_FBRE SELECT \* FROM PM\_FBRE WHERE NIVEL\_DESC = "Fondo" AND AREA\_TEXTO\_BREVETE\_1 LIKE "%VARIBALE%"; SELECT \* FROM PM\_FBRE WHERE NIVEL\_DESC = "Fondo" AND AREA\_TEXTO\_BREVETE\_2 LIKE "%VARIBALE%"; SELECT \* FROM PM\_FBRE WHERE NIVEL\_DESC = "Fondo" AND AREA\_TEXTO\_BREVETE\_3 LIKE "%VARIBALE%"; SELECT \* FROM PM\_FBRE WHERE NIVEL\_DESC = "Fondo" AND AREA\_TEXTO\_BREVETE\_4 LIKE "%VARIBALE%"; SELECT \* FROM PM\_FBRE WHERE NIVEL\_DESC = "Fondo" AND AREA\_TEXTO\_BREVETE\_5 LIKE "%VARIBALE%"; SELECT \* FROM PM\_FBRE WHERE NIVEL\_DESC = "Fondo" AND AREA\_TEXTO\_BREVETE\_6 LIKE "%VARIBALE%";

## CONSULTAS EJEMPLAR:

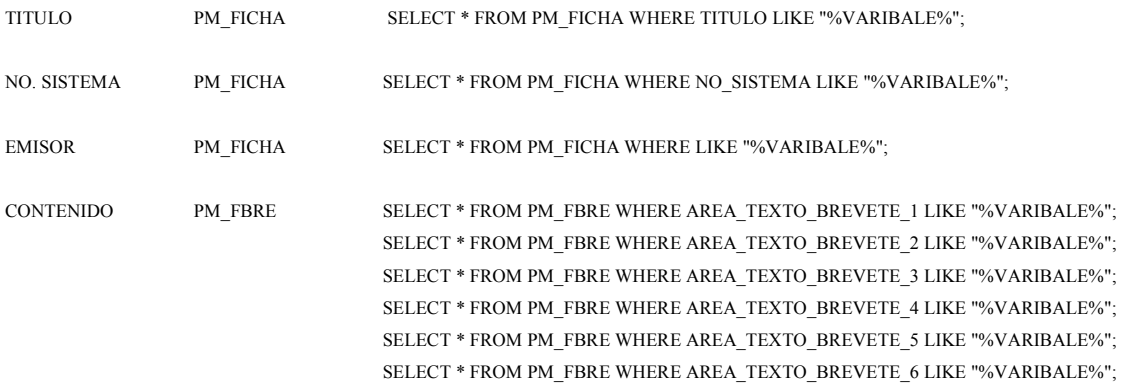

Como tercera y última etapa de este módulo de búsqueda se desarrollaron los formularios para que los usuarios finales puedan realizar sus búsquedas, utilizando código PHP. En estos formularios, para facilidad del usuario y del programador, se separaron los criterios de búsqueda para poder realizar las consultas de una manera más directa y rápida.

Cabe mencionar que dentro del código de PHP, ponemos las restricciones o candados para que el usuario introduzca correctamente los datos de la búsqueda.

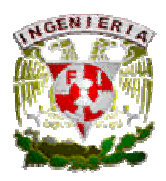

#### 4.4. Pruebas.

Se realizaron una serie de pruebas del sistema para estar seguros de que cada uno de los módulos cumple con los requerimientos de forma independiente y se integran correctamente, respetando las restricciones de hardware y software.

#### Prueba del SMBD.

Se tomo el modelo entidad relación, y desde POWER BUILDER, se trato de ingresar datos a las 14 tablas, se verificaron los campos que sean nulos y los no nulos, arrojándonos mensajes de error cuando estos no se llenaban. Posteriormente se ingresaron los datos en forma jerárquica, es decir, partiendo de Institución, después Fondo y finalmente Ficha, basándose en un Fondo y está en una Institución, la base no presento problema alguno, rompiendo el orden se trato de ingresar datos los cuales también mostro mensajes de error ya que las lleves foráneas funcionaban como candados, obligándonos a respetar el orden. Después dentro de la misma base se modificaron datos de Institución, Fondo y Ficha, se refresco la información y después verificamos que los datos que se modificaron estuvieran correctos.

Por último se realizaron consultas utilizando lenguaje SQL y verificamos que los query nos mostraran los datos correctos, sin problemas de redundancia.

#### Prueba del Servidor Web.

Las pruebas se realizaron a diferentes niveles desde el básico hasta un modo avanzado. Inicialmente se probó desde el modo comando el status, detener e iniciar nuevamente APACHE y no se mostró ningún tipo de error, las instrucciones utilizadas fueron:

# /etc/init.d/httpd start

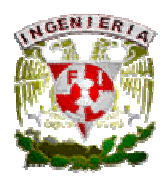

# /etc/init.d/httpd stop # /etc/init.d/httpd status

La última prueba que puede ser la de mayor interés es el rendimiento del servidor, utilizando el software de Apache Benchmark o (ab) es una utilidad de la distribución de APACHE (./support) que incluye el Servidor Web Apache. Utiliza las librerías de apache para probar el rendimiento de un servidor web<sup>12</sup>.

Esta gran utilidad, desarrollada por el propio equipo de APACHE, nos permite emular una cantidad considerable de peticiones a la página con un número de usuarios recurrentes específico. Aunque el comando es sencillo no está instalada en cualquier servidor, para evitar riesgos de seguridad y ataques DOS (denegación de servicio).

Con el siguiente comando desde el servidor o ssh nos despliega un menú de instrucciones: [pmineria@goku ~]\$ /usr/local/apache/bin/ab

<sup>12</sup> http://intranet.idsn.gov.co/sgc/guias/g-grp01.pdf

<sup>12</sup> http://redescorporation.blogspot.com/2008/11/pruebas-rendimiento-servidores-web.html http://www.softhoy.com/tematica/internet/apache-benchmark.html

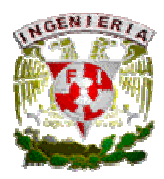

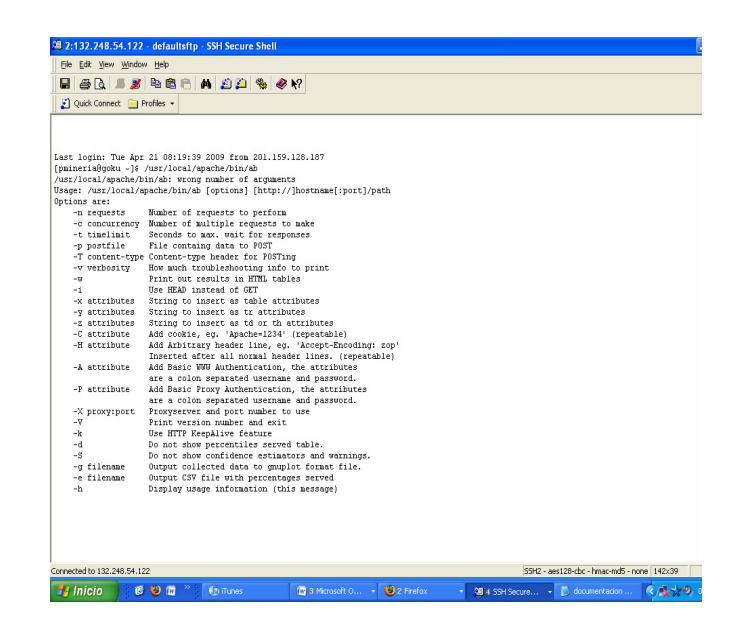

Ahora del menú tomaremos las instrucciones para realizar la prueba, suponiendo una auditoría de 100 peticiones nuestra página con 10 usuarios recurrentes:

[pmineria@goku ~]\$ /usr/local/apache/bin/ab -n 100 -c 20 http://mineria\_sai.fi-a/ $^{\text{i}}$ 

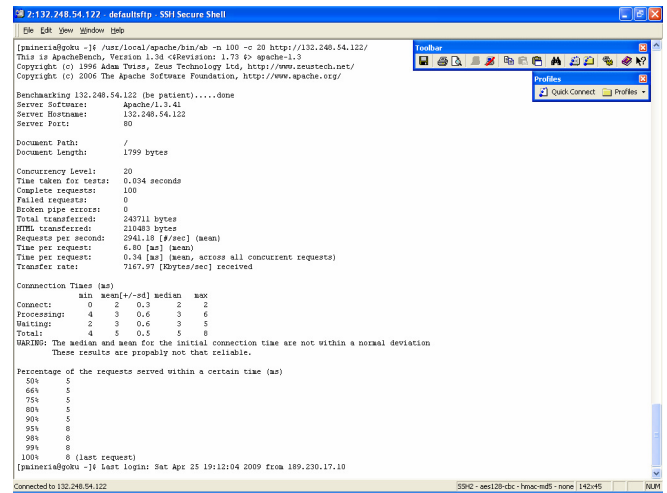

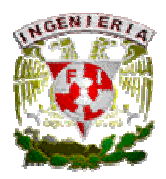

Nos arroja la información sobre el tiempo, tamaño y velocidad en que se realizó la simulación, comparando este resultado con el de otros sitios web nos percatamos que estamos dentro de un rango aceptable para utilizar el sistema.

Después a nuestra instrucción agregaremos un comando más para que nos genere dos archivos en .txt que nombraremos grafica1.txt y grafica2.txt, el primero arrojará los datos para poderlos graficar, estos datos los pasamos a un archivo Excel dándonos:

[pmineria@goku ~]\$ /usr/local/apache/bin/ab -n 100 -c 20 -v 1 -k -g grafica1.txt -e grafica2.txt http://mineria\_sai.fi-a/

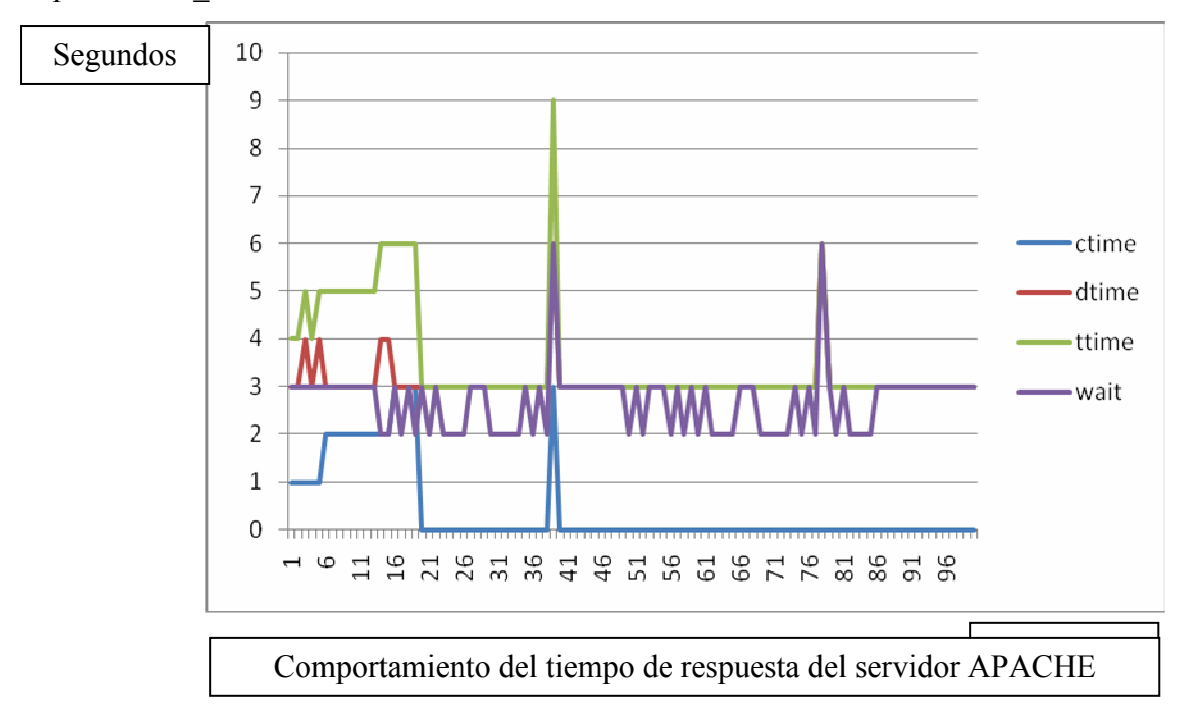

El resultado de ésta gráfica nos puede ayudar a interpretar como funciona APACHE y en un futuro prevenir que nuestro sistema falle.

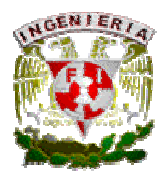

## Pruebas de la Interface Gráfica.

Las pruebas que se realizaron en esta parte del módulo, fueron aplicados a los 3 diferentes tipos de usuarios del sistema (Administrador, Capturista e Invitado). La prueba en esta parte consiste en la lógica o el seguimiento de las páginas sea la correcta cada vez que el usuario tome una decisión le arroje la interfaz gráfica correspondiente:

## Módulo de Empleados (Coordinador, Capturista).

Se ingresaron, modificaron y se bloquearon varios tipos de empleados los cuales fueron validados exitosamente evitando ingresar RFC repetidos y validando las condiciones de no nulo. La información se almacenó correctamente en la base de datos sin que esta presentara ningún retardo.

Se procedió a la Edición, Alta y Eliminación de Instituciones y Fondos, además de realizar consulta de los mismos, se crearon grupos de Instituciones y sus respectivos Fondos corresponden a varias fichas, y el sistema evitó de manera adecuada las repeticiones de estos en una misma Institución o Fondo o ficha. Además se realizaron las búsquedas y filtrados de la tabla de Empleados y Fichas sin presentar ningún problema.

En la parte como administrador también se ingreso a las bitácoras y se realizaron las correspondientes consultas desde el RFC y desde el número del sistema.

#### Módulo de Visitante (Usuario Final).

Se ingresó al sistema en este modo, donde se realizaron las pruebas de consultas de Instituciones, Fondos y Fichas, se hicieron combinaciones de búsqueda y este mostró correctamente los datos consultados. También se mostraron las ventanas correspondientes cuando la búsqueda no se obtuvo resultados exitosos o la búsqueda no fue realizada correctamente.

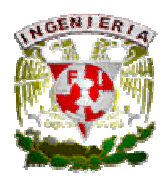

### 4.5. Mantenimiento.

En esta parte del mantenimiento nos referiremos a los pasos que se realizaron durante la creación del sistema así como además de las buenas prácticas para tener un sistema trabajando en óptimas condiciones. El mantenimiento que se le aplicó al sistema lo podemos definir en partes, quedando:

- Mantenimiento preventivo lógico.
- Mantenimiento preventivo físico.

## Mantenimiento preventivo lógico.

El mantenimiento de software es una de las actividades más comunes en la Ingeniería de Software y es el proceso de mejora y optimización del software desplegado (es decir; revisión del programa), así como también corrección de los defectos. El mantenimiento de software es también de las fases en el Ciclo de Vida de Desarrollo de Sistemas (SDLC ó System Development Life Cycle), que se aplica al desarrollo de software. La fase de mantenimiento es la fase que viene después del despliegue (implementación) del software en el campo.

La fase de mantenimiento de software involucra cambios al software en orden de corregir defectos y dependencias encontradas durante su uso tanto como la adición de nueva funcionalidad para mejorar la usabilidad y aplicabilidad del software.

El mantenimiento del software involucra varias técnicas específicas. Una técnica es el depuramiento de código, la cual es usada para identificar todo el código de programa que puede modificar alguna variable. En nuestro sistema se aplicó el mantenimiento de software a los módulos de Base de Datos, Servidor Web, y en las páginas con código PHP y HTML, con el objetivo de evitar problemas futuros

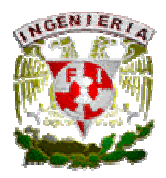

.

 $\overline{a}$ 

si es que llega a crecer el sistema o la demanda de usuarios fuera mayor. También como parte del mantenimiento corresponde el respaldo de las páginas o scrips, la documentación de la configuración de los servidores web y de bases de datos y respaldo y migración de la base.

## Mantenimiento preventivo físico.

El mantenimiento preventivo de hardware para este proyecto consistía en que los equipos que se utilizaran estuvieran óptimas condiciones, sin polvo, una limpieza completa de monitor, mouse y teclado, Después se verificaron los módulos de memoria RAM y disco duro para poder expandir su capacidad para no tener problemas de velocidad. Se revisó que las tarjetas Ethernet funcionaran correctamente y estén bajo la tecnología de 10/100. Se revisaron también que los cables UTP estén correctamente configurados y protegidos, aquí cambiamos los cables de categoría 5 por categoría 6 y se puso el RJ-45 con mayor protección.

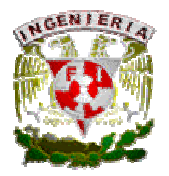

# CAPÍTULO 5

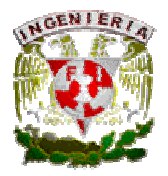

#### 5. CONCLUSIONES.

En estos tiempos, la aplicación de la computación se ha extendido a todos los campos donde se ha desarrollado el hombre. Algunos de ellos son el campo laboral, de entretenimiento, el cultural y el educacional donde el trabajo de las bibliotecas se convierte en una parte primordial. Un claro ejemplo de este hecho es: el antiguo Palacio de Minería.

Gracias al apoyo del AHPM y a la SSA en colaboración con la USECAD se ha podido concluir el proyecto SAI\_AHPM, dejando abierta la posibilidad de continuar mejorando lo que hasta hoy se ha podido realizar. Con esta base, hemos llegado a las siguientes conclusiones con distintas ópticas:

Con SAI\_AHPM logramos ofrecer al personal especializado del Acervo Histórico y a sus visitantes una interfaz gráfica sencilla y fácil de usar en la cual podrán ingresar y consultar la información correspondiente a cada documento del Acervo Histórico.

Esta herramienta ofrece al usuario final (investigadores, alumnos, académicos y público en general) la posibilidad de poder consultar libremente la información por medios electrónicos como PC, LAPTOP y/o PALM, simplificando considerablemente la forma en que se realiza la búsqueda de un documento ya que se hace de forma sencilla e intuitiva.

Otra aportación es facilitar al coordinador(a) la administración del sistema y el manejo de información que se lleva a cabo en el archivo y biblioteca del Palacio de Minería, aplicando tareas específicas como consultar bitácoras de movimientos y de control, además de generar reportes en el sistema. Cabe mencionar que el sistema organiza perfectamente todos y cada uno de sus módulos para poder administrar el material del AHPM con base en los requerimientos específicos solicitados por el personal que utiliza diariamente dicho material.

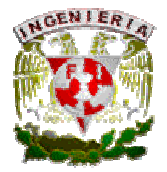

Es importante destacar que se logró satisfacer una de las necesidades originales más importantes planteadas por el personal administrativo del Palacio de Minería, es decir, que se logró incorporar la norma internacional de archivística vigente ISAD-G al acervo. Con la implementación del SAI\_AHPM se logra incorporar la norma solicitada siendo capaz de interpretarla, manipularla y describir perfectamente todos y cada uno de los documentos.

Mediante su aplicación también mejoramos la rapidez de captura y consulta de la información, ya que se realizaba de manera lenta y obsoleta en fichas de papel con máquina de escribir. Como resultado, el espacio físico que las fichas ocupaban era demasiado grande. Ahora con el sistema de captura digital SAI\_AHPM, los procesos se transforman ahorrando tiempo y espacio.

Anteriormente, el procedimiento de captura del desarrollo de SAI\_AHPM, pasaba por las siguientes etapas:

- 1. Recopilar información.
- 2. Mecanografiar información en papel cartulina.
- 3. Acomodar la tarjeta de acuerdo a su clasificación en el fichero correspondiente.

En promedio, el trabajador tomaba de 25 a 35 minutos por ficha escribiendo sin equivocaciones y teniendo toda la información disponible. Con la aplicación del SAI\_AHPM el tiempo disminuye considerablemente a 10 minutos como máximo, gracias a que los errores de escritura pueden ser corregidos al momento y a que el sistema organiza y clasifica de manera automática las fichas capturadas. Calculamos que con su aplicación y uso adecuado, se podrá capturar toda la información en un corto lapso de tiempo.

Otra ventaja importante a destacar es que con su implementación se pueden generar respaldos completos y periódicos de la base de datos utilizada (todo el contenido capturado en la aplicación), ya

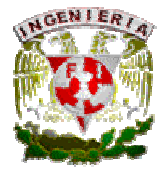

que antes no se contemplaba un respaldo de las fichas de papel y éstas sólo eran reemplazadas cuando se deterioraban o sufrían algún tipo de daño.

Adicionalmente, queremos destacar que con la utilización de software gratuito y versiones de prueba en conjunto como Sybase, APACHE, Adobe Flash y POWER BUILDER podemos lograr proyectos de esta magnitud, ya que son de uso estándar, confiables, robustos y escalables. Si se tuviera que pagar por el uso de licencias de alguno(s) de estos paquetes se complicaría la implementación del sistema.

En la actualidad son escasas las bibliotecas o instituciones, públicas o privadas, que implementan una norma archivística a sus sistemas de consulta. Con este proyecto se pretende que el Palacio de Minería sea una base para que otras bibliotecas e instituciones puedan incorporar una norma que permita un intercambio de información más sencillo y completo.

También se sabe que el Palacio de Minería tiene una gran influencia a nivel nacional e internacional por el contenido y documentación histórica que este alberga, por esta razón, al implementar el sistema SAI\_AHPM se logra difundir el Acervo de esta institución y por ende, posicionarla a nivel mundial en el manejo de archivística.

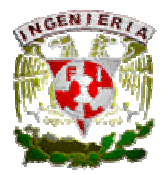

# APÉNDICE A

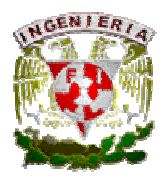

# MANUAL DE OPERACIÓN.

Para poder acceder a la aplicación del Sistema para la Administración de la Información del Acervo Histórico del Palacio de Minería (SAI\_AHPM) es necesario contar con lo siguiente:

- Salida a Internet
- Navegador de Internet (se recomienda el navegador Mozilla Firefox versión 3.0 o superior).

Una vez teniendo estos elementos, se teclea la dirección del portal del sistema SAI\_AHPM (proporcionada por el administrador del sistema).

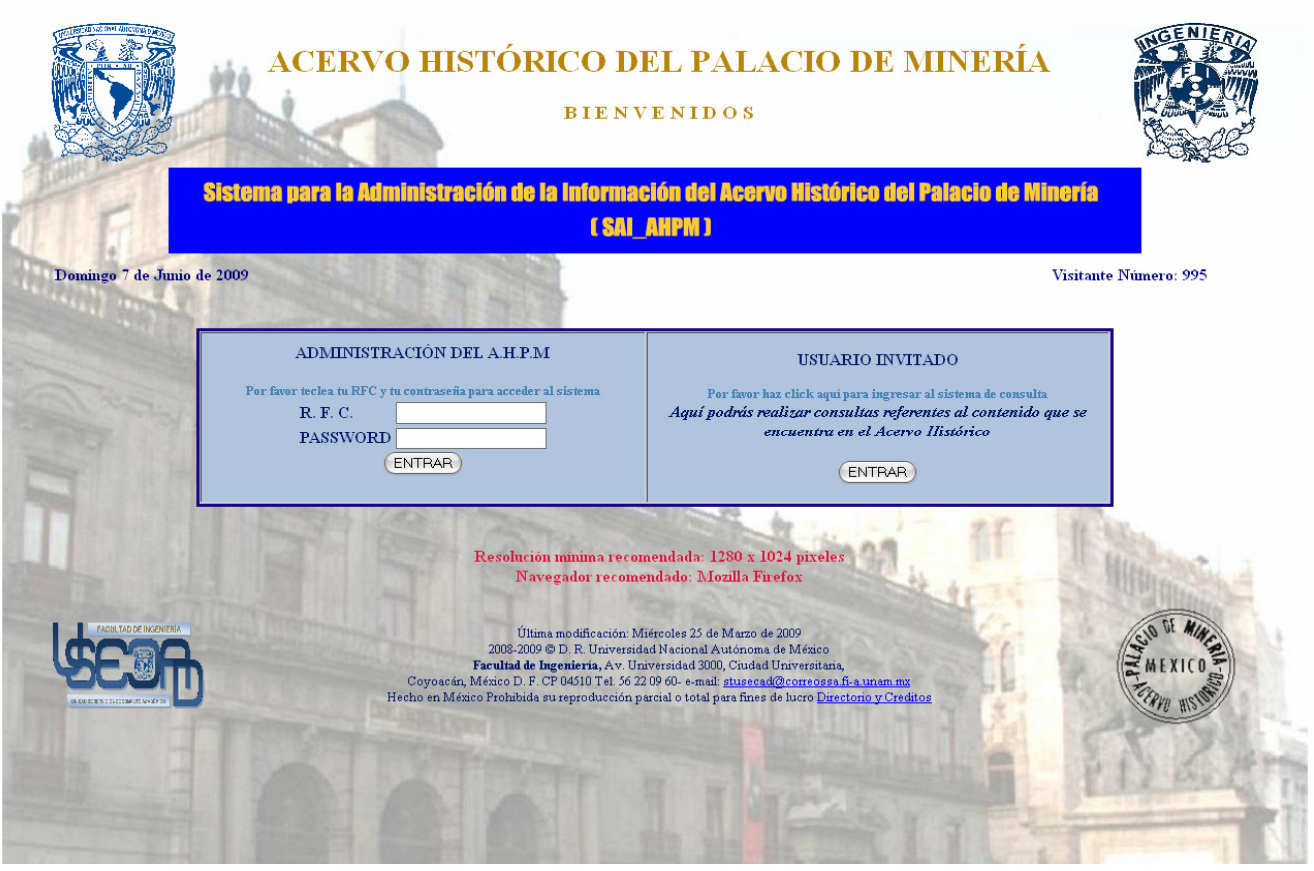

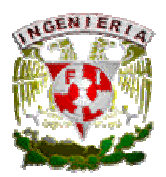

Existen tres formas de acceder al sistema, las cuales son las siguientes:

- Usuario Coordinador (requiere estar registrado en el sistema)
- Usuario Capturista (requiere estar registrado en el sistema)
- Usuario Invitado (no requiere autenticación)

El sistema está dividido por módulos, los cuales pueden ser de administración o de consulta. Los módulos que contempla el sistema son siguientes:

# MÓDULO INSTITUCIÓN (Coordinador, Capturista, Invitado).

- Institución Nueva: se podrá dar de alta una Institución en el sistema.
- Editar Institución: se podrá modificar los datos de la institución previamente registrada en el sistema.
- Borrar Institución: se podrá eliminar una institución previamente registrada en el sistema.
- Instituciones Registradas: se podrá consultar toda institución registrada previamente en el sistema

## MÓDULO FONDO (Coordinador, Capturista, Invitado).

- Fondo Nuevo: se podrá dar de alta un Fondo en el sistema.
- Editar Fondo: se podrá modificar los datos del fondo previamente registrado en el sistema.
- Borrar Fondo: se podrá eliminar un fondo previamente registrado en el sistema.
- Fondos Registrados: se podrán consultar los fondos registrados previamente en el sistema

## MÓDULO FICHA (Coordinador, Capturista, Invitado).

- Ficha Nueva: se podrá dar de alta una Ficha en el sistema.
- Editar Ficha: se podrá modificar los datos de la ficha previamente registrada en el sistema.
- Borrar Ficha: se podrá eliminar una ficha previamente registrada en el sistema.

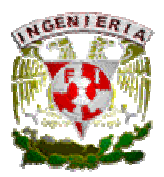

• Detalle de Ficha: se podrá consultar los datos capturados en una ficha previamente registrada.

## MÓDULO USUARIOS (Coordinador).

- Alta de Usuario: se podrá dar de alta a un Usuario en el sistema.
- Deshabilitar usuario: se podrá deshabilitar a un usuario previamente registrado en el sistema. De esta forma se le podrá denegar el acceso a un usuario si así lo decide el(los) Coordinador(es).
- Editar datos de usuario: se podrá modificar los datos de un usuario previamente registrado en el sistema.

## MÓDULO CONSULTA (Coordinador, Capturista, Invitado).

- Consultar Fondos: se podrán realizar consultas de ejemplares clasificados como fondos
- Consultar Ejemplares: se podrán realizar consultas por criterios de los ejemplares que previamente fueron registrados en fichas en el sistema.
- Consulta Alfabética: se podrá realizar una consulta alfabética (TITULO) de todo el material capturado en fichas dentro del sistema.

## MÓDULO BITACORA (Coordinador).

• Consulta de Bitácora: se podrán realizar consultas de Bitácora ya sea por Empleado o por Ficha para poder llevar un control de todos y cada uno de los movimientos (altas, bajas y modificaciones) realizados en el SAI\_AHPM.

A continuación se describen de forma detallada la forma de operar de cada módulo del SAI\_AHPM, así como de cada uno de sus apartados:

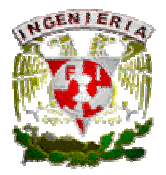

# MÓDULO INSTITUCIÓN.

## Alta de Institución (Coordinador, Capturista).

Para dar de Alta una Institución, seleccionaremos del lado izquierdo de nuestro menú la opción de Institución Nueva, y en la siguiente pantalla ingresaremos la clave de la Institución, la cual es definida por el Coordinador del AHPM, y el nombre de la Institución que se dará de alta.

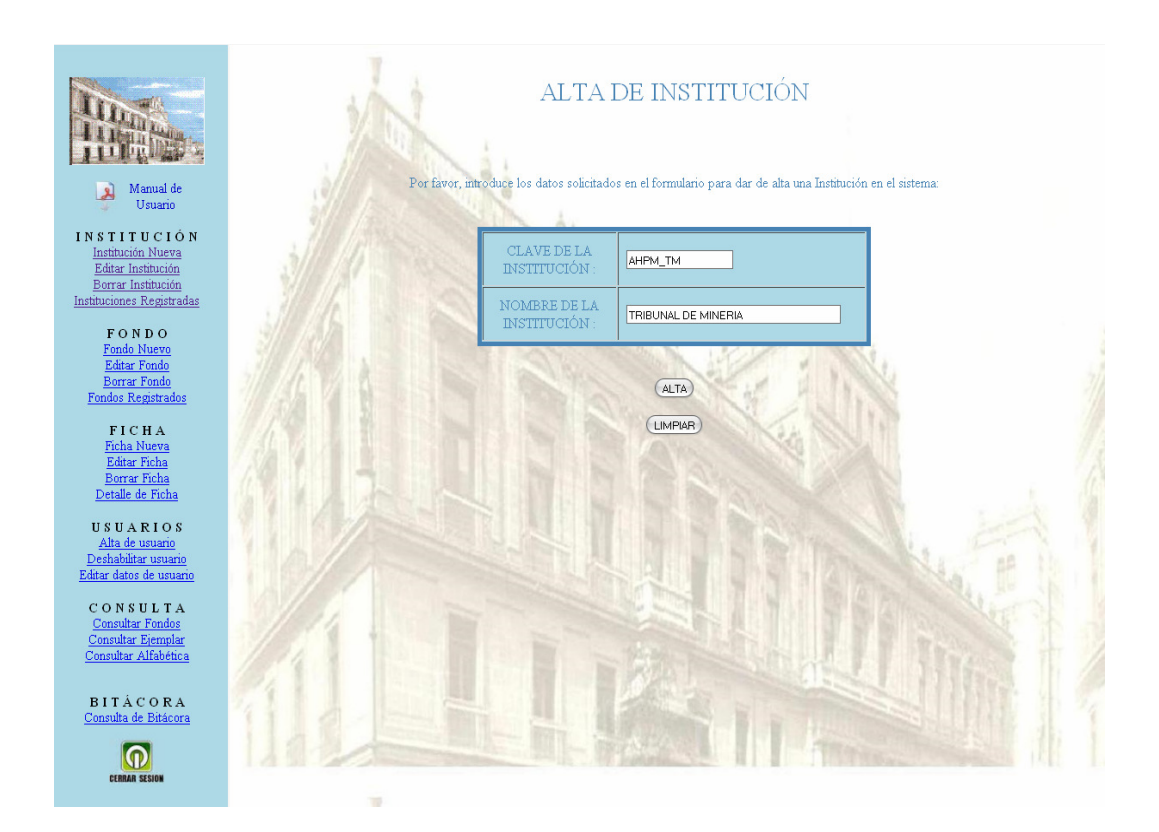

Una vez ingresados los datos y presionar el botón DAR DE ALTA, el sistema solicita una confirmación de Alta, y si los datos capturados son correctos presionar el botón ACEPTAR para dar de Alta la Institución. En caso contrario presionar REGRESAR para ingresar nuevamente los datos solicitados.

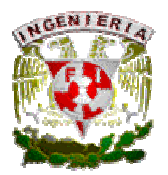

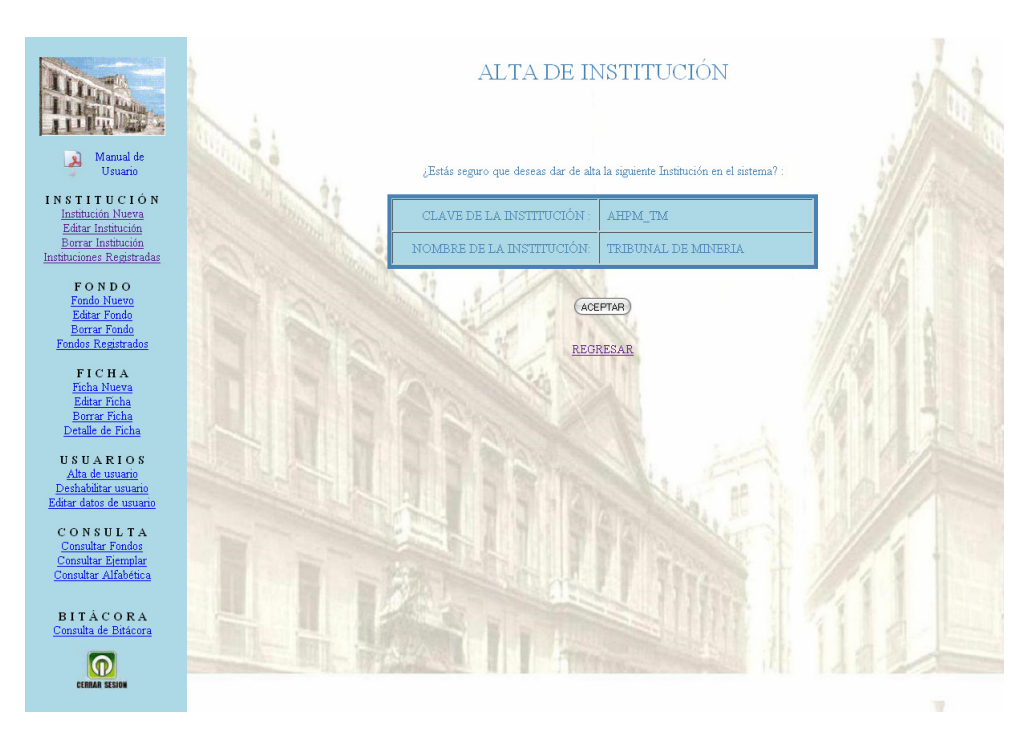

Finalmente se muestra una pantalla la cual hace mención a la Institución que fue dada de Alta.

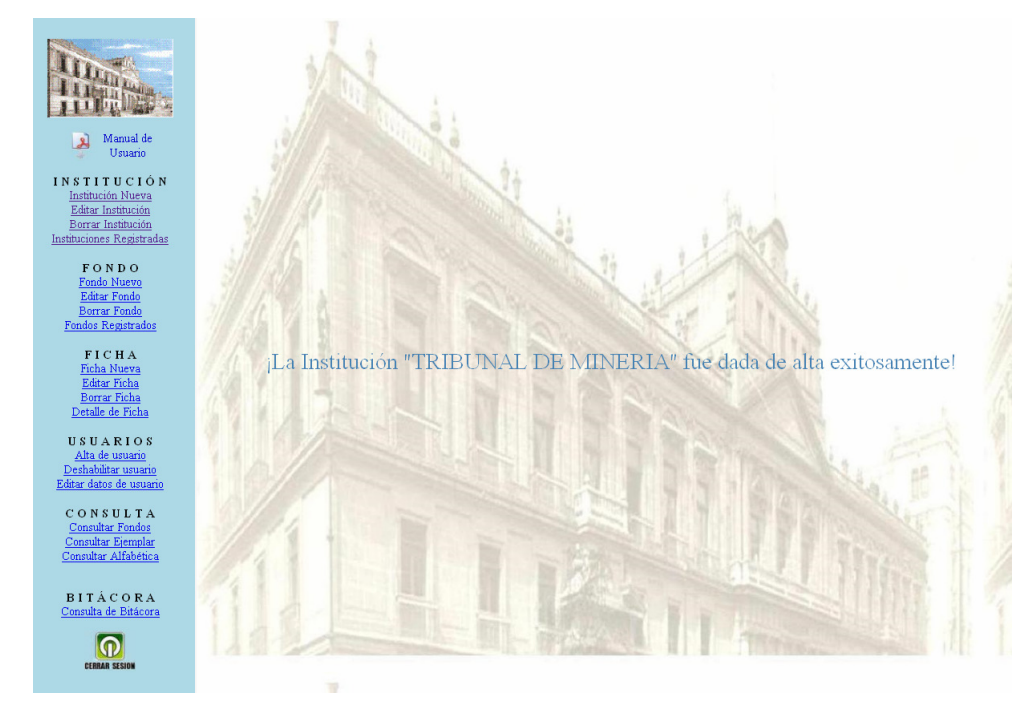

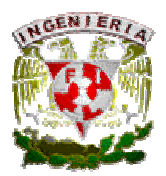

## Edición de Institución (Coordinador, Capturista).

Para Editar una Institución, seleccionaremos del lado izquierdo de nuestro menú la opción de Editar Institución, y del lado derecho el sistema muestra una ventana donde solicita la clave de la Institución que se quiere editar.

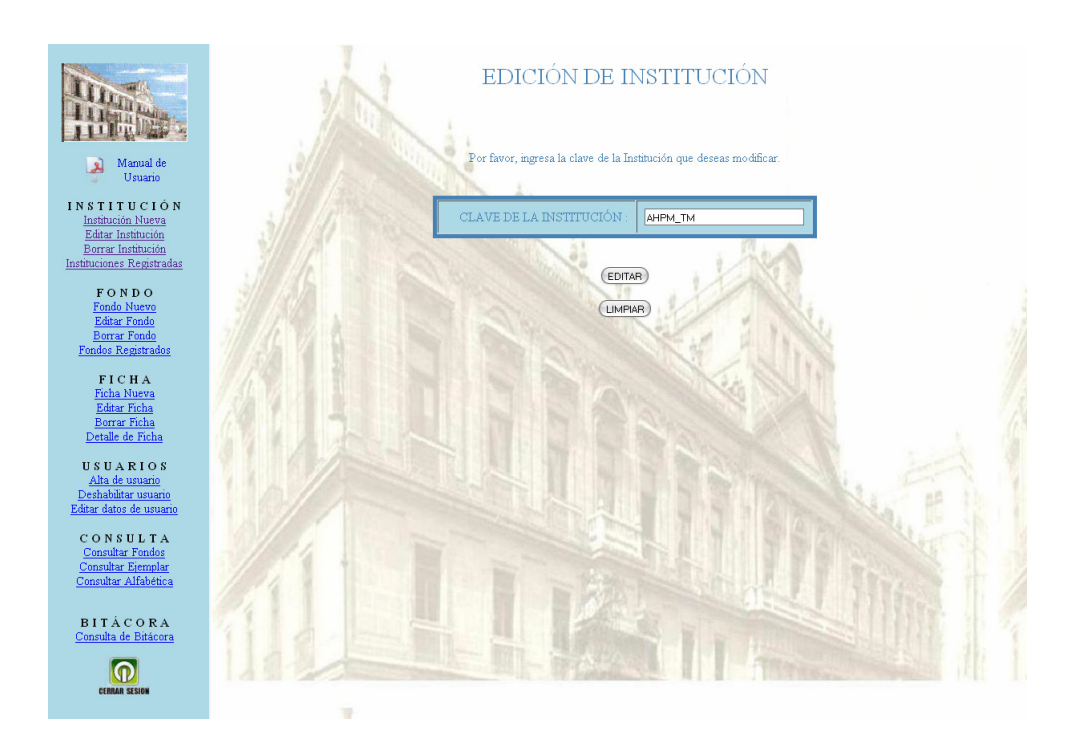

Después de ingresar la clave de la Institución y presionar el botón VER DATOS, el sistema muestra el nombre de la Institución que será modificada.

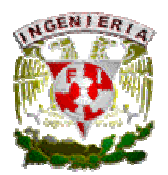

Si se realizó algún cambio presionar el botón GUARDAR, y será posible ver el nuevo nombre de la Institución. En caso contrario, presionar CANCELAR, y el nombre quedará sin ninguna modificación.

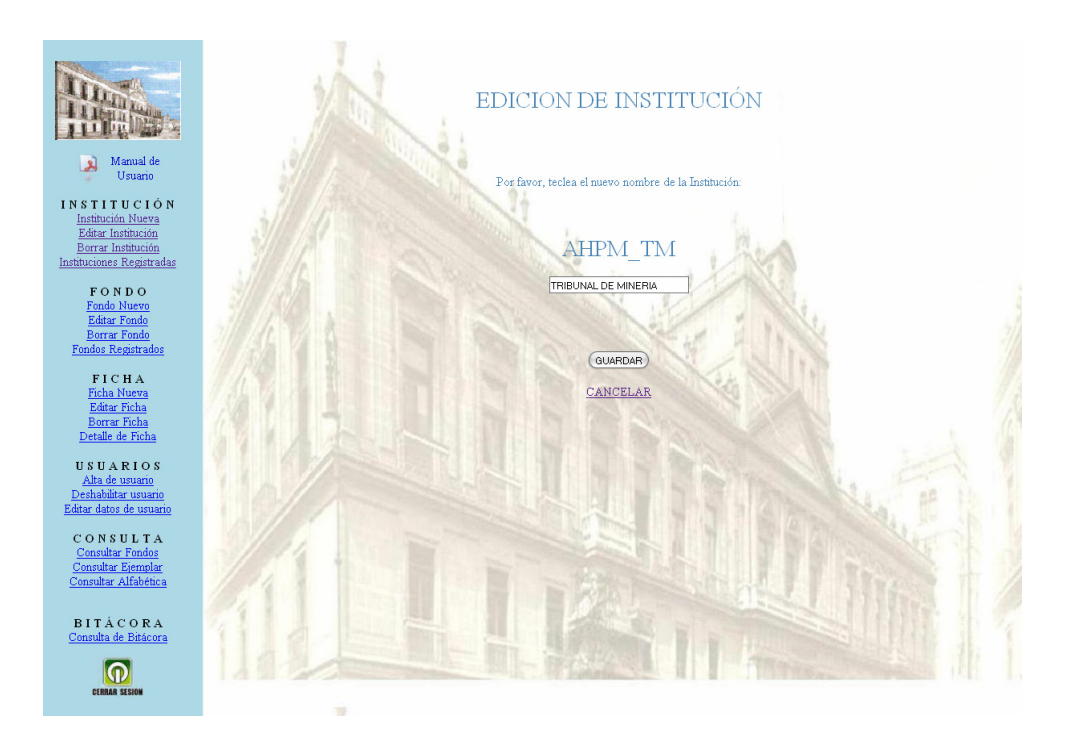

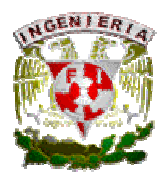

## Borrar Institución (Coordinador).

Para Borrar una Institución, seleccionaremos del lado izquierdo de nuestro menú la opción de Borrar Institución, y del lado derecho el sistema muestra una ventana donde solicita la clave de la Institución que se quiere dar de baja.

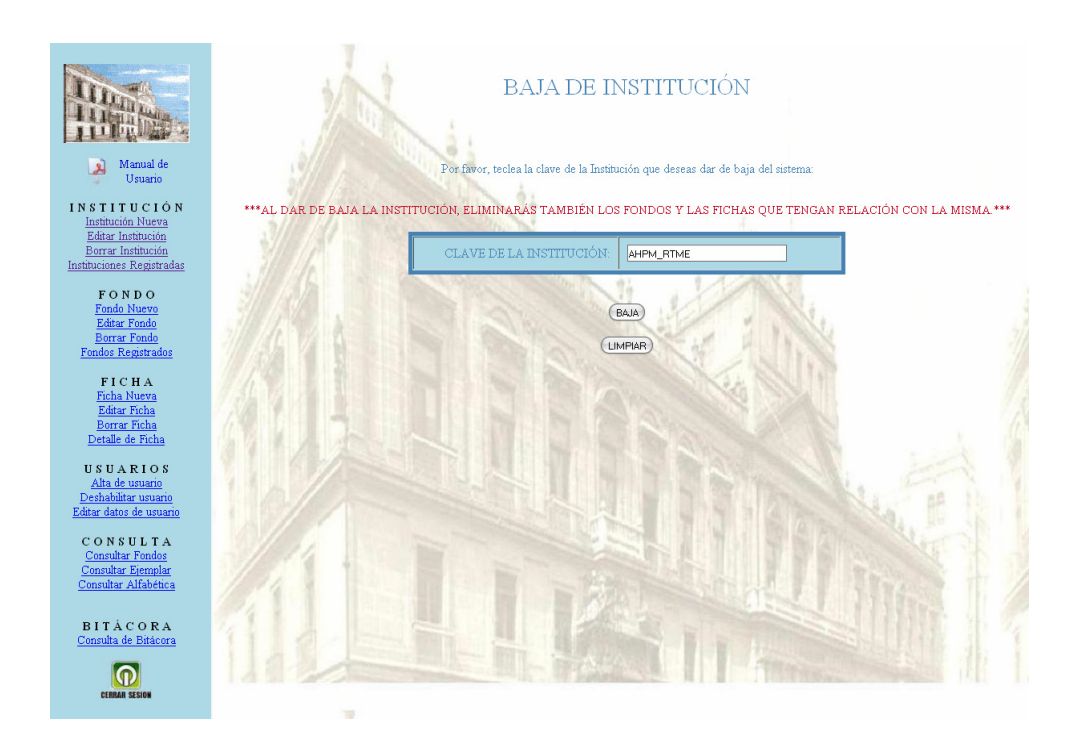

Después de ingresar la clave de la Institución y presionar el botón DAR DE BAJA, el sistema muestra el título de la Institución que será borrada y solicitará una confirmación para realizar la Baja.

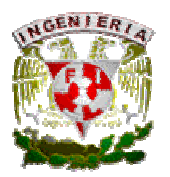

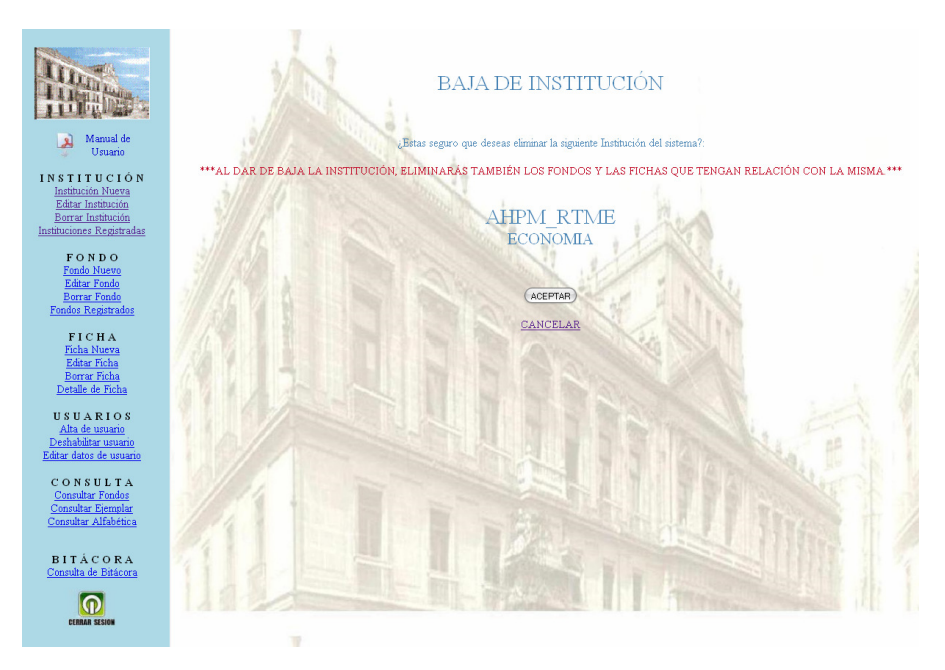

Si la clave de la Institución es correcta, presionar el botón ACEPTAR para Borrar la Institución, posteriormente el sistema notificará el borrado de la Institución. En caso contrario presionar CANCELAR para ingresar nuevamente la clave de la Institución que se quiere dar de Baja.

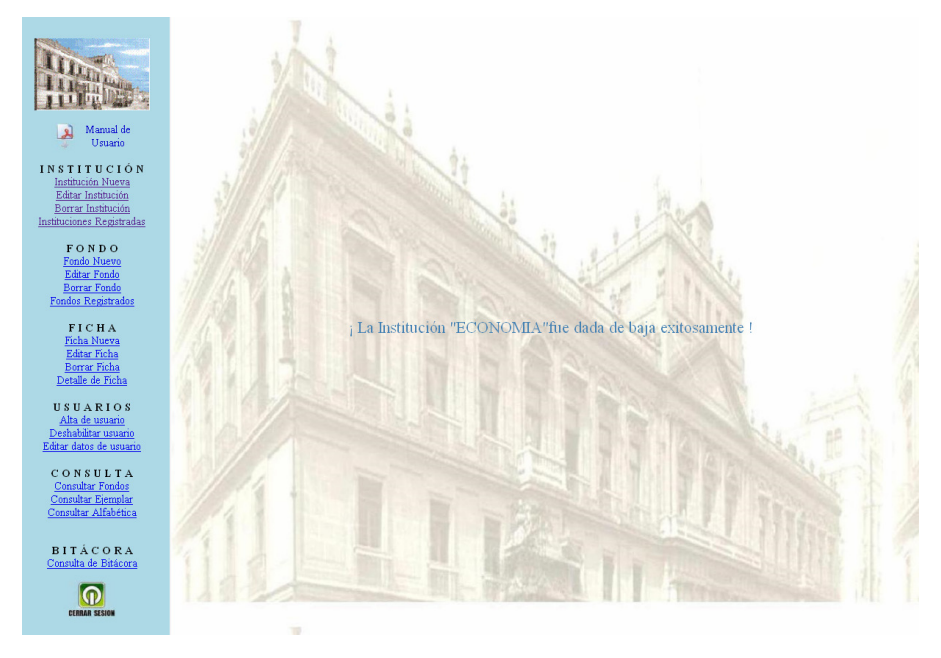
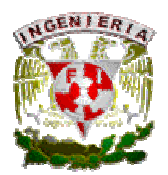

#### Instituciones Registradas (Coordinador, Capturista e Invitado).

En caso de no recordar el nombre y/ó clave de alguna Institución, en el menú del lado izquierdo existe una opción que será de mucha utilidad. Esta opción es Instituciones Registradas la cual, al seleccionarla, muestra una tabla con el nombre y clave de las Instituciones que están dadas de Alta en el sistema.

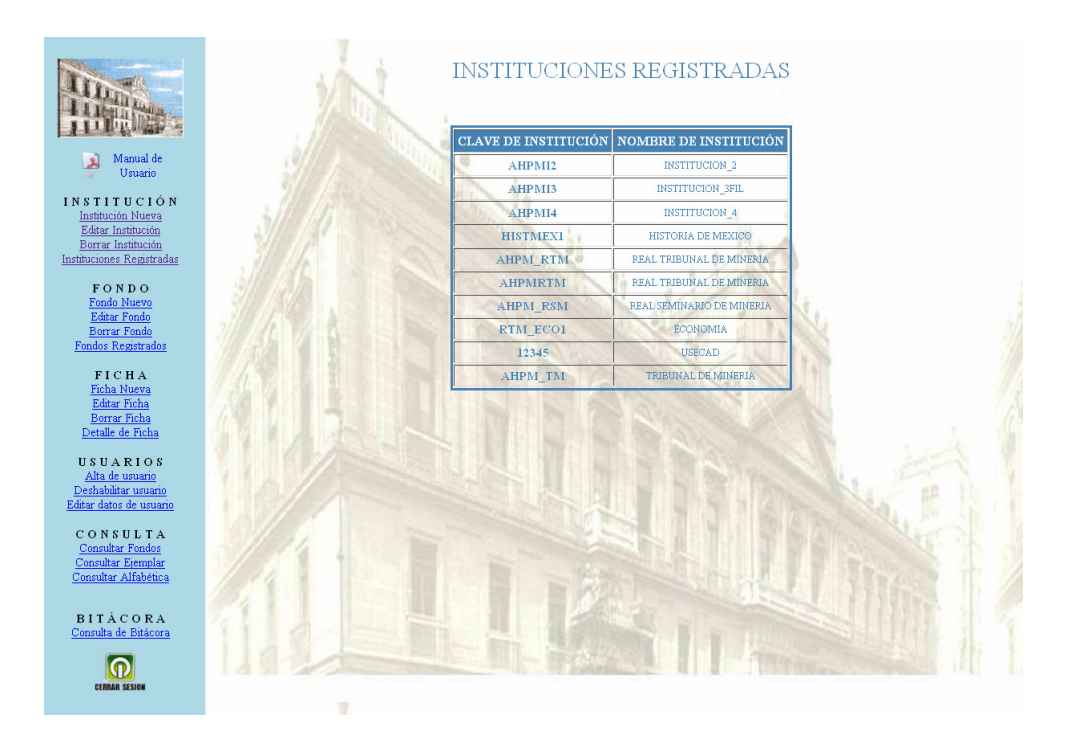

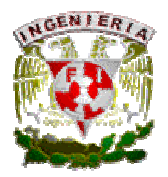

## MÓDULO FONDO.

### Alta de Fondo (Coordinador, Capturista).

Para dar de Alta un Fondo, seleccionaremos del lado izquierdo de nuestro menú la opción de *Fondo* Nuevo, y en el lado derecho de la pantalla seleccionaremos la Institución a la que pertenecerá el Fondo; la clave del Fondo, la cual es definida por el Coordinador del AHPM, y el nombre del Fondo que se dará de Alta.

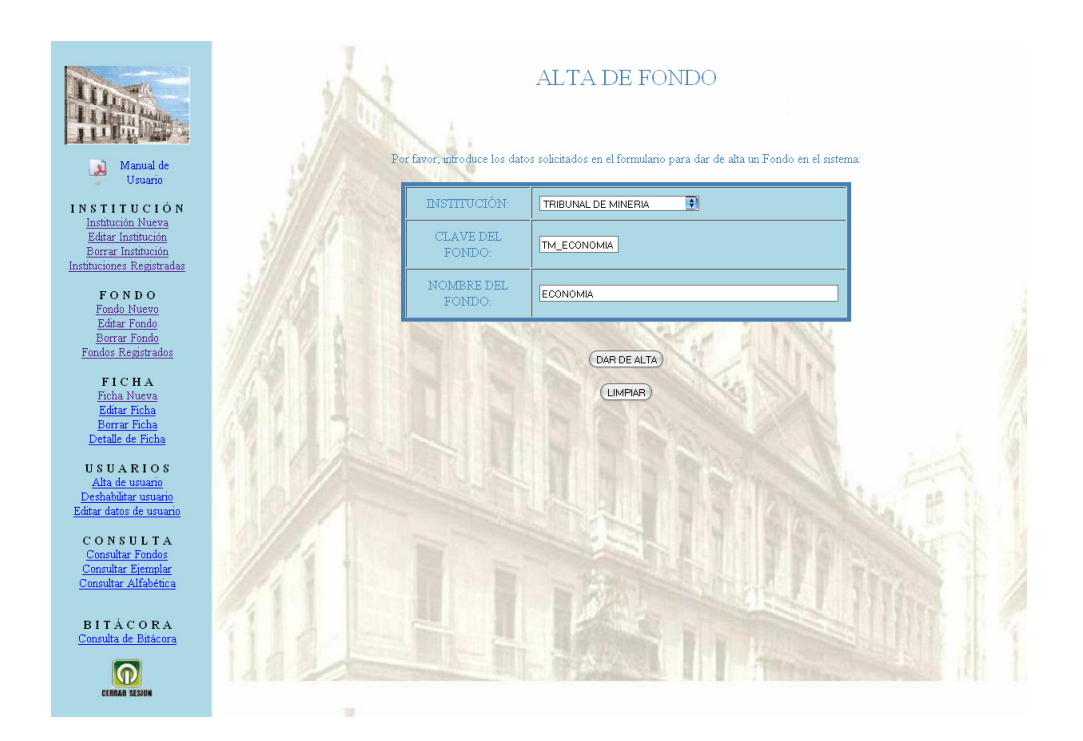

Una vez ingresados los datos y presionar el botón DAR DE ALTA, el sistema solicita una confirmación de Alta, y si los datos capturados son correctos presionar el botón ACEPTAR para dar de Alta el Fondo. En caso contrario presionar REGRESAR para ingresar nuevamente los datos solicitados.

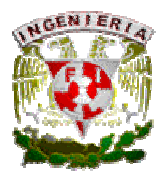

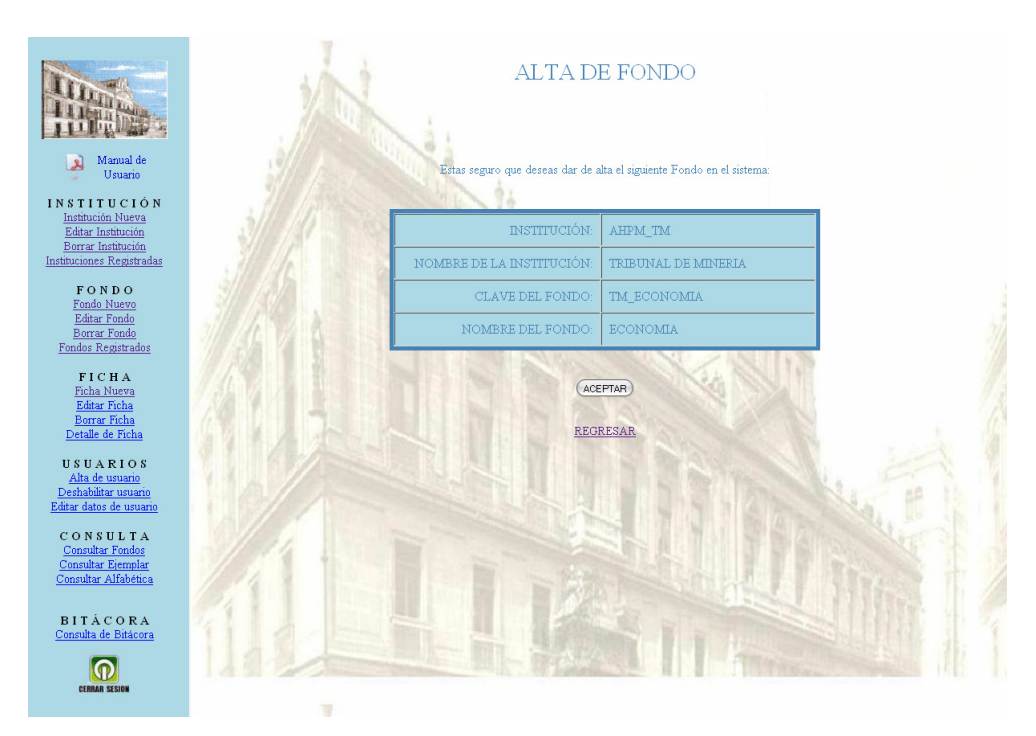

Finalmente se muestra una pantalla la fue dado de Alta.

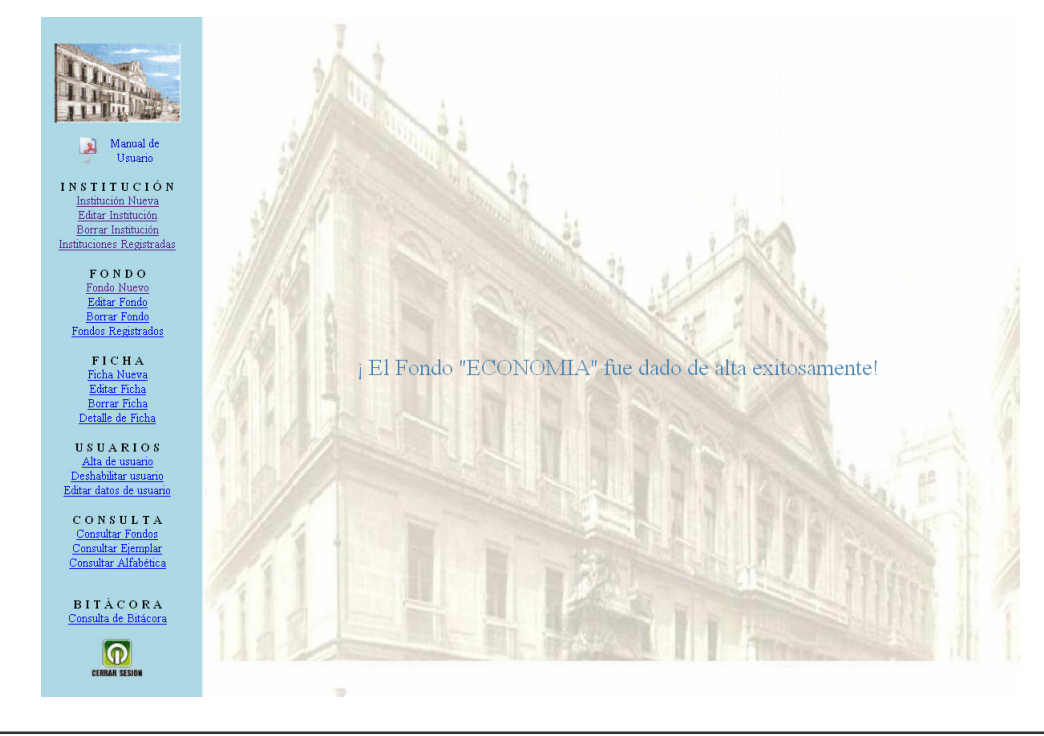

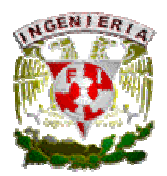

## Edición de Fondo (Coordinador, Capturista).

Para Editar un Fondo, seleccionaremos del lado izquierdo de nuestro menú la opción de Editar Fondo, y del lado derecho el sistema se muestra una pantalla donde se solicita la clave del Fondo que se quiere editar.

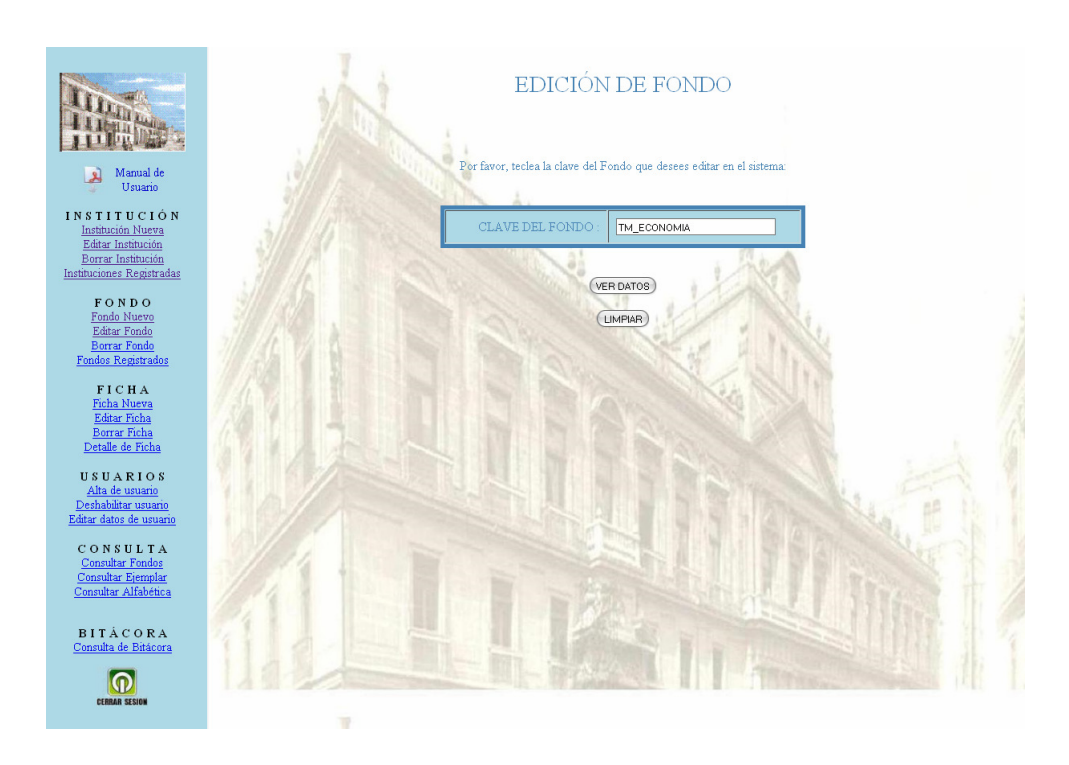

Después de ingresar la clave del Fondo y presionar el botón VER DATOS, el sistema muestra el nombre del Fondo que será modificado. También se muestra la información sobre a cual Institución pertenece dicho Fondo.

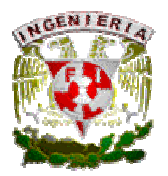

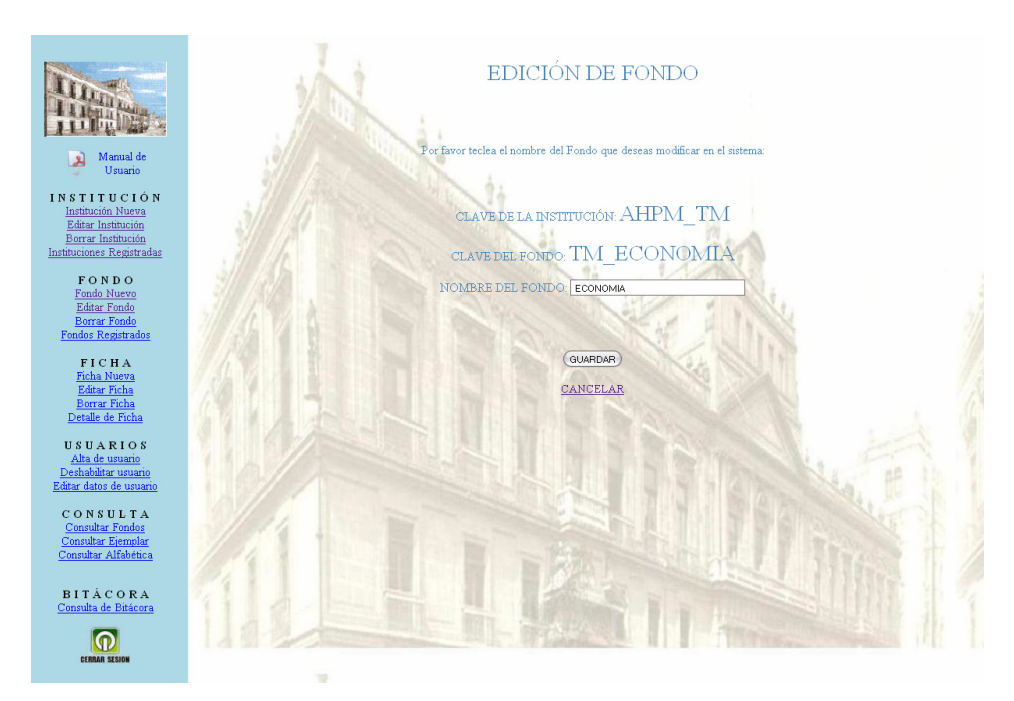

Si se realizó algún cambio presionar el botón GUARDAR, y será posible ver el nuevo nombre de la Institución. En caso contrario, presionar CANCELAR, y el nombre quedará sin ninguna modificación.

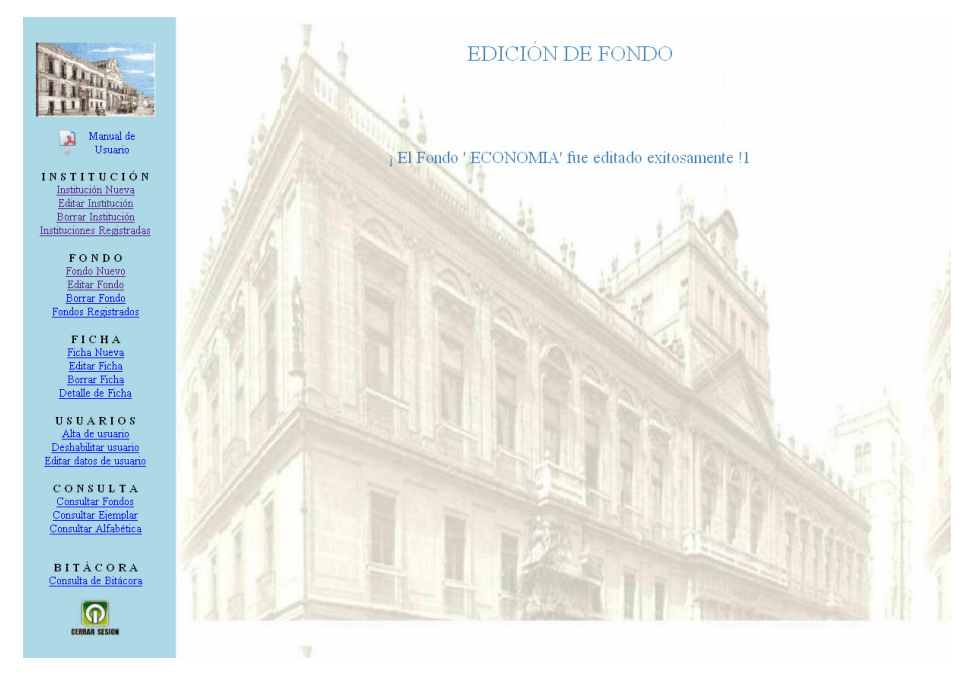

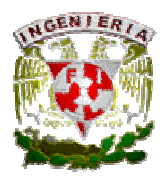

#### Borrar Fondo (Coordinador).

Para Borrar un Fondo, seleccionaremos del lado izquierdo de nuestro menú la opción de Borrar Fondo, y del lado derecho el sistema muestra una ventana donde solicita la clave del Fondo que se quiere dar de baja.

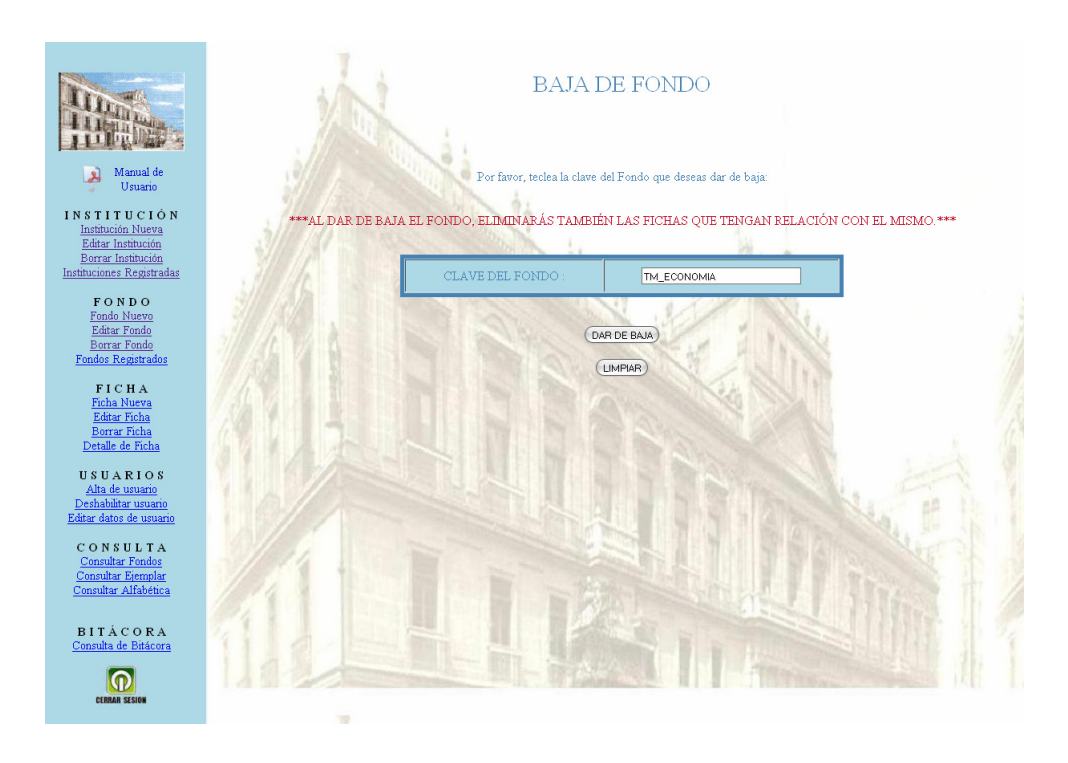

Después de ingresar la clave del Fondo y presionar el botón DAR DE BAJA, el sistema muestra el título del Fondo que será borrado y solicitará una confirmación para realizar la baja.

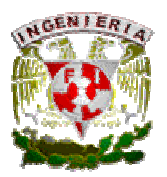

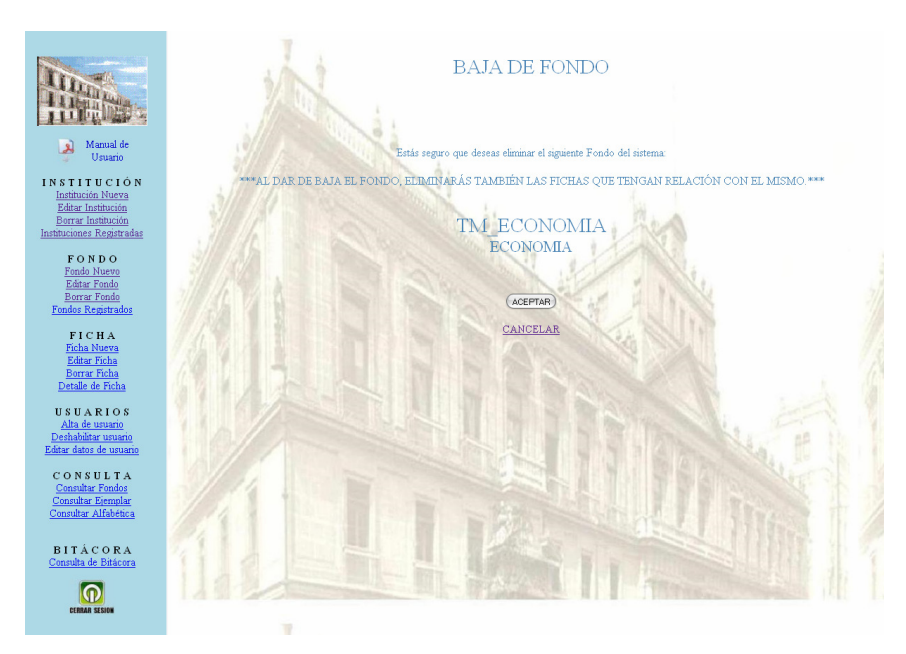

Si la clave del Fondo es correcta, presionar el botón ACEPTAR para Borrar el Fondo, posteriormente el sistema notificará el borrado del Fondo. En caso contrario presionar CANCELAR para ingresar nuevamente la clave del Fondo que se quiere dar de baja.

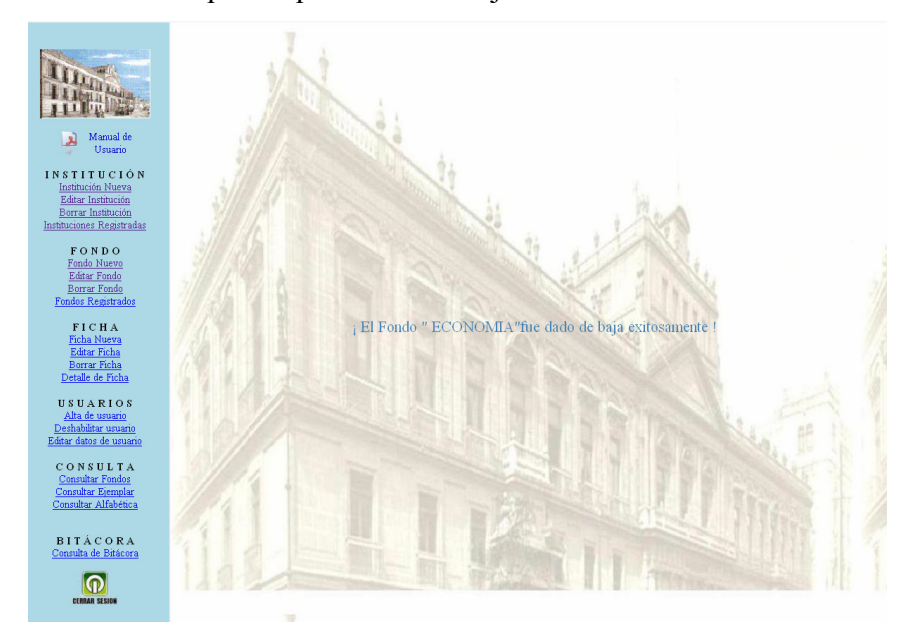

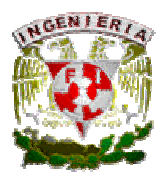

#### Fondos Registrados.

En caso de no recordar el nombre y/ó clave de algún Fondo, en el menú del lado izquierdo existe una opción que será de mucha utilidad. Esta opción es Fondos Registrados. Hay 2 formas de buscar los Fondos que han sido registrados, Fondos por Institución y Todos los Fondos.

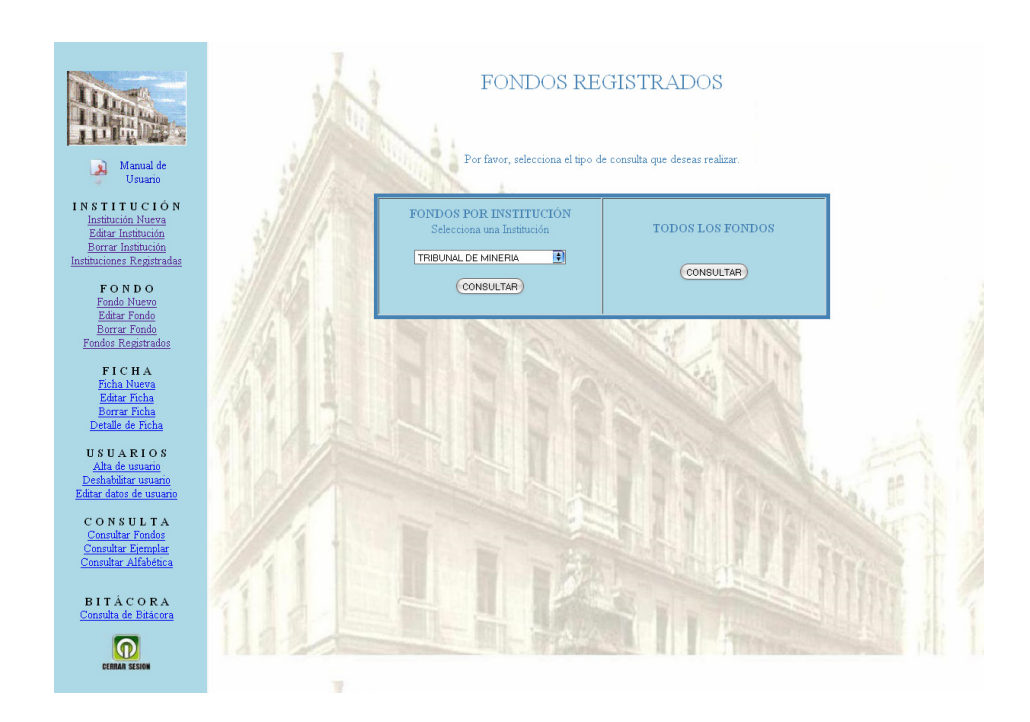

#### Fondos por Institución.

Ésta primera opción es una búsqueda específica, ya que la hace por Institución. Después de haber seleccionado la Institución y haber presionado el botón SELECCIONAR, el sistema mostrará todos los Fondos, con su respectiva clave, pertenecientes a la Institución seleccionada.

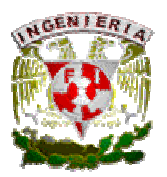

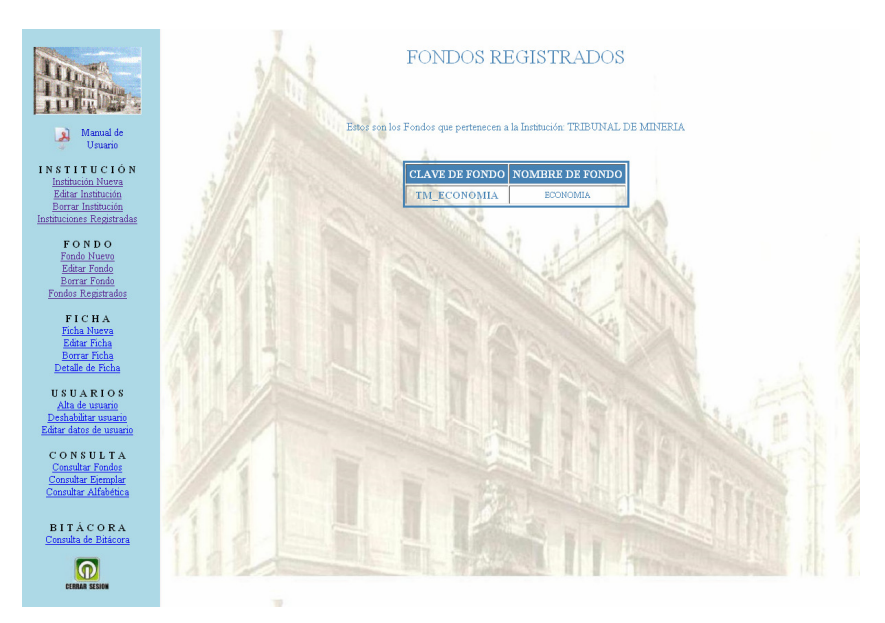

#### Todos los Fondos.

Ésta segunda opción, al presionar el botón CONSULTAR muestra una tabla en la cual se puede visualizar todos los Fondos capturados y, su respectiva clave; sin hacer referencia a cual Institución pertenece cada Fondo.

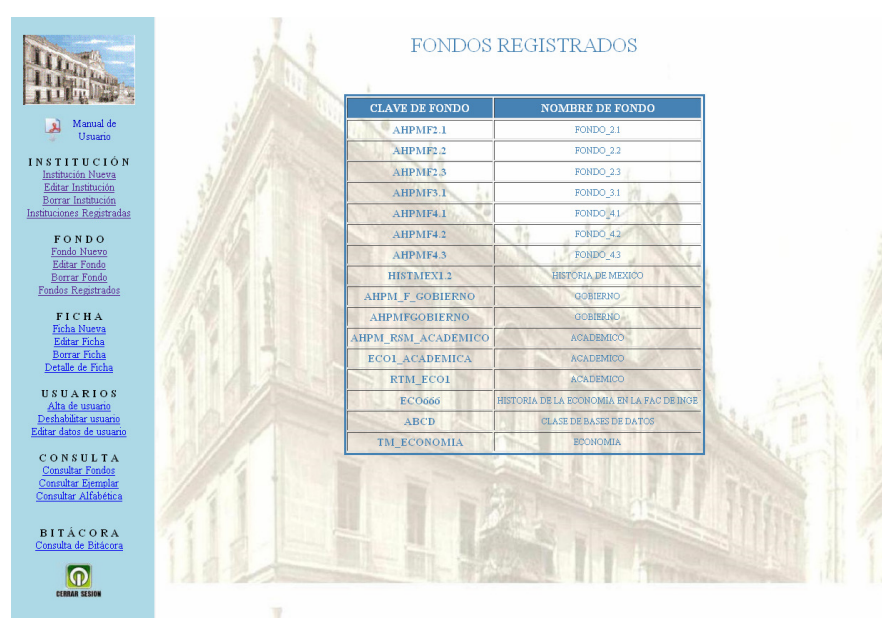

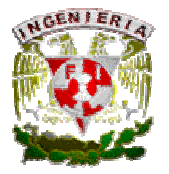

## MÓDULO FICHA.

## Alta de Ficha (Coordinador y Capturista / Referencia de llenado en apéndice A)

Para dar de Alta una Ficha, seleccionaremos del lado izquierdo de nuestro menú la opción de Ficha Nueva, y en el lado derecho de la pantalla seleccionaremos primeramente la Institución a la que pertenecerá el Ficha.

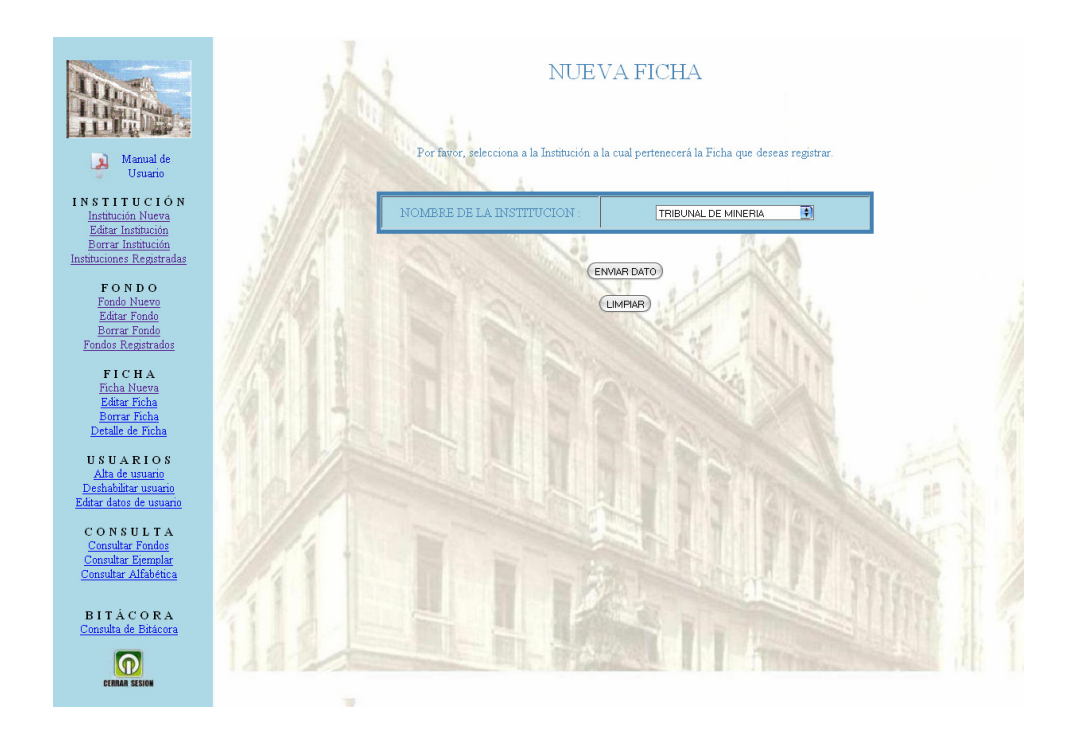

Al presionar el botón ENVIAR DATO, ahora se seleccionará el FONDO al cual se quiere registrar la nueva Ficha.

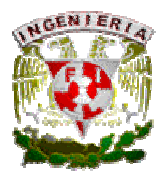

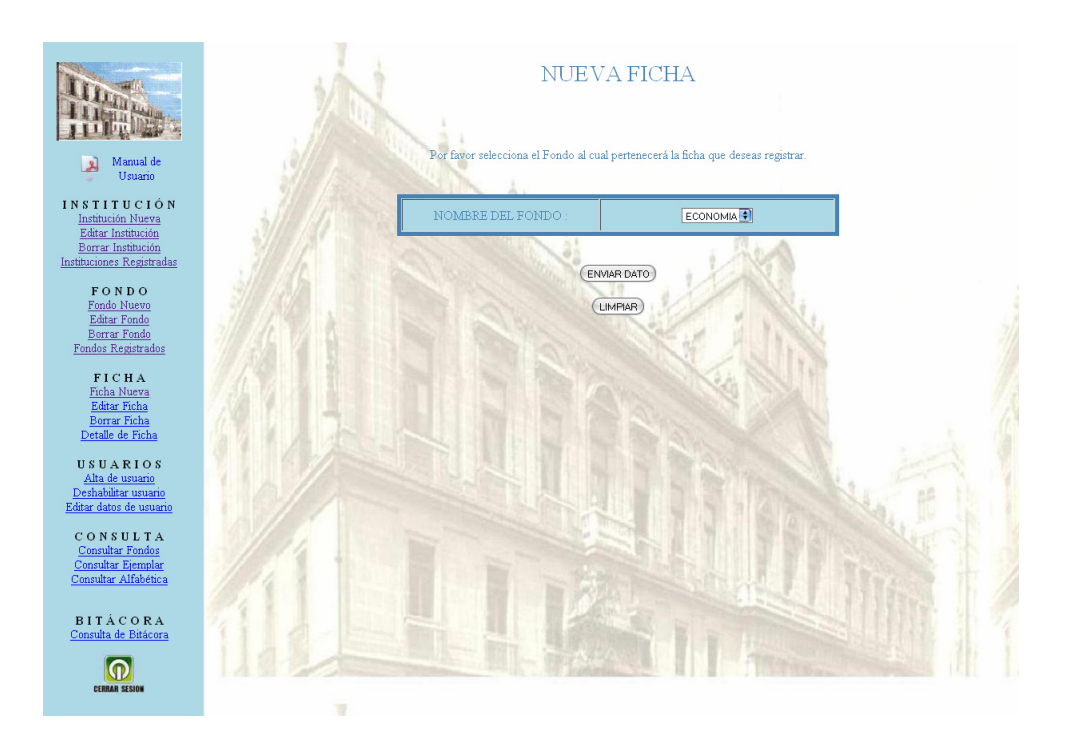

Al presionar nuevamente el botón ENVIAR DATO, aparecerá el formato de la Ficha Nueva que será registrada en el sistema. La Ficha consta de 26 campos de los cuales solamente 10, los cuales están marcados con un \*, son obligatorios. Estos 10 campos están basados en la Norma ISAD-G. La clave de la Ficha es definida por el Coordinador del AHPM.

NOTA: Si existiera alguna duda en el llenado de la Ficha, acudir al APENDICE I en la cual se explican los campos que se encuentran en la Ficha.

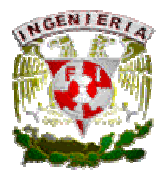

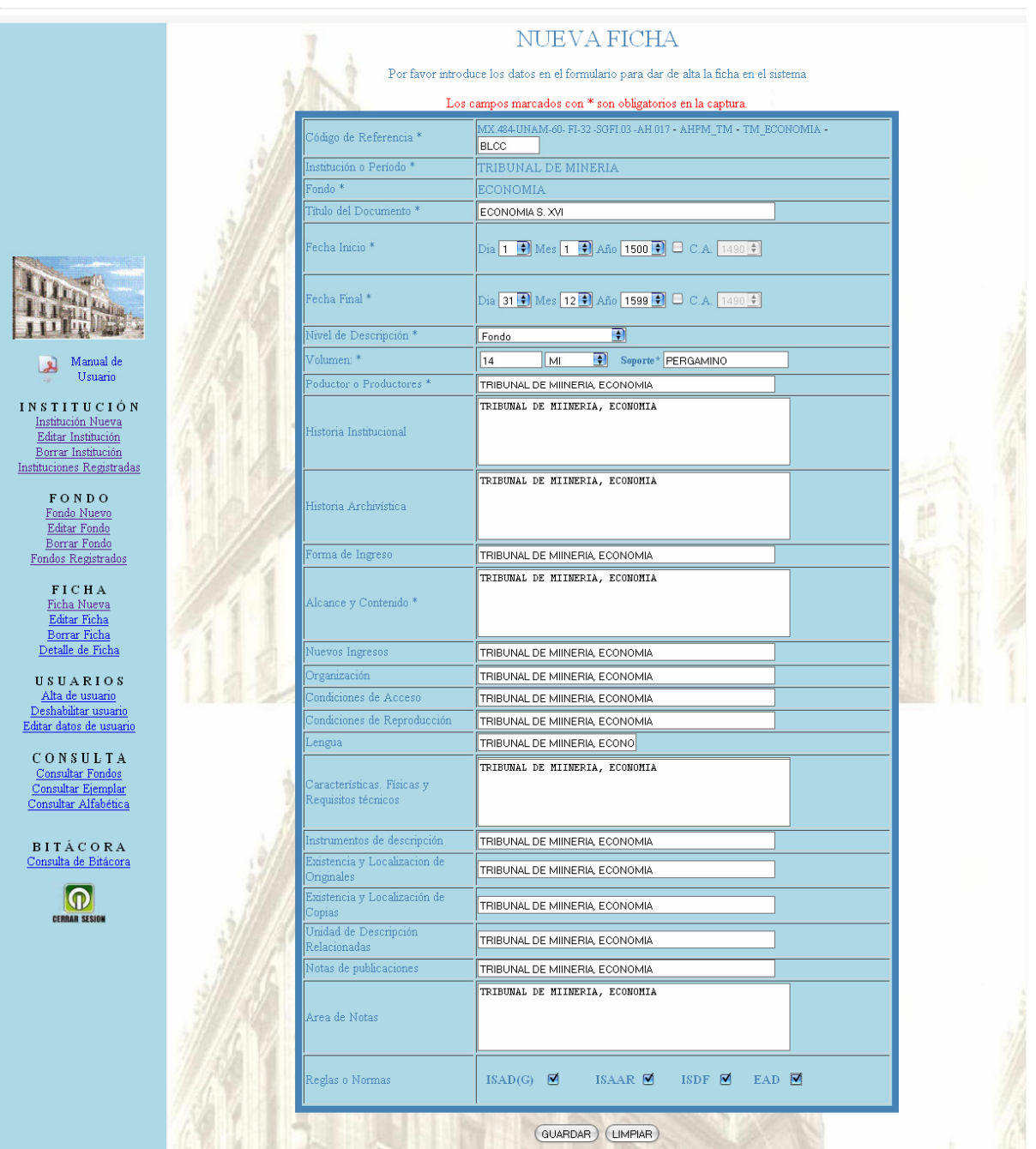

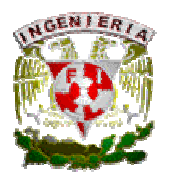

Una vez ingresados los datos y presionar el botón GUARDAR, el sistema muestra los datos que fueron captura, si los datos capturados son correctos presionar el botón ACEPTAR para dar de Alta la Ficha.

En caso contrario presionar REGRESAR para ingresar nuevamente los datos solicitados.

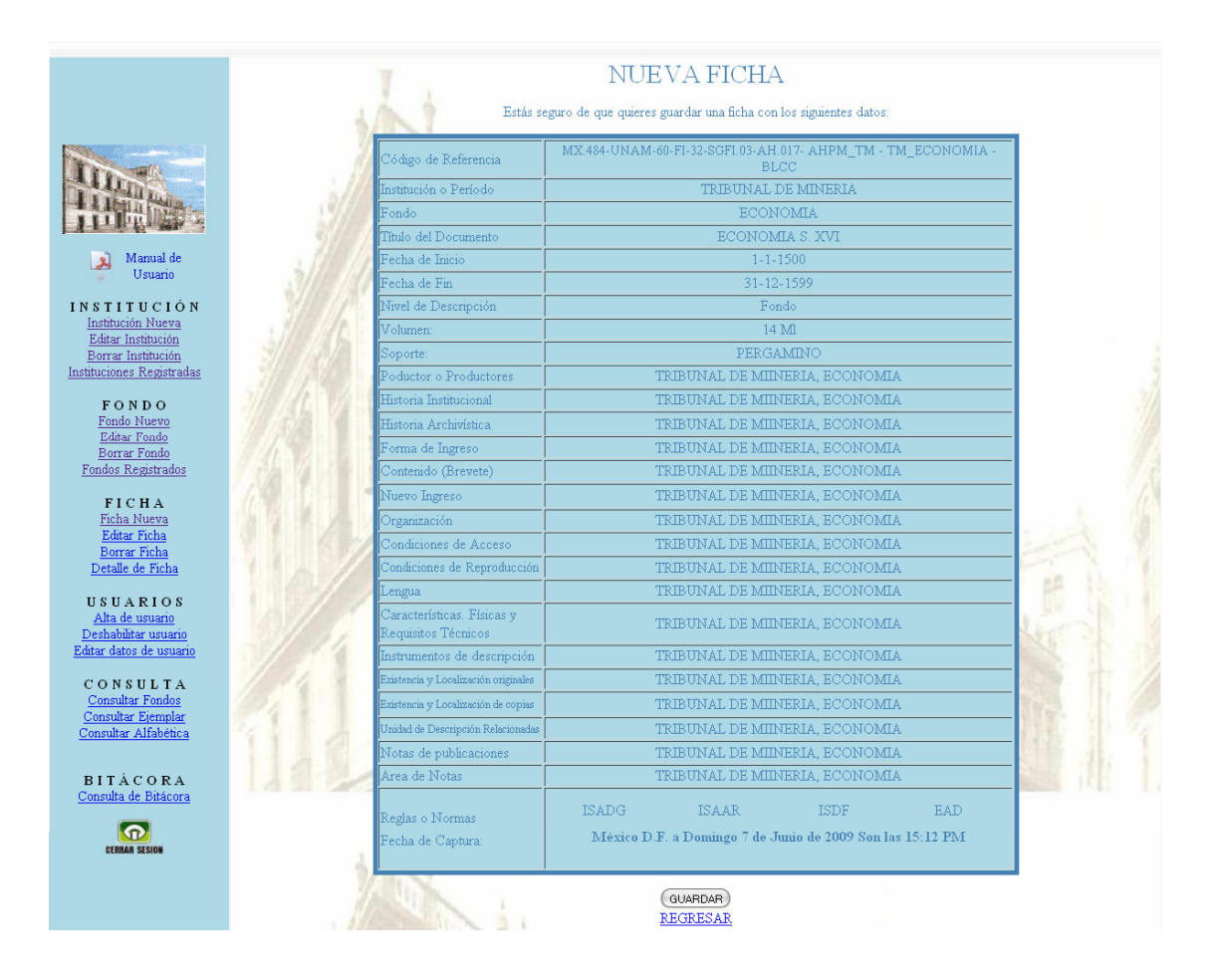

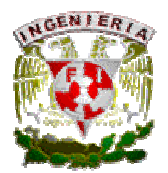

Finalmente se muestra una pantalla la cual hace mención a la Ficha que fue dada de Alta.

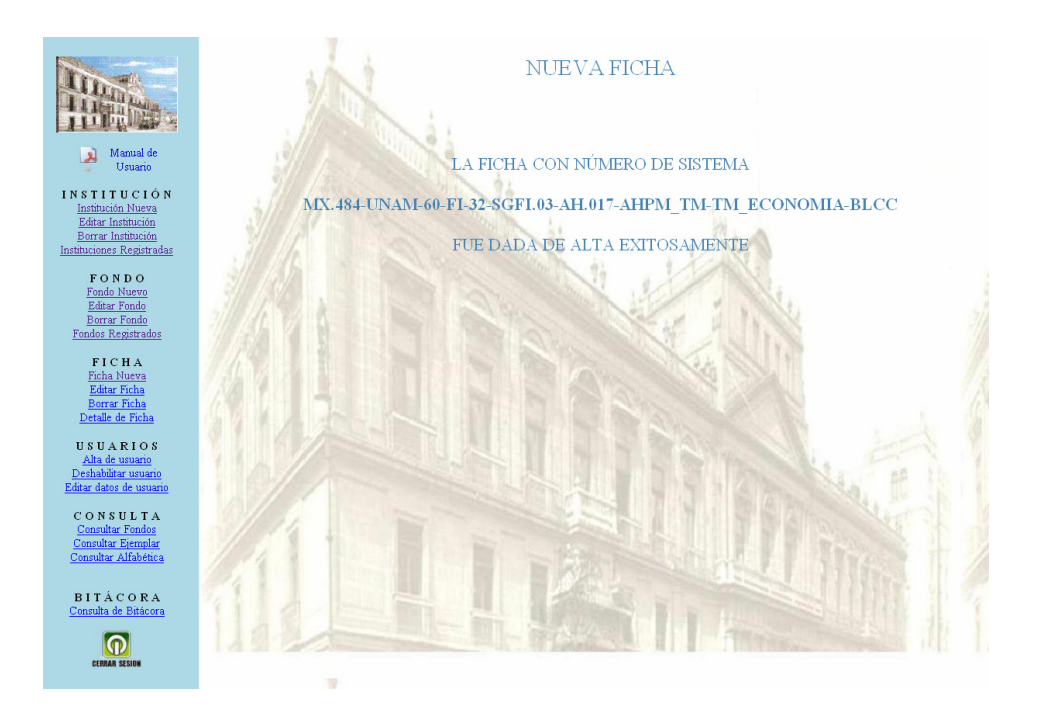

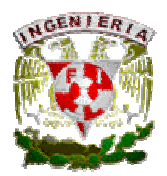

## Edición de Ficha (Coordinador, Capturista).

Para Editar una Ficha, seleccionaremos del lado izquierdo de nuestro menú la opción de Editar Ficha, y del lado derecho el sistema muestra una pantalla donde se solicita la clave de la Ficha que se quiere editar.

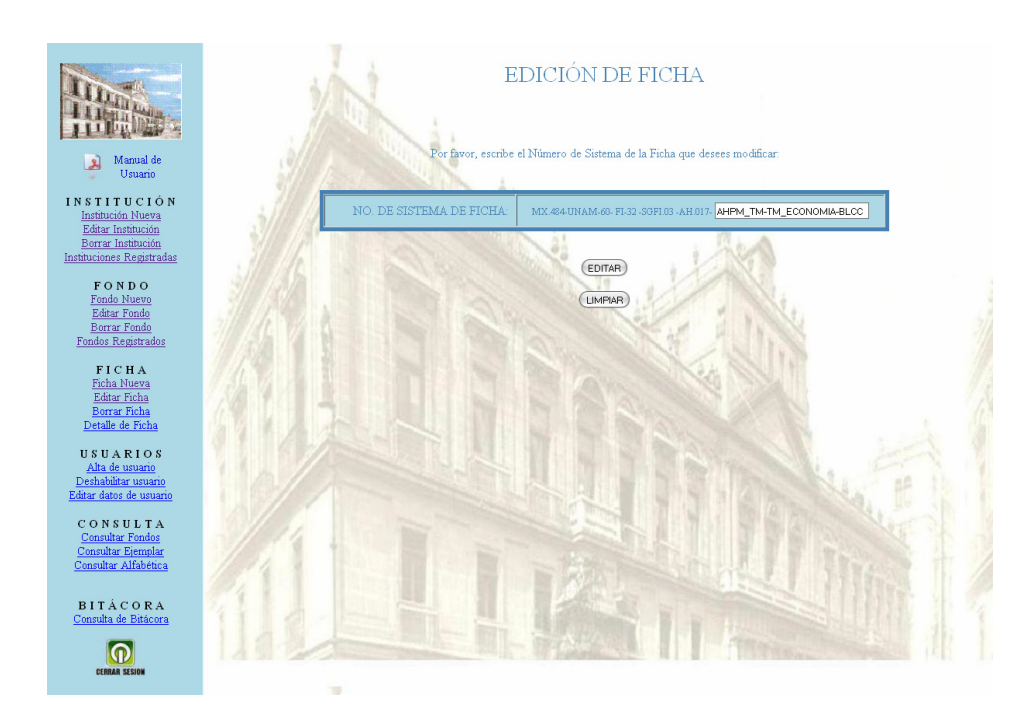

Después de ingresar la clave del Fondo y presionar el botón EDITAR, el sistema muestra el formato de la ficha que será modificada.

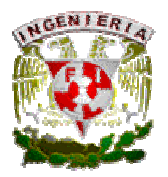

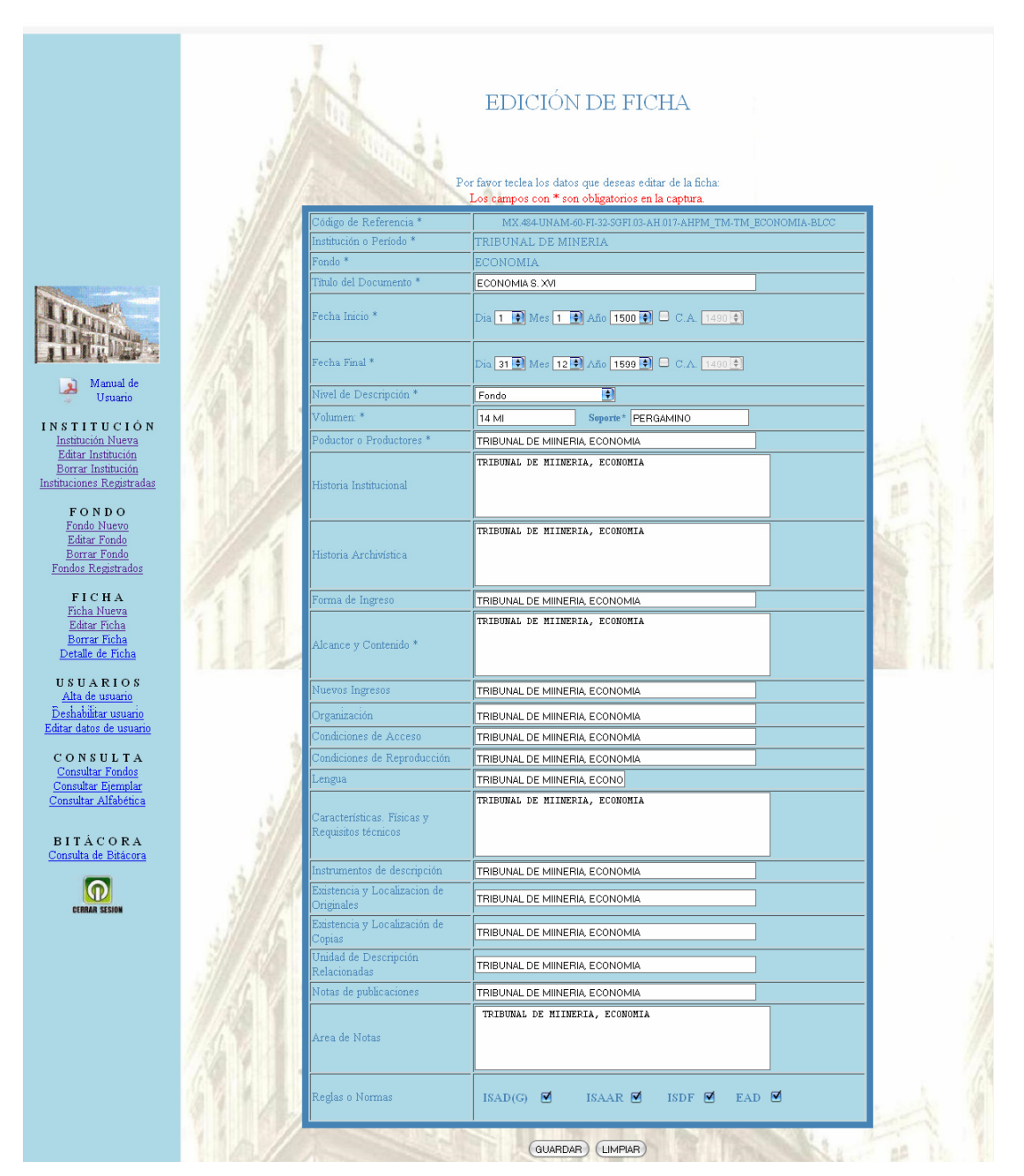

Si se realizó algún cambio al presionar el botón GUARDAR. En caso contrario al presionar, LIMPIAR, todos los campos de la ficha serán borrados para que sean capturados nuevamente.

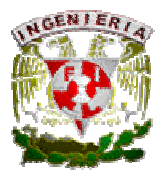

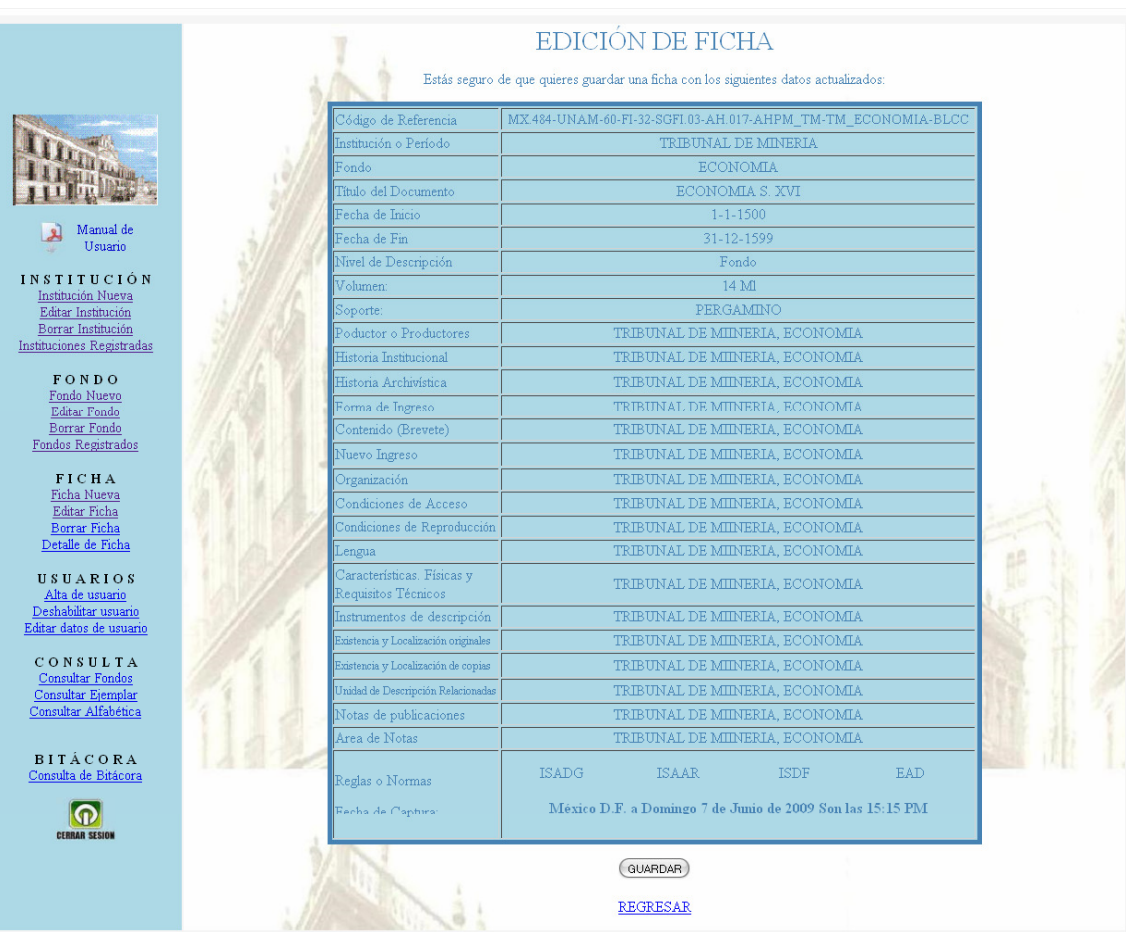

Al haber presionado el botón GUARDAR el sistema mostrará los datos capturados y confirmará con el usuario si está seguro de querer guardar los cambios realizados. De ser correctos al presionar nuevamente el botón GUARDAR, el sistema mostrará una pantalla donde confirma que la ficha fue modificada con éxito. En caso de no querer guardar los cambios, se presionará REGRESAR, para realizar nuevamente los cambios.

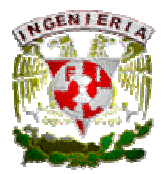

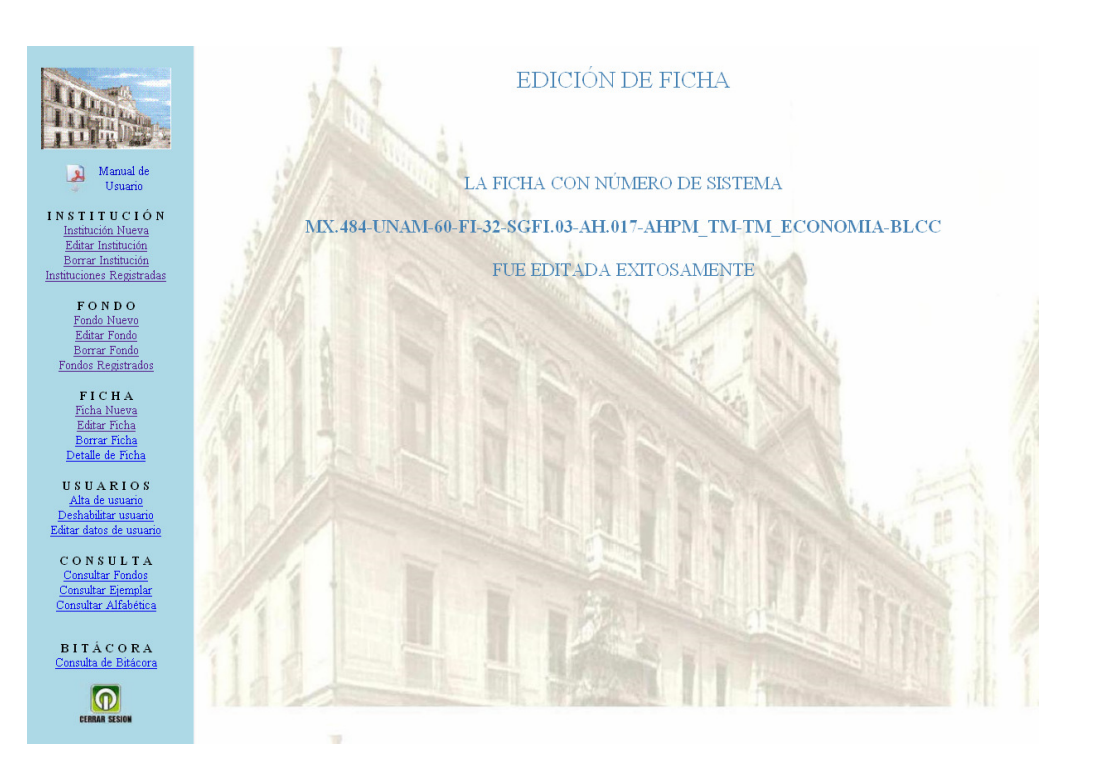

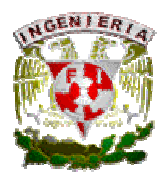

### Baja de Ficha (Coordinador y Capturista).

Para Borrar una Ficha, seleccionaremos del lado izquierdo de nuestro menú la opción de Borrar Ficha, y del lado derecho el sistema muestra una ventana donde solicita la clave de la Ficha que se quiere dar de baja.

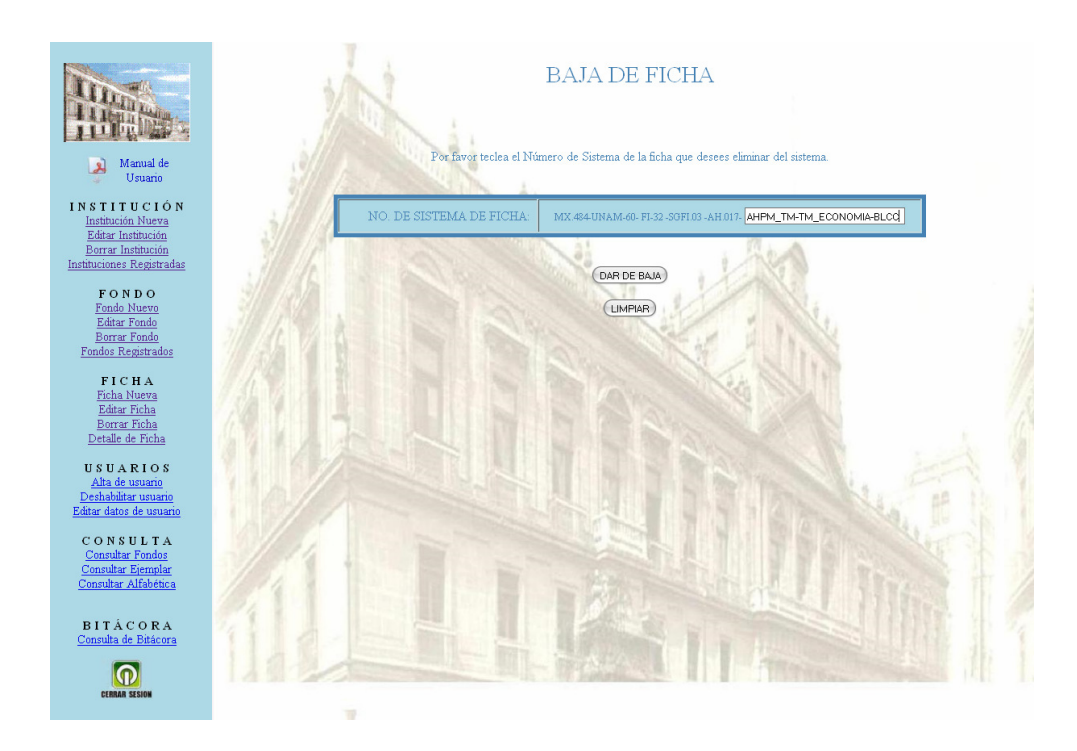

Después de ingresar la clave de la Ficha y presionar el botón DAR DE BAJA, el sistema muestra el título de la Ficha que será borrada y solicitará una confirmación para realizar la baja.

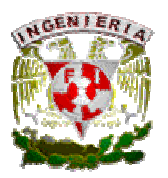

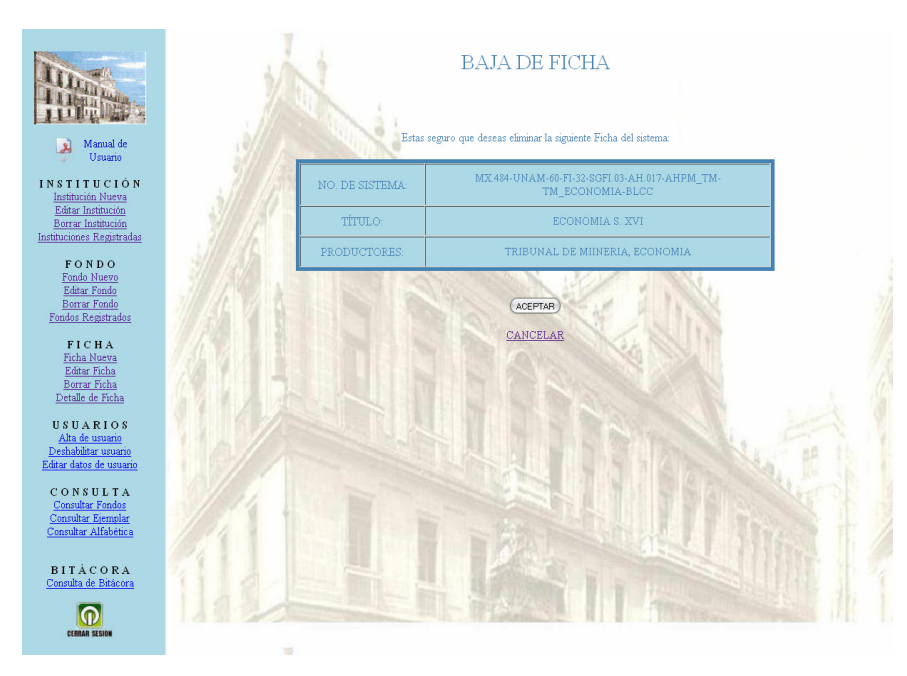

Si la clave de la Ficha es correcta, presionar el botón ACEPTAR para Borrar la Ficha, posteriormente el sistema notificará el borrado de la Ficha. En caso contrario presionar CANCELAR para ingresar nuevamente la clave de la Ficha que se quiere dar de baja.

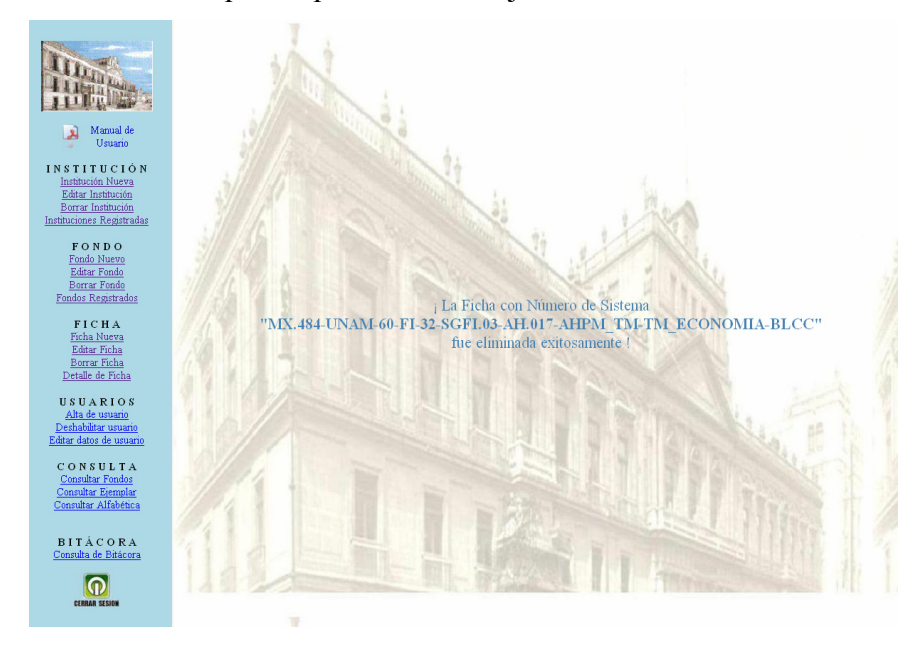

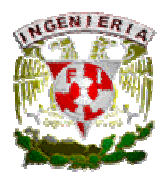

## Detalle de Ficha (Coordinador y Capturista).

Para poder visualizar los datos de alguna Ficha, existe una opción en el menú llamada Detalle de Ficha, que al seleccionarla, del lado derecho de la pantalla el sistema solicitará la clave de la Ficha que quiere ser consultada.

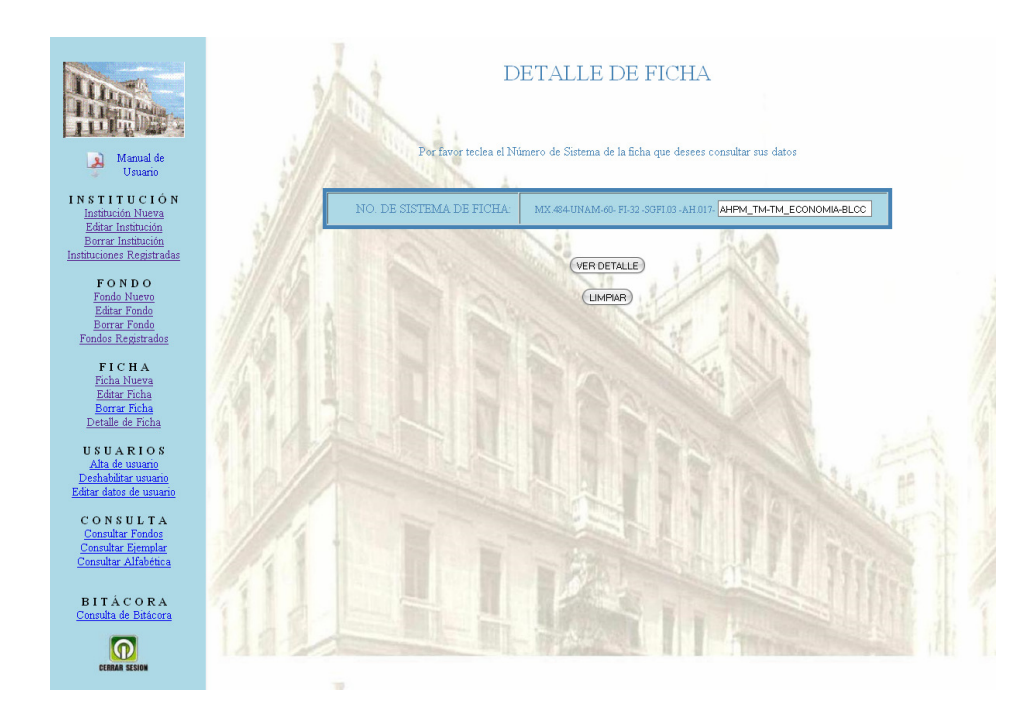

Una vez ingresado la clave y presionado el botón VER DETALLE, se muestra la pantalla con los datos de la Ficha consultada.

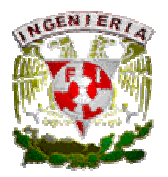

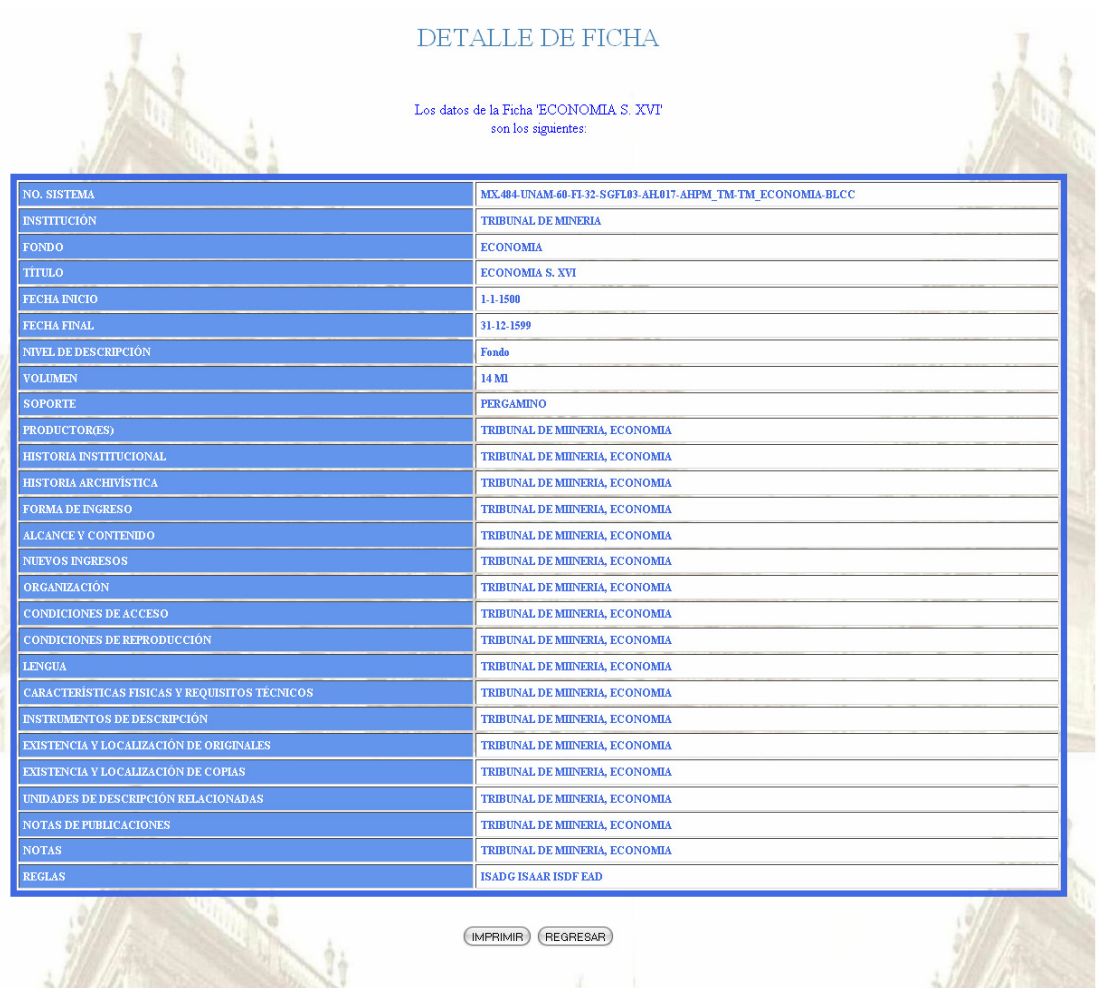

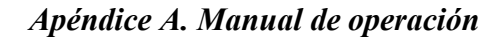

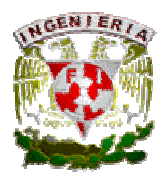

## MÓDULO USUARIO.

#### Alta de usuario (Coordinador).

Para dar de Alta un usuario, seleccionaremos del lado izquierdo de la pantalla, en el menú, la opción de Alta de usuario, y del lado derecho de la pantalla se ingresarán los datos del usuario que se quiere dar de alta; el ID y tipo de usuario son datos que serán definidos por el Coordinador del AHPM.

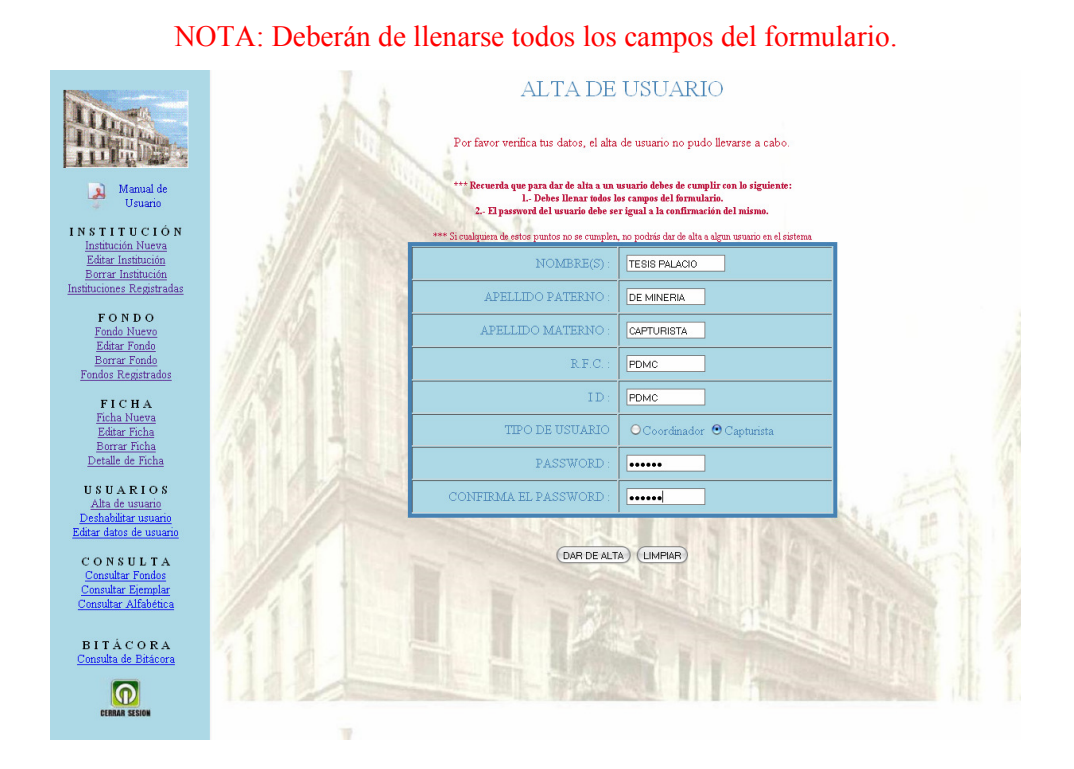

Una vez ingresados los datos y presionar el botón DAR DE ALTA, el sistema muestra los datos que fueron capturados, si los datos capturados son correctos presionar el botón ACEPTAR para dar de Alta al usuario. En caso contrario presionar REGRESAR para ingresar nuevamente los datos solicitados.

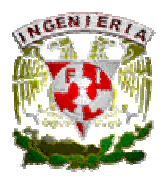

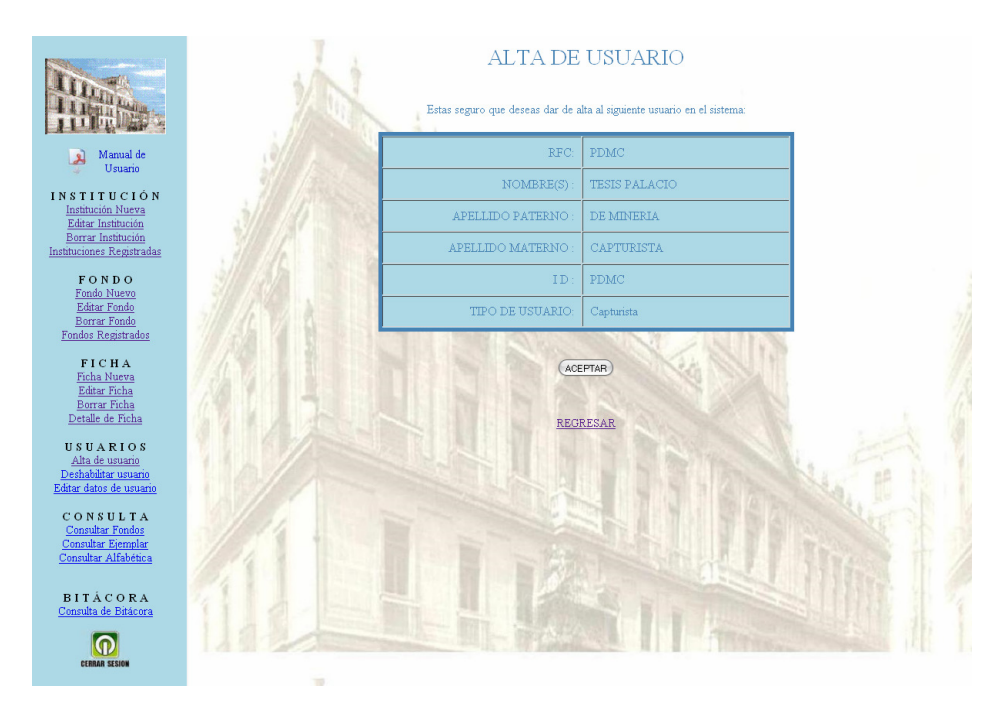

Finalmente se muestra una pantalla la cual hace mención al usuario que fue dado de Alta.

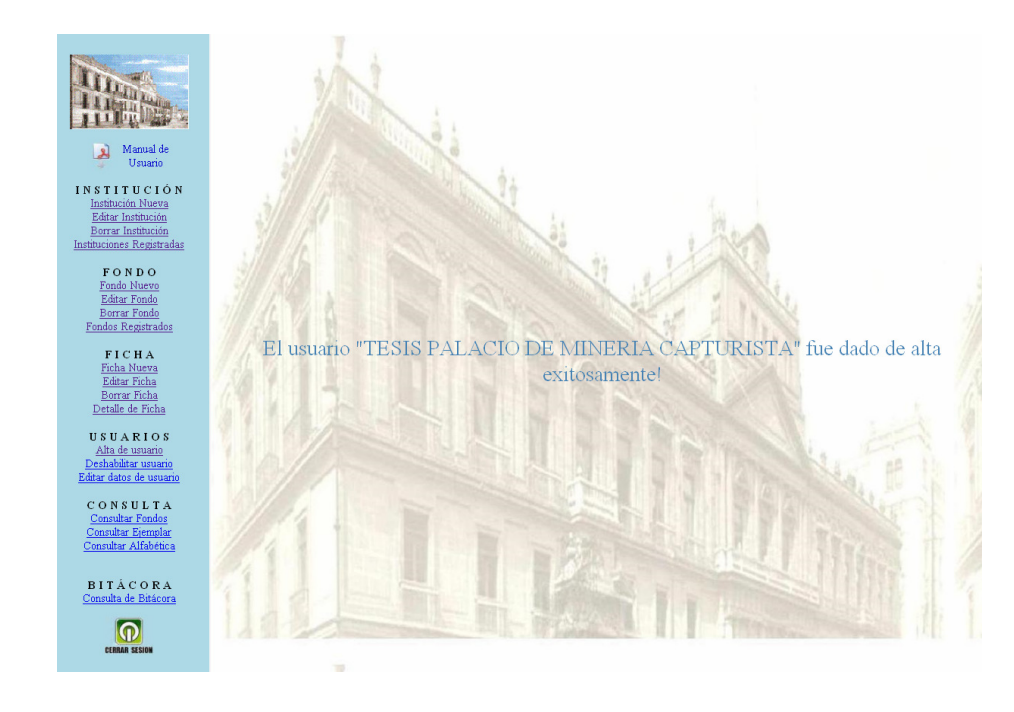

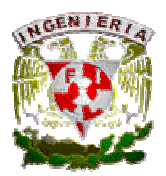

#### Edición de usuario (Coordinador).

Para Editar los datos de un usuario, seleccionaremos del lado izquierdo de nuestro menú la opción de Editar datos de usuario, y del lado derecho el sistema muestra una pantalla donde se solicita el R.F.C. del usuario al que se le modificarán sus datos.

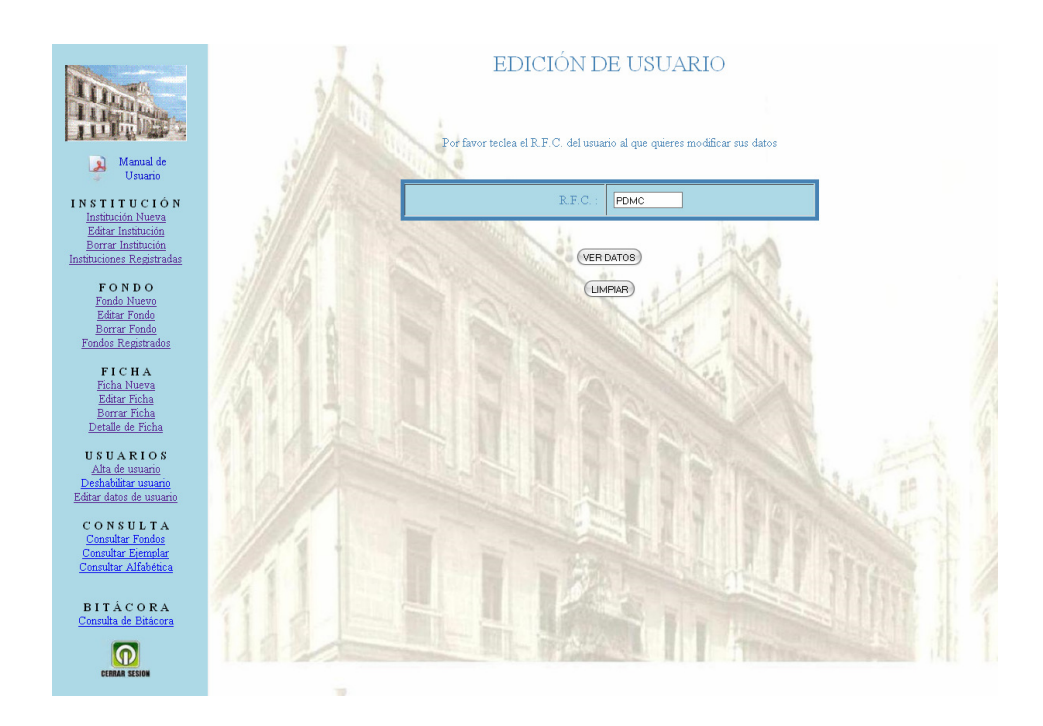

Después de ingresar el R.F.C. y presionar el botón VER DATOS, el sistema muestra los datos que pueden ser modificados del usuario.

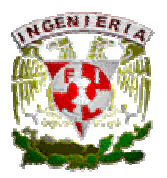

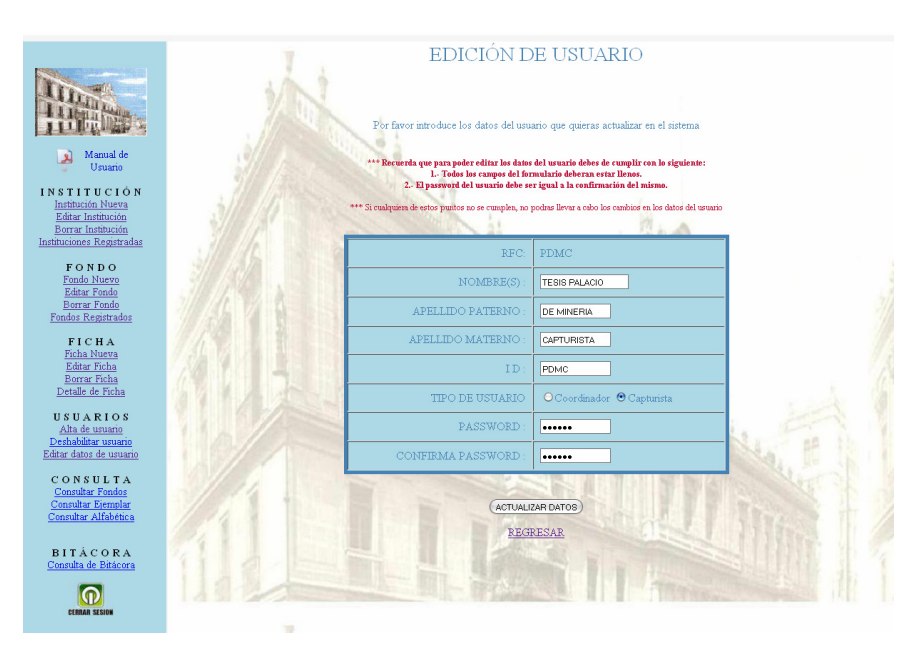

Si se realizó algún cambio presionar el botón ACTUALIZAR DATOS, y será posible ver una confirmación de que los datos del usuario han sido modificados. En caso contrario, presionar REGRESAR, y el nombre quedará sin ninguna modificación.

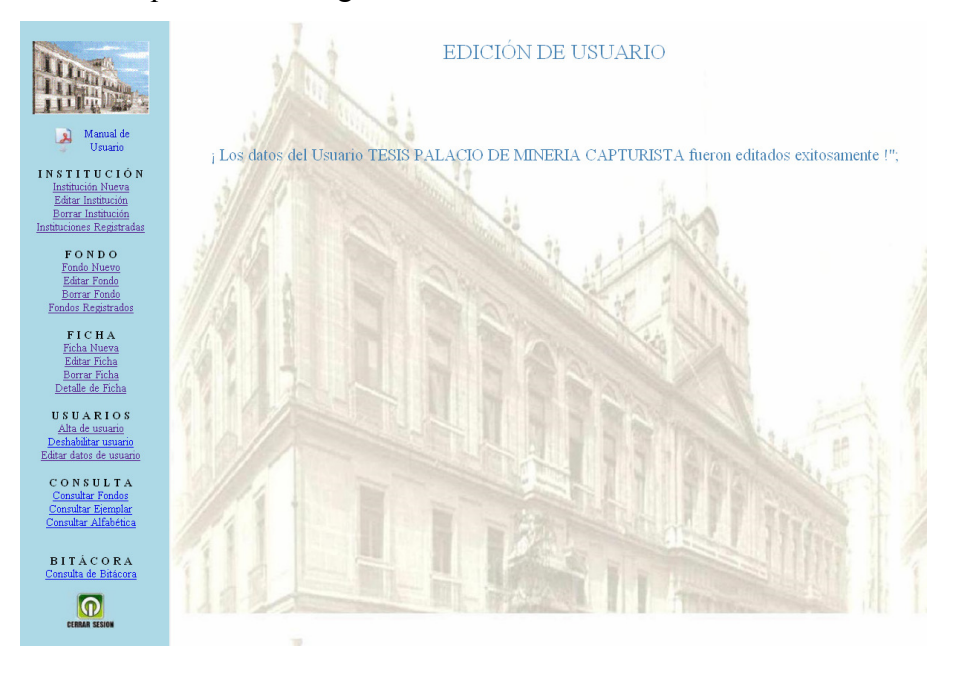

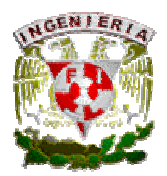

#### Baja de usuario (coordinador).

Para Borrar un usuario, seleccionaremos del lado izquierdo de nuestro menú la opción de *Deshabilitar* usuario, y del lado derecho el sistema muestra una ventana donde se solicita el R.F.C. del usuario que se quiere deshabilitar.

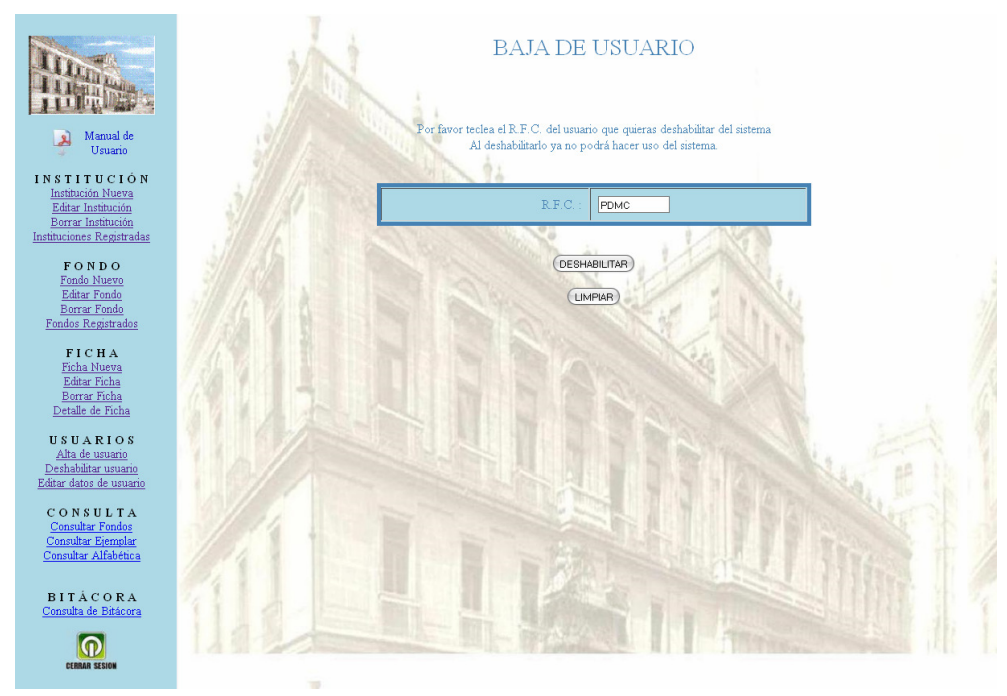

#### NOTA: Al deshabilitar un usuario no se eliminarán los movimientos que realizó dentro del sistema.

Después de ingresar el R.F.C. del usuario y presionar el botón DESHABILITAR, el sistema muestra el nombre del usuario que será deshabilitado, y confirmará dicha acción.

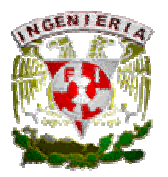

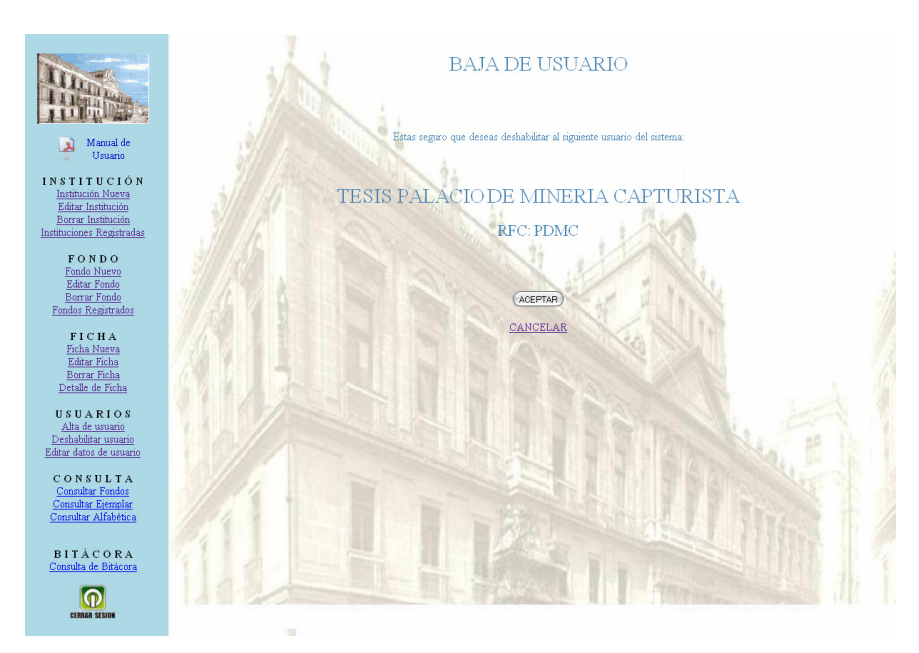

Si el R.F.C. del usuario que se quiere deshabilitar es correcto presionar el botón ACEPTAR para deshabilitar al usuario, en caso contrario presionar CANCELAR para ingresar nuevamente el R.F.C. del usuario que se quiere dar de baja.

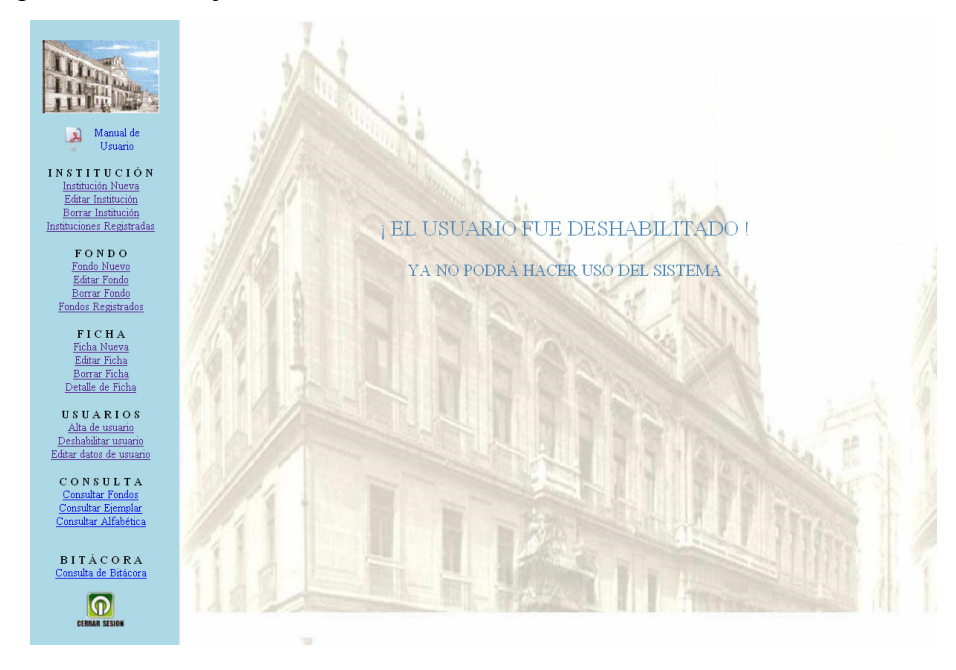

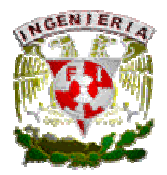

## MÓDULO BUSQUEDAS y/ó CONSULTAS.

#### Consulta por Fondo (Coordinador, Capturista e Invitado).

Para realizar una búsqueda por Fondo, primero habrá que seleccionar el que campo que se buscará como puede ser: Título, Emisor, Contenido o Todos los criterios; posteriormente se ingresará(n) la(s) palabra(s) que se quieren buscar.

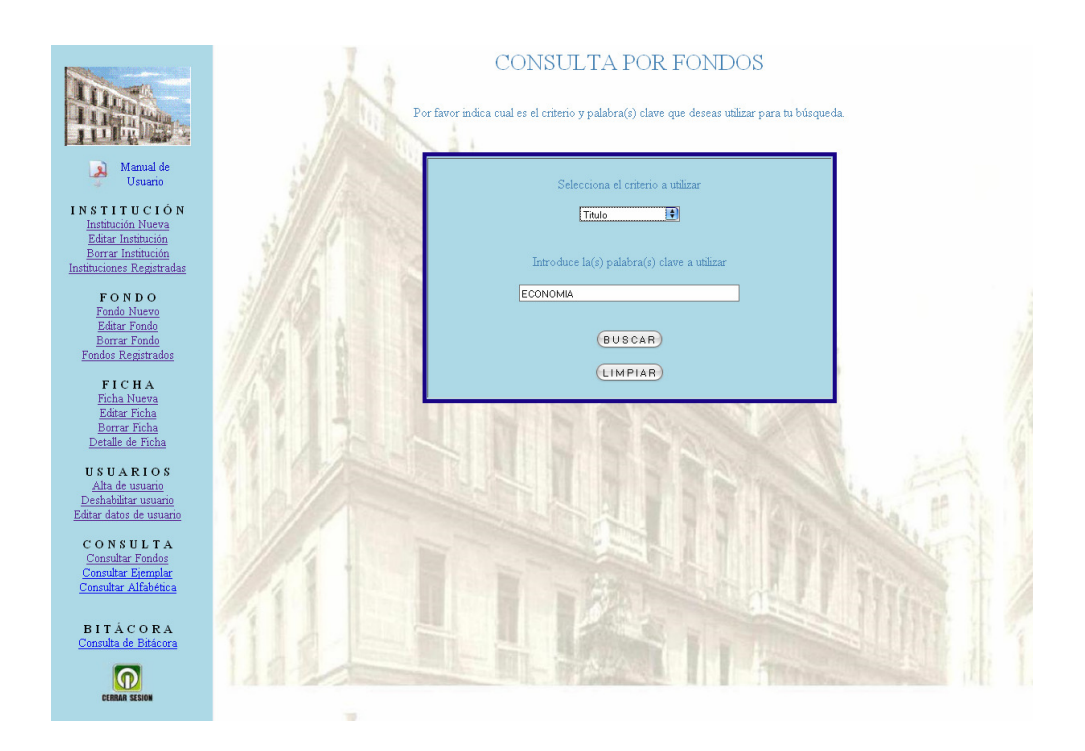

Al presionar el botón BUSCAR, se mostrarán los resultados obtenidos por la búsqueda.

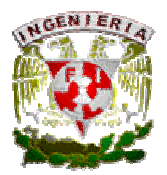

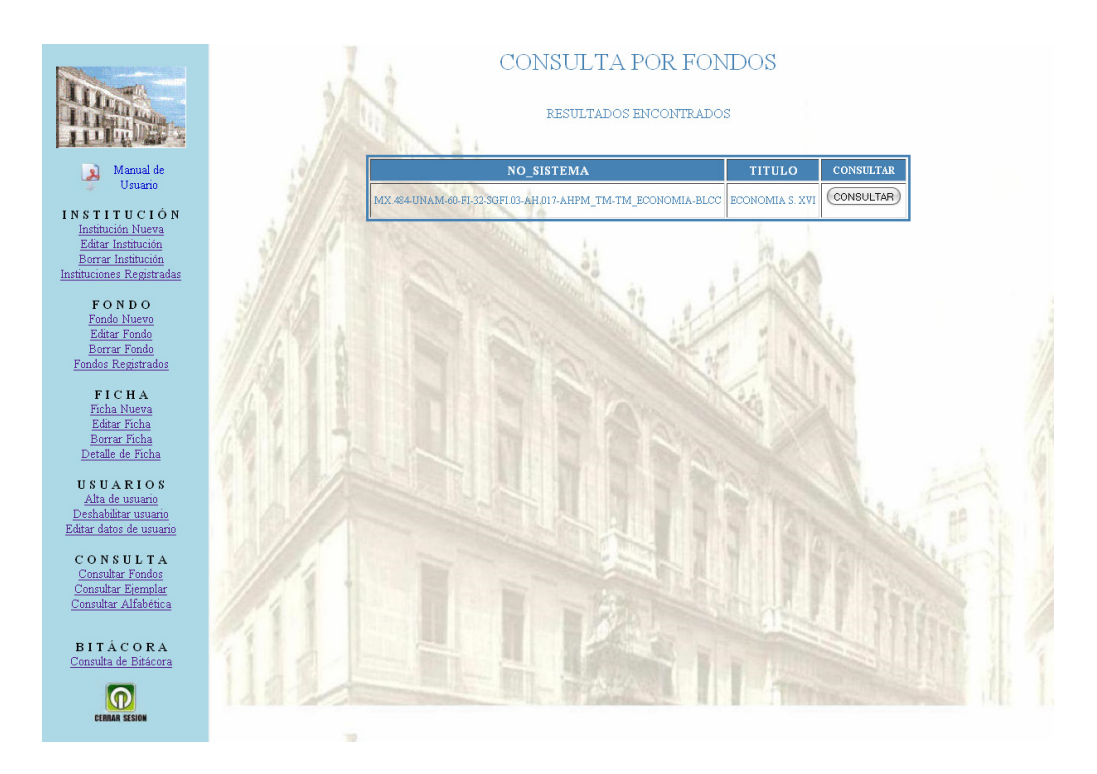

Finalmente, al presionar el botón CONSULTAR, se mostrará la Ficha seleccionada, donde se mostrarán los datos de la misma.

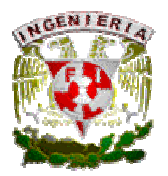

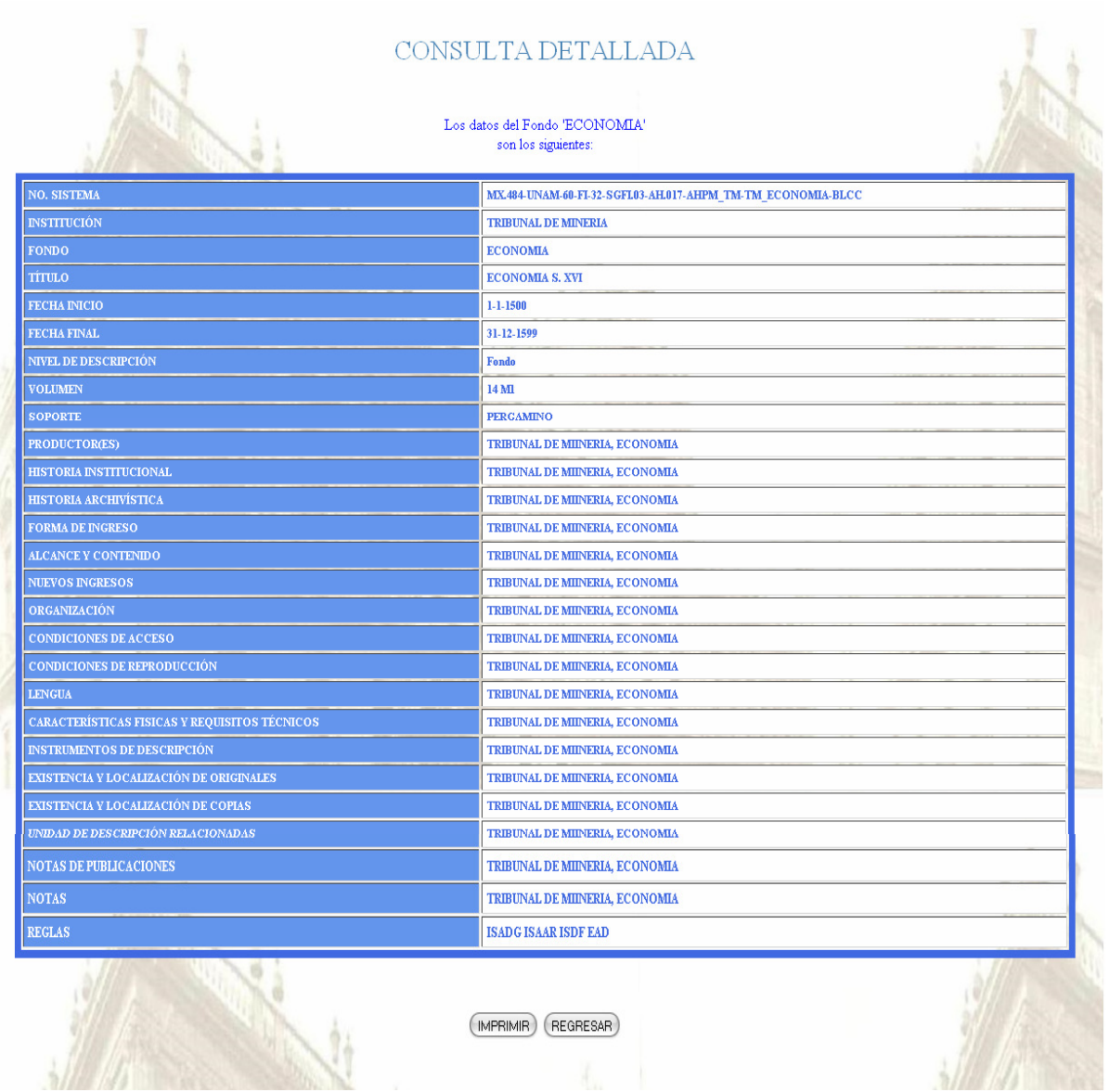

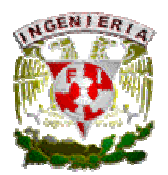

## Consulta por Ejemplar (Coordinador, Capturista e Invitado).

Para realizar una búsqueda por Ejemplar, o Ficha, primero habrá que seleccionar el que campo que se buscará como puede ser: Título, Emisor, Contenido o Todos los criterios; posteriormente se ingresará(n) la(s) palabra(s) que se quieren buscar.

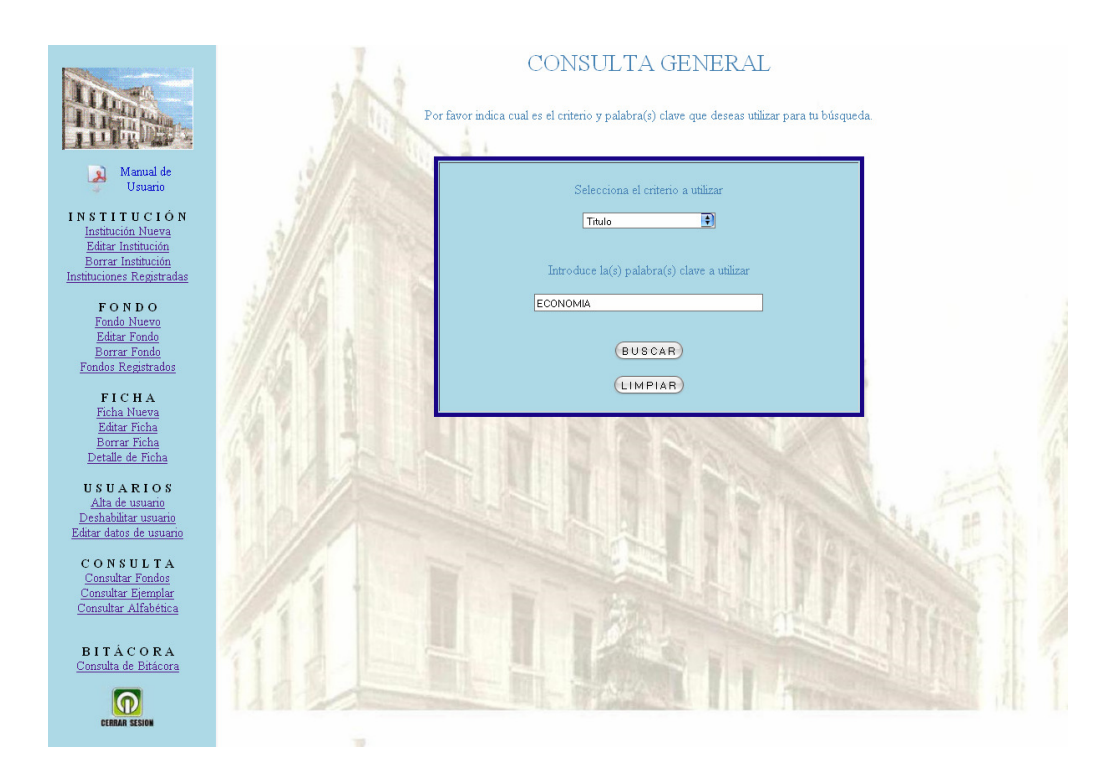

Al presionar el botón BUSCAR, se mostrarán los resultados obtenidos por la búsqueda.

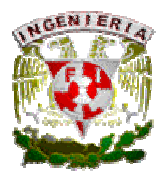

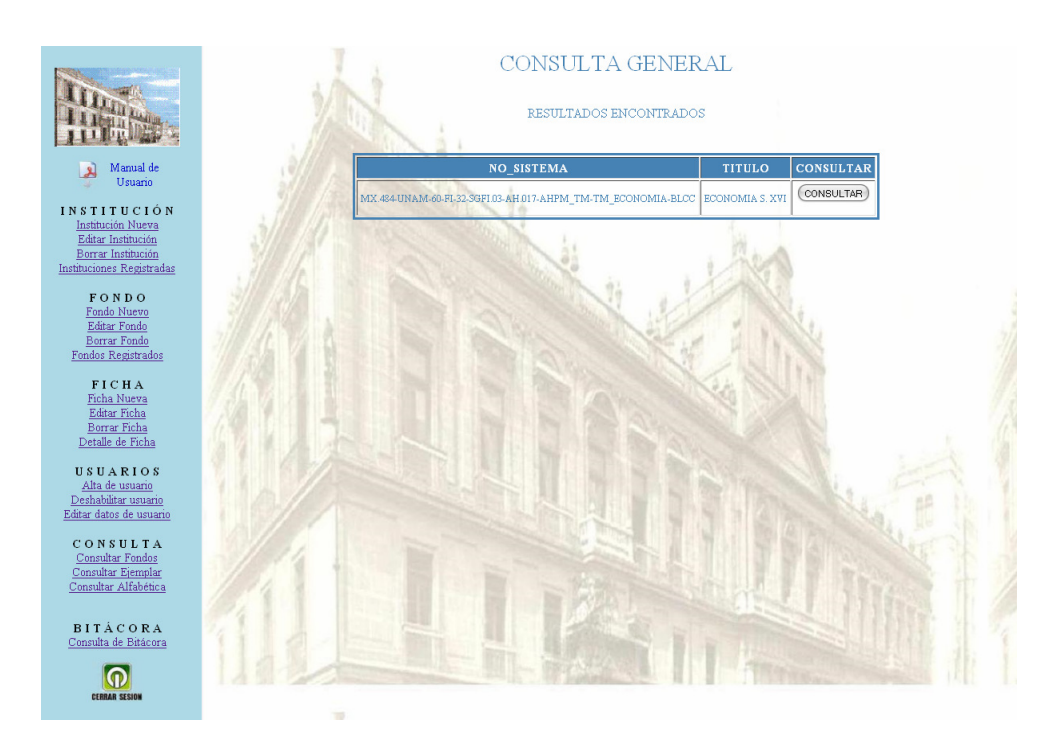

Finalmente, al presionar el botón CONSULTAR, se mostrará la Ficha seleccionada, donde se mostrarán los datos de la misma.

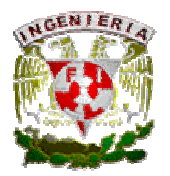

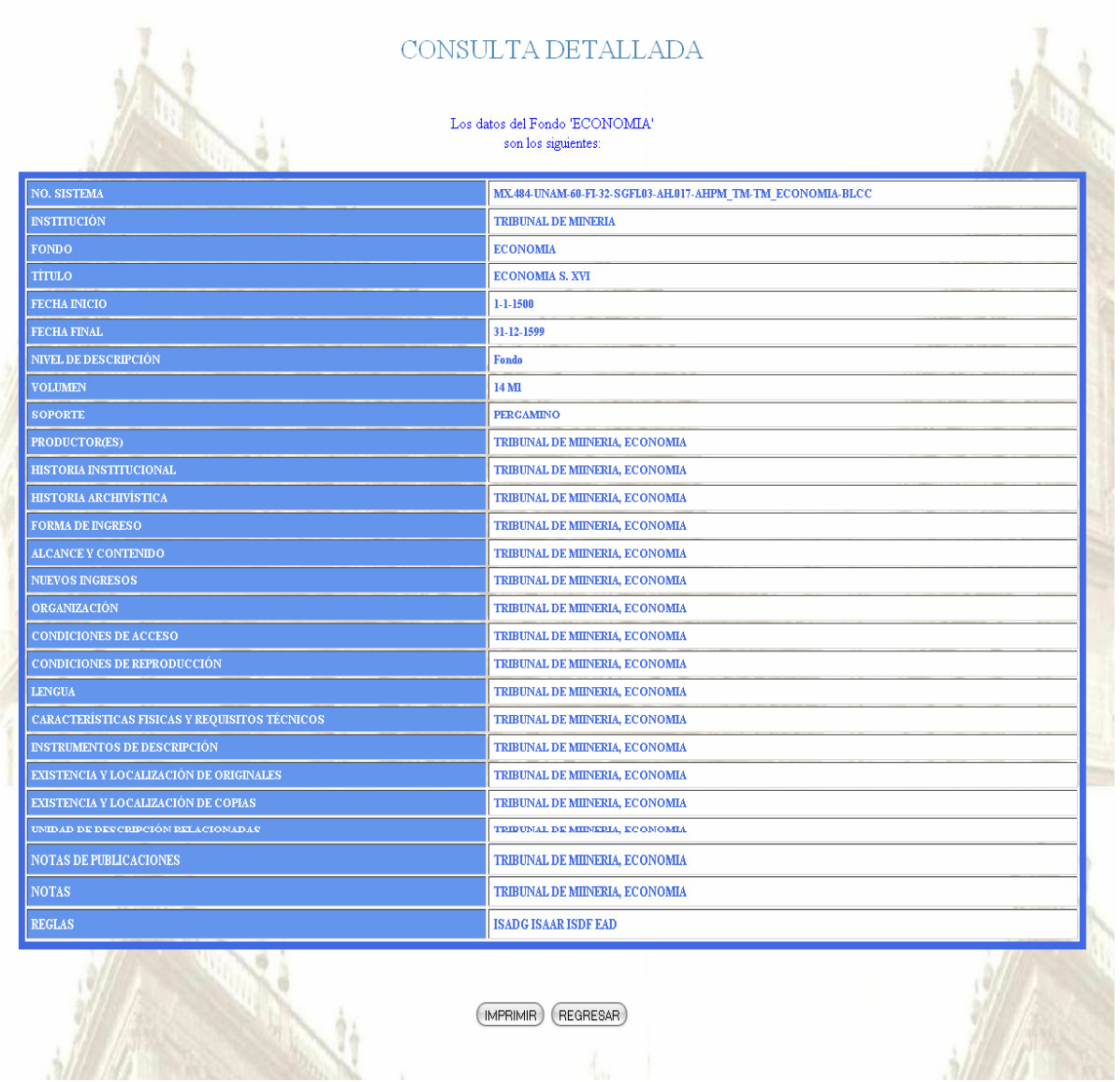

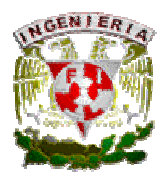

### Consulta Alfabética (Coordinador, Capturista e Invitado).

Al realizar una Búsqueda Alfabética, aparecerá el alfabeto y al seleccionar la letra se mostrarán todas las Fichas cuyo TITULO, empiece con dicha letra.

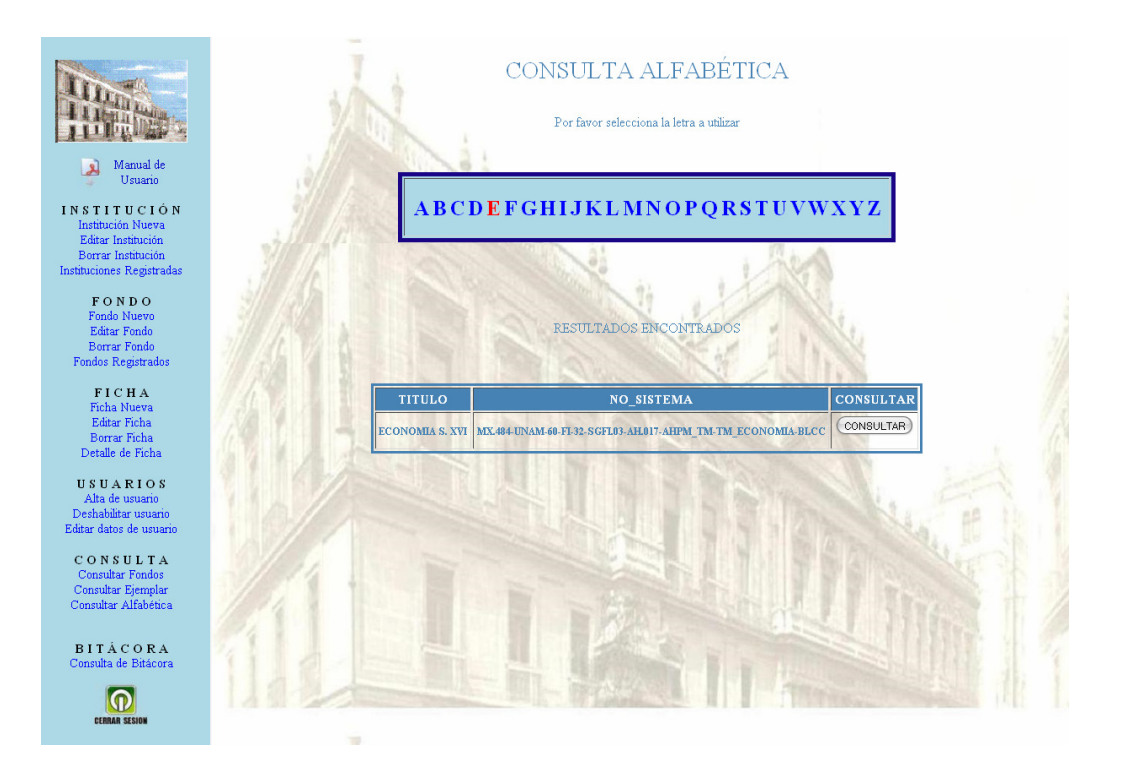

Finalmente, al presionar el botón CONSULTAR, se mostrará la Ficha seleccionada, donde se mostrarán los datos de la misma.

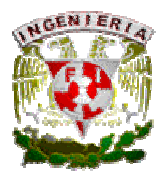

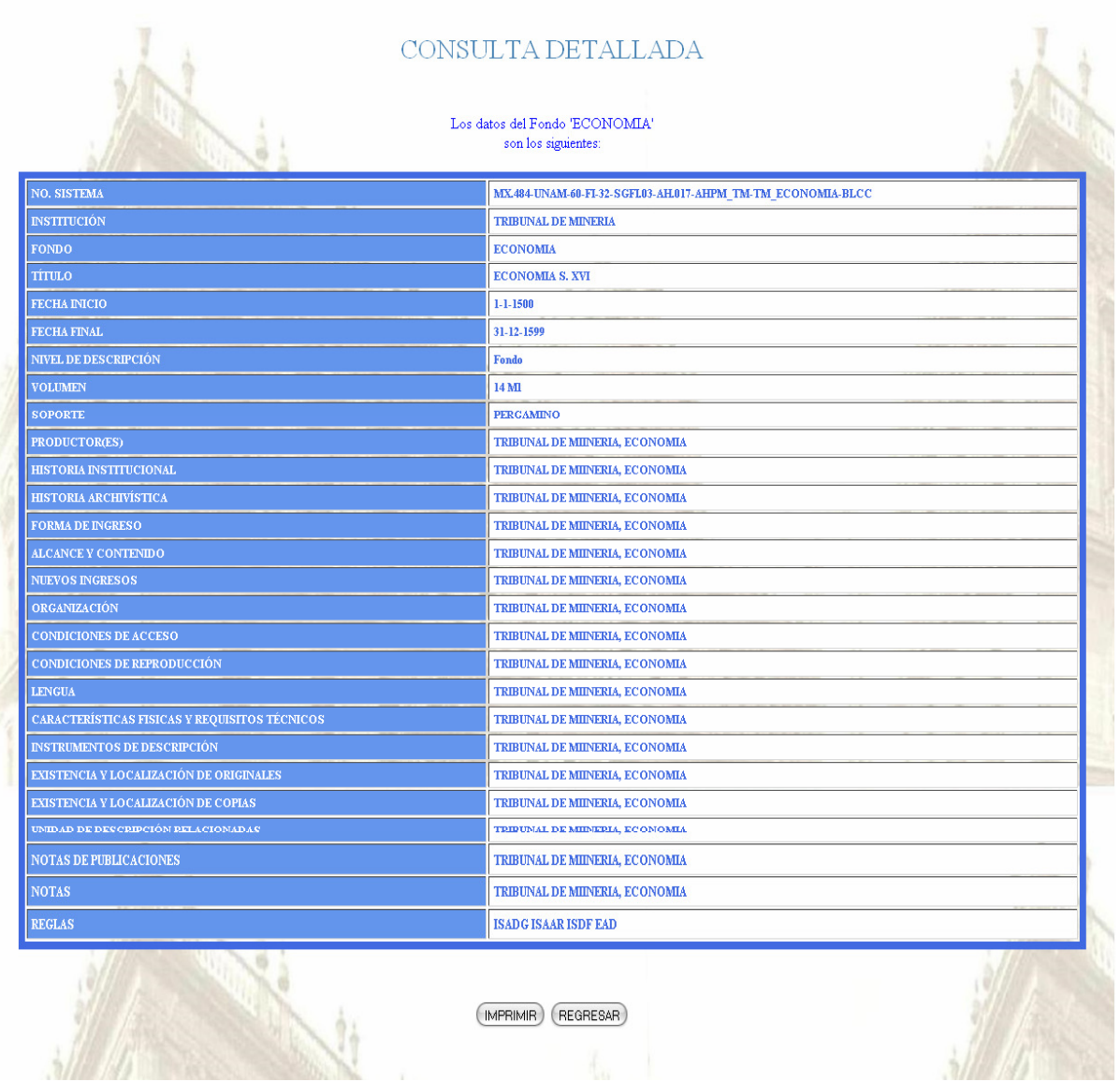
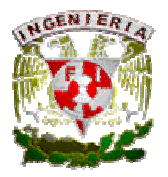

# MÓDULO BITACORA (Coordinador).

Cuando se quiera revisar la bitácora de movimientos en el sistema, en el menú del lado izquierdo existe una opción que será de mucha utilidad. Esta opción es Consulta de Bitácora. Hay 2 formas de realizar la consulta de bitácora, Bitácora por Empleado y Bitácora por Ficha.

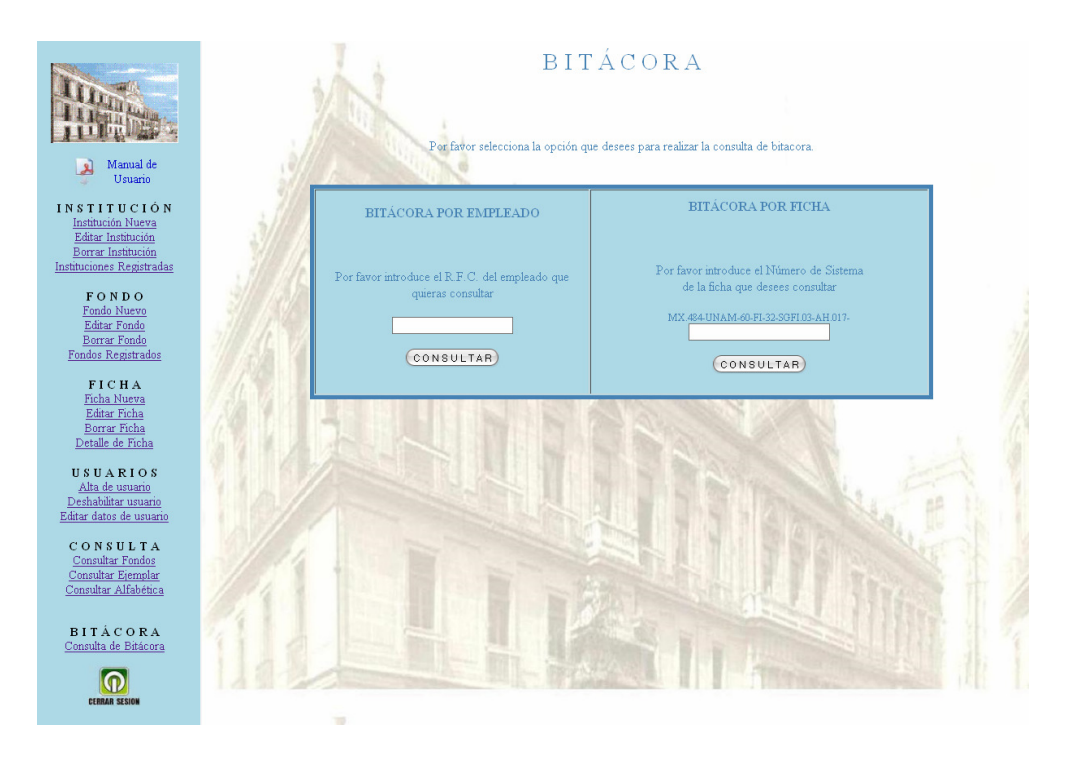

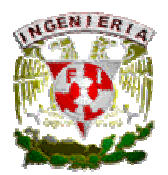

## Bitácora por Empleado.

Esta primera opción es una búsqueda específica, ya que la hace por usuario.

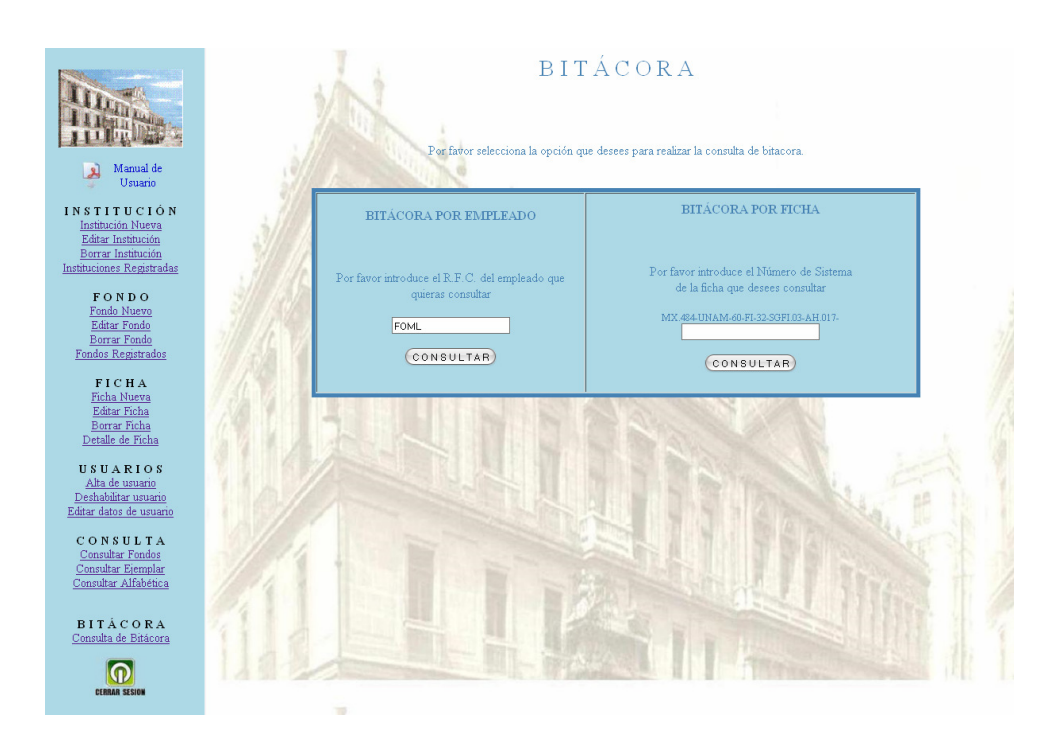

Después de haber ingresado el R.F.C. y haber presionado el botón CONSULTAR, el sistema mostrará el número de sistema, la fecha y hora de captura de las Fichas, así como el tipo de movimiento que realizó. Para saber cuáles fueron los cambios realizados habrá que presionar el botón DETALLES.

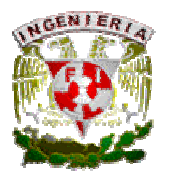

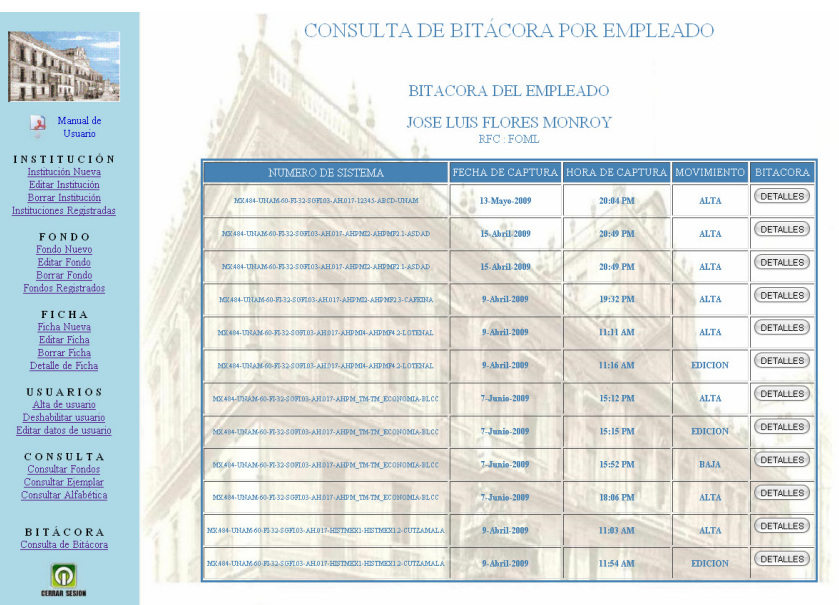

El sistema mostrará una pantalla donde se indica el tipo de movimiento que se realizó a la Ficha, el nombre de la misma y el número de sistema. También se indica fecha y hora del movimiento y finalmente se muestran los datos completos de la Ficha para visualizar los cambios que se hayan realizado.

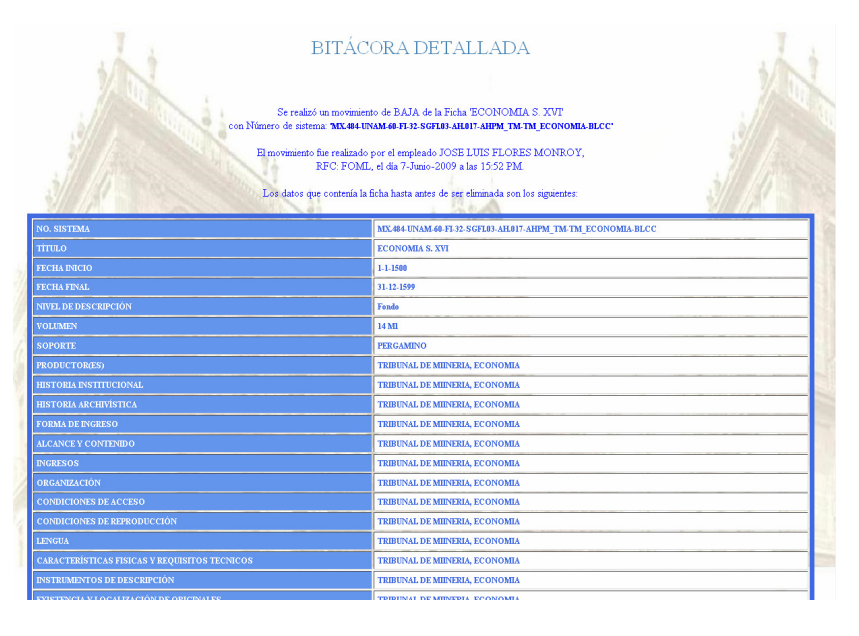

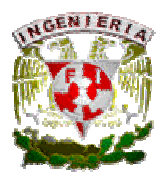

#### Bitácora por Ficha.

Esta segunda opción, al presionar el botón SELECCIONAR, muestra una ventana en la cual se debe ingresar el número de Ficha de la cual se quiere revisar los movimientos que se le han hecho.

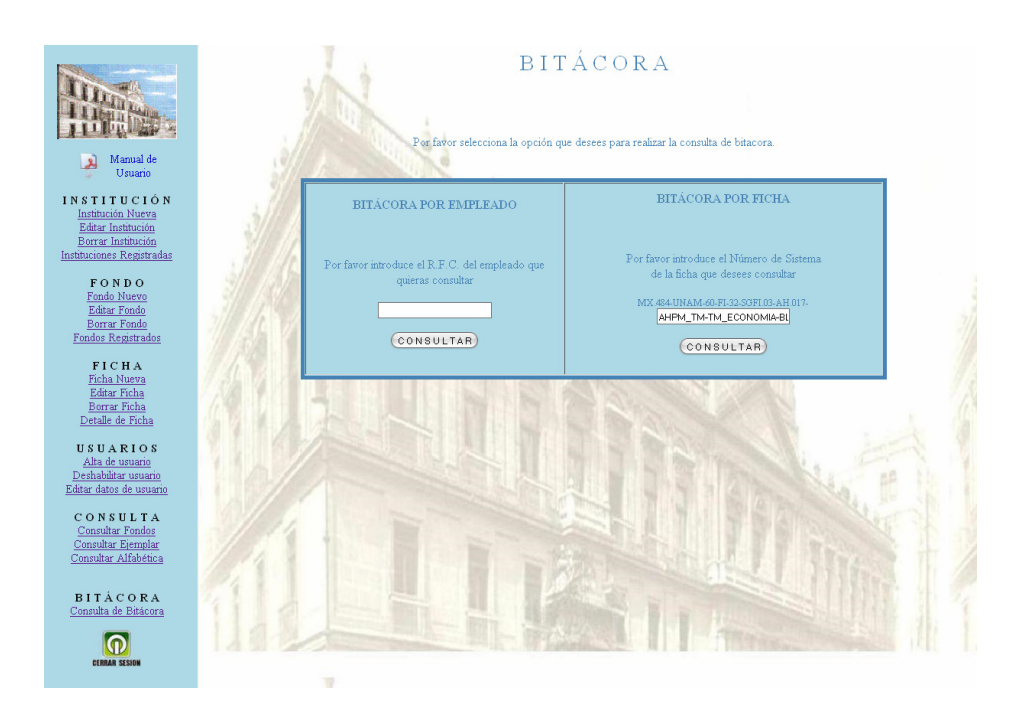

Después de haber ingresado el número de sistema de la ficha y haber presionado el botón CONSULTAR, se mostrará una tabla la cual contiene el ID del empleado que le realizó alguna modificación, asi como fecha y hora en la que se realizó el movimiento. Para saber cuáles fueron los cambios realizados habrá que presionar el botón DETALLES y, al igual que la opción anterior, el sistema mostrará una pantalla donde se indica el tipo de movimiento que se realizó a la Ficha, el nombre de la misma y el número de sistema. También se indica fecha y hora del movimiento y finalmente se muestran los datos completos de la Ficha para visualizar los cambios que se hayan realizado.

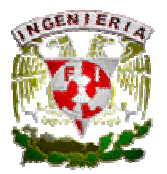

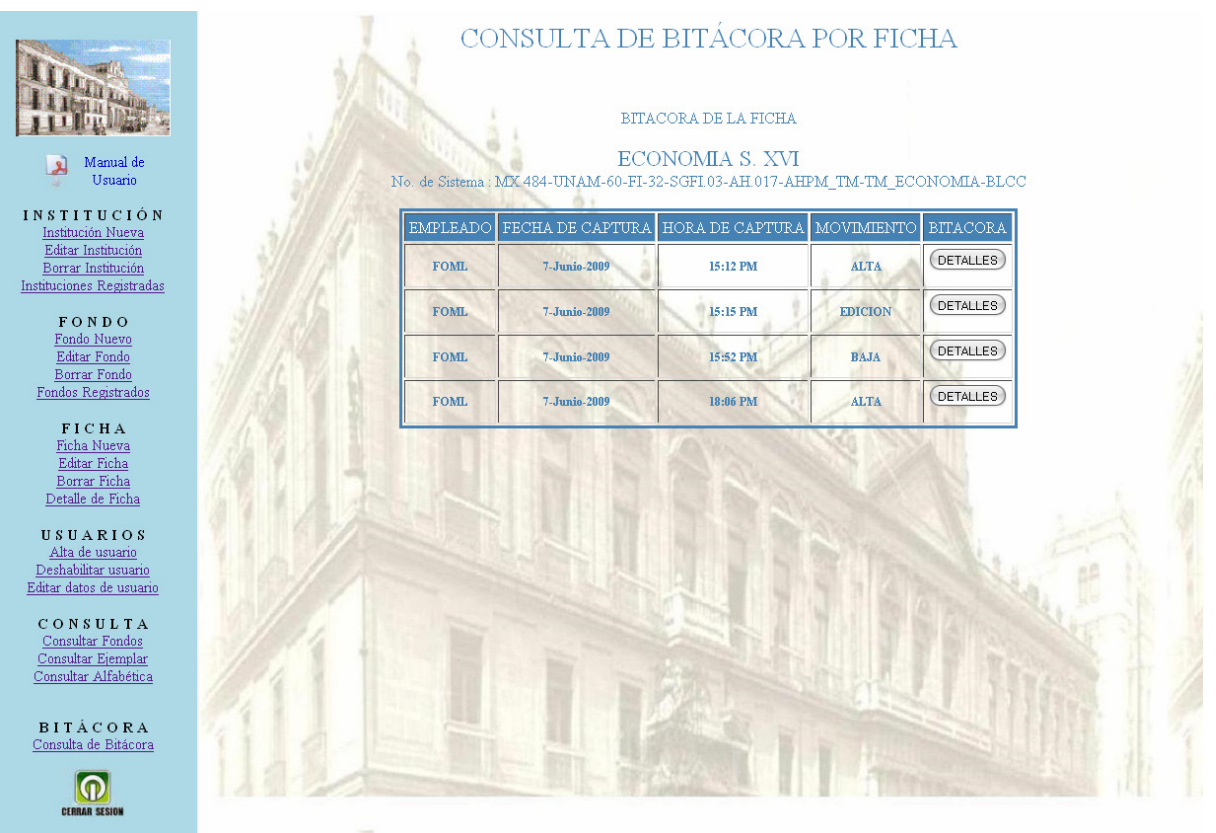

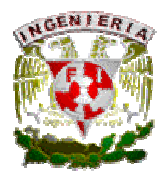

# ISAD G.

# 1 ÁREA DE IDENTIFICACIÓN.

#### Información Esencial para identificar a la unidad de descripción.

#### 1.1 Código de referencia.

Se refiere a un identificador único para la unidad de descripción (identifica al archivo) y proporciona un nexo de unión entre los documentos y la descripción que los representa.

#### 1.2 Título.

Denominar la unidad de descripción. Anotar el nombre formal, este deberá transcribirse textualmente, palabra por palabra, con su orden y ortografía original pero no necesariamente ni la puntuación ni las letras mayúsculas.

#### 1.3 Fechas.

Se refiere al periodo en el que el productor acumuló los documentos de la unidad de descripción en el ejercicio de su actividad.

#### 1.4 Nivel de descripción.

Identifica el nivel de organización. Consigna si se está describiendo un Fondo, Subfondo, Sección, Subsección, Serie, Subserie, Expediente o Unidad Documental.

# 1.5 Volumen y soporte de la unidad de descripción.

Identifica el volumen físico y el soporte de la unidad de descripción. Se reseña el volumen de la documentación descrita ya sea en metros lineales o número de expedientes, cajas, rollos de película, fotografías, libros, videos, etc. Deberá ser registrado en cifras arábigas.

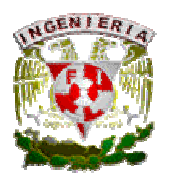

# 2 ÁREA DE CONTEXTO.

## Información acercad del origen y custodia de la unidad de descripción.

## 2.1 Nombre de los productores.

Anotar el organismo o del individuo responsable de la producción de la unidad de descripción a condición de que esta información no aparezca en el título.

#### 2.2 Historia institucional / Reseña biográfica.

Reseña histórica de la institución o datos biográficos sobre el productor de la documentación para situarla en su contexto y hacerla más comprensible.

#### 2.3 Historia archivística.

Informa acerca de los cambios de propiedad y custodia de la unidad de descripción que sean significativos. Si la historia de la custodia es desconocida debe señalarse este hecho.

#### 2.4 Forma de ingreso.

Identifica la forma de adquisición o de transferencia. Se debe consignar el origen desde el cual fue remitida la unidad de descripción: transferencia, donación, adquisición (siempre que no se trate de la información confidencial) y la fecha. Si el origen se desconoce consignar este dato.

# 3 ÁREA DE CONTENIDO Y ESTRUCTURA.

# Información sobre el tema principal de los documentos y la organización de la unidad de descripción.

#### 3.1 Alcance y contenido.

Identifica el contenido y tipología de la unidad de descripción para permitir a los usuarios juzgar su interés potencial (breve resumen del contenido).

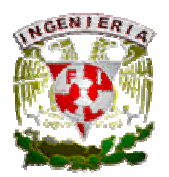

# 3.2 Valoración, selección y eliminación.

Indica si la documentación ha pasado por cualquiera de estas acciones. Indicar al responsable.

#### 3.3 Nuevos ingresos.

Informa de los ingresos complementarios previstos para adicionar a la unidad de descripción. Por ejemplo: No se tiene previsto ningún ingreso de documentación.

#### 3.4 Organización.

Informa acerca del sistema de clasificación y la ordenación.

# 4 ÁREA DE CONDICIONES DE ACCESO Y USO.

#### Información acerca de la unidad de descripción.

#### 4.1 Condiciones de acceso.

Se refiere a la forma en que se podrá acceder a las unidades de descripción. (Consulta libre, consulta restringida, etc.). Únicamente se requiere alguna documentación acreditativa de la identidad del interesado.

#### 4.2 Condiciones de reproducción.

Se refiere a si la unidad de descripción puede ser reproducida (se debe especificar bajo qué condiciones) o no puede ser reproducida.

Por ejemplo: Se prohíbe la fotocopia por razones de conservación. Existe la posibilidad de obtener una reproducción en microficha, a través de la Biblioteca General Universitaria.

4.3 Lengua / escritura (s) de los documentos.

Se refiere al idioma (escrito) en el cual fue realizada la unidad de descripción.

#### Por ejemplo: castellano. Latín para los documentos pontificios.

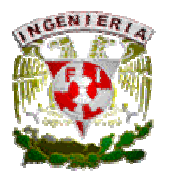

# 4.4 Características físicas y requisitos técnicos.

Se refiere a la descripción física detallada de la unidad de descripción, también se puede incluir el estado de conservación que guarda la unidad de descripción.

Por ejemplo: la documentación, mayoritariamente en papel, se presenta cosida y encuadernada de forma rústica en piel, a excepción del legajo y del llamado "Libro de recepciones o libro azul", que debe su nombre al color azul del terciopelo de su cubierta. El estado de conservación de estas encuadernaciones es bueno, salvo en el caso del Libro 4, que carece de ella, y en el Libro 25, que tiene la cubierta suelta. El estado de conservación de la documentación es también, en general, es bueno, salvo algunos problemas generados por los componentes abrasivos de las tintas ferrogálidas, la acción de los insectos, y algunas manchas de humedad y hongos. Los deterioros y roturas parecen deberse al paso del tiempo, y puede observarse una excesiva sequedad.

# 4.5 Instrumentos de descripción.

Se refiere a otras formas o herramientas utilizadas para localizar o describir la unidad de descripción.

#### Por ejemplo:

- Inventario en soporte informático sobre KNOSYS (base de datos Colegios).
- Índice onomástico de colegiales.
- Índice de correspondencia.

# 5 ÁREA DE DOCUMENTACIÓN ASOCIADA.

Información acerca de los materiales que tengan una relación importante con la unidad de descripción.

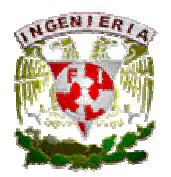

# 5.1 Existencia y localización de los documentos originales.

Si la unidad de descripción es una copia y otro archivo, organismo o individuo conserva los originales, reseñar su nombre si la información no es confidencial. Si se tiene conocimiento de que los originales no existen se proporcionará esta información.

# 5.2 Existencia y localización de copias.

Indicar si existen copias de la unidad de descripción en otro soporte (ya sea en la institución o en cualquier otro lugar), registrando en donde pueden ser consultadas.

#### 5.3 Unidades de descripción relacionadas.

Se refiere a que otros documentos que tengan relación con la unidad de descripción.

# Por ejemplo: Legajos 1473 y 1474 del fondo de la Universidad, que contiene pruebas de sangre, algunas de ellas de colegiales de estos colegios.

#### 5.4 Nota de publicaciones.

Se refiere a la bibliografía misma de la unidad de descripción.

Por ejemplo: BARRIOS AGUILERA, Manuel. Graduación y limpieza de sangre en la Universidad de Granada, 1663-1788, materiales para su estudio. En: Chronica nova, nº 13 (1982-1983)

#### 6 ÁREA DE NOTAS.

Información especializada que no se pueda acomodar en ninguna de las otras áreas.

# 7 ÁREA DE CONTROL Y DESCRIPCIÓN.

#### Información sobre cómo, cuándo y por quién se ha preparado la descripción archivística.

7.1 Nota del archivero.

Se refiere a los datos de quien o quienes realizaron la descripción de la unidad.

# Por ejemplo: Rosario Jiménez Vela y Consuelo Martín Vega

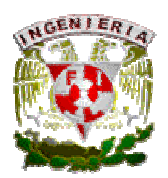

## 7.2 Reglas o normas.

Consignar las normas y reglas internacionales, nacionales y locales utilizadas en la descripción. Por ejemplo: Norma Internacional General de Descripción Archivística ISAD (G).

# 7.3 Fecha (s) de la (s) descripción (es).

Se refiere a la fecha en que se realizó la descripción, la fecha en que se revisó dicha descripción y también la fecha en la cual fue aceptada la descripción en cuestión.

Por ejemplo: Fecha de la descripción: 17-01-2005 Fecha de la revisión y aceptación: 17-01-2005

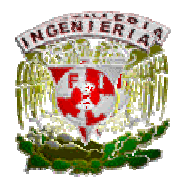

Apéndice B. Glosario y Bibliografía

# APÉNDICE B

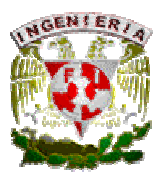

Apéndice B. Glosario y Bibliografía

# G L O S A R I O

Accesibilidad: Es el grado en el que se puede utilizar algún objeto o acceder a un servicio, independientemente de sus capacidades técnicas o físicas.

AHPM: Acervo Histórico del Palacio de Minería.

Archivo: Es el nombre que recibe la colección de registros almacenados siguiendo una estructura homogénea.

ASE: Adaptive Server Enterprise (ASE) es el motor de bases de datos (RDBMS) insignia de la compañía Sybase. ASE es un sistema de gestión de datos, altamente escalable, de alto rendimiento, con soporte a grandes volúmenes de datos, transacciones y usuarios, y de bajo costo.

Automatizar: Proceso mediante el cual se transfieren tareas de producción o entregas de servicio(s) habitualmente realizadas por operadores humanos a un conjunto de elementos tecnológicos.

Base de Datos: Es una colección de archivos interrelacionados creados con un sistema de manejo de bases de datos (SMBD). El contenido de una base se obtiene combinando datos de todas las diferentes fuentes en una organización, de tal manera que los datos estén disponibles para todos los usuarios, y los datos redundantes puedan eliminarse, o al menos minimizarse.

Benchmark: El benchmark es una técnica utilizada para medir el rendimiento de un sistema o componente de un sistema, frecuentemente en comparación con el cual se refiere específicamente a la acción de ejecutar un benchmark.

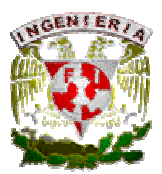

Bitácora: Registro escrito de las acciones que se llevaron a cabo en cierto trabajo o tarea. Esta bitácora contempla los detalles que tuvieron lugar durante la realización de dicha tarea, así como los cambios que se realizaron en la misma.

Campo: Es la unidad más pequeña a la cual uno puede referirse en un programa. Desde el punto de vista del programador representa una característica de un individuo u objeto.

Captura: Registro de datos.

CIA (Consejo Internacional de Archivos): Es la organización profesional de la comunidad de archivos, dedicada a promover la conservación, desarrollo y utilización del patrimonio mundial de los archivos. El Consejo internacional de Archivos es una organización descentralizada regida por una Asamblea general y administrada por un Comité ejecutivo, se dedica al desarrollo de los archivos a escala mundial.

CLUSTERS: El término cluster se aplica a los conjuntos o conglomerados de computadoras construidos mediante la utilización de componentes de hardware comunes y que se comportan como si fuesen una única computadora. Hoy en día juegan un papel importante en la solución de problemas de las ciencias, las ingenierías y del comercio moderno.

Compilador: Es un programa informático que traduce un programa escrito en un lenguaje de programación a otro lenguaje de programación, generando un programa equivalente que la máquina será capaz de interpretar. Usualmente el segundo lenguaje es código máquina, pero también puede ser simplemente texto. Este proceso de traducción se conoce como compilación.

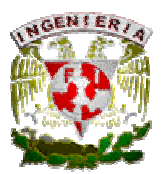

Conjuntos documentales cerrados: Conjunto de ejemplares (series, expedientes, unidades documentales simples, etc.), que pertenecen a una agrupación que ya no puede ser modificada, es decir, que ya no puede crecer ni disminuir ni ser alterada.

Dato: Es la unidad mínima de información.

DCL (Lenguaje de Control de Datos): Es aquel lenguaje que permite la definición de los privilegios de control de acceso y edición a los elementos que componen la base de datos (seguridad), es decir, permitir o revocar el acceso.

DDL (Lenguaje de Definición de Datos): Es aquel lenguaje con el que se define la estructura (tablas, índices, vistas, etc.) de la base de datos mediante comandos como crear, eliminar o alterar.

DML (Lenguaje de Manipulación de Datos): Es aquel lenguaje con el se realiza la consulta y edición de la información contenida en la base de datos, esto implica: insertar, borrar, modificar.

**DSS:** Sistema de apoyo a las decisiones (DSS por sus siglas en inglés *Decision Support System*) es un sistema informático utilizado para servir de apoyo, más que automatizar, el proceso de toma de decisiones. La decisión es una elección entre alternativas basadas en estimaciones de los valores de esas alternativas. El apoyo a una decisión significa ayudar a las personas que trabajan solas o en grupo a reunir inteligencia, generar alternativas y tomar decisiones.

Formas normales: Son las técnicas utilizadas en el diseño de bases de datos para prevenir las anomalías (redundancias, inconsistencias, etc.) en las tablas de la base de datos. Dependiendo de su estructura, una tabla puede o no cumplir con las formas normales.

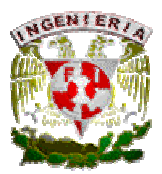

Información: Es un conjunto de datos interrelacionados entre sí, que tienen un significado del cuál se puede obtener conocimientos para una futura toma de decisiones.

Interfaz: En informática, dispositivo conectado entre dos máquinas o entre dos soportes de programas, que permite el intercambio de datos mediante la adopción de reglas comunes físicas o lógicas.

ISAD-G: La ISAD-G en una serie de reglas que constituye una herramienta de gestión muy valiosa para los archivos, brindando especificaciones elementales para la elaboración de descripciones archivísticas compatibles a nivel nacional e internacional, que pueden aplicarse con independencia del tipo documental o soporte físico de los documentos de archivo, excepto para documentos especiales como sellos, registros sonoros o mapas.

ISAAR(CPF): De su nombre en Inglés "Internacional Standard Archival Autorithy Records for Corporate Bodies, Persons and Families" (Norma Internacional sobre los Registros de Autoridad de Archivos relativos a Instituciones, Personas y Familias), es una norma que sirve como guía para elaborar registros de autoridad de archivos que proporcionan descripciones de entidades (instituciones, personas y familias) asociadas a la producción y a la gestión de archivos.

Lenguaje de marcado: Es una forma de codificar un documento que, junto con el texto, incorpora etiquetas (marcas) que contienen información adicional acerca de la estructura del texto o su presentación. Un ejemplo de este tipo de lenguaje es HTML.

Lenguaje de programación: Conjunto de símbolos, reglas sintácticas y semánticas que definen su estructura y el significado de sus elementos y expresiones con el fin de poder controlar el comportamiento físico o lógico de una máquina.

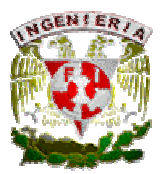

Llave foránea: Es uno o más campos de una tabla que hacen referencia al campo o campos de la llave primaria de otra tabla.

Llave primaria: Identificador único de la tabla, esta puede estar compuesta por uno o más atributos de la misma tabla.

Navegador de Internet: Programa o software mediante el cual se puede visualizar páginas de Internet, así como interactuar con ellas.

Nivel de descripción: En archivística este se refiere a una forma de organización jerárquica perfectamente estructurada de una colección de ejemplares, clasificados preferentemente por fondos específicos.

Norma: Es un documento que ha sido desarrollado y establecido dentro de los principios de consenso de una determinada organización y que cumple con ciertos requisitos y regulaciones para generar un estándar.

OLTP: Es la sigla en inglés de Procesamiento de Transacciones En Línea (OnLine Transaction Processing) es un tipo de sistemas que facilitan y administran aplicaciones transaccionales, usualmente para entrada de datos y recuperación y procesamiento de transacciones (gestor transaccional). Los paquetes de software para OLTP se basan en la arquitectura cliente-servidor ya que suelen ser utilizados por empresas con una red informática distribuida.

Protocolo de Internet: Protocolo de red utilizado para la comunicación de datos a través de paquetes de información en Internet.

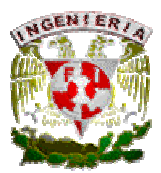

RDBMS: Un Sistema Administrador de Bases de Datos Relacionales (Relational Data Base Management System) es aquel software que se encarga de proporcionar un ambiente adecuado para gestionar una base de datos.

Relación: Conexión, correspondencia de algo con otra cosa.

Registro: Es la colección de campos de iguales o de diferentes tipos.

RISC *(Reduced Instruction Set Computer)*: Es una arquitectura computacional y representa una filosofía de diseño de CPU para una computadora que está a favor de conjuntos de instrucciones pequeñas y simples que toman menor tiempo para ejecutarse.

SAI\_AHPM: Sistema para la Administración de la Información del Acervo Histórico del Palacio de Minería.

SCRIPT: En informática, un script es un guión o conjunto de instrucciones. Permiten la automatización de tareas creando pequeñas utilidades.

SDLC: El mantenimiento de software es también una de las fases en el Ciclo de Vida de Desarrollo de Sistemas (SDLC ó System Development Life Cycle), que se aplica al desarrollo de software. La fase de mantenimiento es la fase que viene después del despliegue (implementación) del software en el campo.

Sistema Operativo: Software de sistema (conjunto de programas) destinado a permitir una administración eficaz de sus recursos y gestionar el hardware de la máquina en todos los niveles permitiendo la interacción con el usuario.

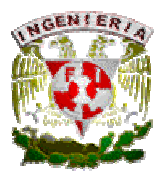

SMBD: Los sistemas manejadores de base de datos (SMBD); (en inglés: DataBase Management System, abreviado DBMS) son un tipo de software muy específico, dedicado a servir de interfaz entre la base de datos, el usuario y las aplicaciones que la utilizan.

SOA: La Arquitectura Orientada a Servicios (en inglés Service Oriented Architecture), es un concepto de arquitectura de software que define la utilización de servicios para dar soporte a los requisitos del negocio. Permite la creación de sistemas altamente escalables que reflejan el negocio de la organización, a su vez brinda una forma estándar de exposición e invocación de servicios (comúnmente pero no exclusivamente servicios web), lo cual facilita la interacción entre diferentes sistemas propios o de terceros.

SPARC (Scalable Processor Architecture): Es una arquitectura de computadoras con un conjunto reducido de instrucciones (Arquitectura RISC big-endian).

SSA: Secretaría de Servicios Académicos.

SWF: Es un formato de archivo de gráficos vectoriales creado por la empresa Macromedia (actualmente Adobe Systems). Los archivos SWF pueden ser creados por el programa Adobe Flash®, aunque hay otras aplicaciones que también lo permiten.

Tabla: Es una colección ordenada de filas y columnas de datos.

TCO: El coste total de propiedad (proveniente del término anglosajón Total Cost of Ownership o TCO), es un método de cálculo diseñado para ayudar a los usuarios y a los gestores empresariales a determinar los costes directos e indirectos, así como los beneficios, relacionados con la compra de equipos o programas informáticos.

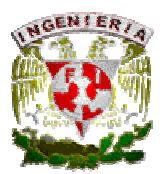

TCP/IP: Familia de protocolos de Internet o conjunto de protocolos de red en la que se basa Internet y que permiten la transmisión de datos entre redes de computadoras. Se le denomina TCP/IP en referencia a los dos protocolos más importantes y más comúnmente utilizados, los cuales son: Protocolo de Control de Transmisión (TCP) y Protocolo de Internet (IP) que fueron los dos primeros en definirse.

UNAM: Universidad Nacional Autónoma de México.

URL: Se define como Localizador Uniforme de Recursos o URL del inglés Uniform Resource Locator. Representa una secuencia de caracteres, de acuerdo a un formato estándar, que se usa para nombrar recursos como documentos e imágenes en Internet, por su localización.

USECAD: Unidad de Servicios de Cómputo Administrativos.

Usuario: Persona que utiliza o trabaja con algún objeto o que es destinataria de algún servicio público o privado, empresarial o profesional.

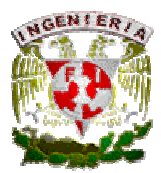

Apéndice B. Glosario y Bibliografía

# BIBLIOGRAFÍA

Sommerville, I. (1985). Ingeniería de Software, 2ª Edición.

Pratt, Terrence W. (1987). Lenguajes de programación: Diseño e Implementación, 2ª Edición, México.

Hawryszkiewycs, I.T. (1994). Análisis y Diseño de Bases de Datos, 2ª Edición, México.

Tsai, Alice Y. H. (1990). Sistemas de Base de Datos: Administración y Uso, 1ª Edición, México.

Martin, James (1977). Organización de las Bases de Datos, 1ª Edición, México.

Castaño, Adoración de Miguel., Piattini Velthuis, Mario G. (1998). Fundamentos y Modelos de Bases de Datos, 1ª Edición, Colombia.

Tsai, Alice y H. (1990). Sistemas de Base de Datos: Administración y uso; 1ª Edición, México.

Gardarin, Georges (1994). Dominar las Bases de Datos: Modelos y Lenguajes, 1ª Edición, España.

- Terrence W. Pratt (1987). Lenguajes de Programación -Diseño e Implementación- , 2ª Edición, México.
- Kroenke, David M. (1995). Procesamiento de Bases de Datos: Fundamentos, diseño e instrumentación, 5ª Edición, México.

Gil R., Francisco J. (2001). Creación de sitios web con PHP4, 1ª Edición, España.

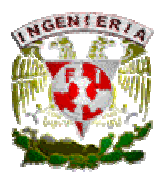

#### **TESIS**

• Durán Martínez Israel, Ramírez Ramos Alejandro; Desarrollo e Implementación de un Sistema para la Recepción, Administración y Recuperación de Tesis Electrónicas para la Integración de la Biblioteca Digital en la Dirección General de Bibliotecas, UNAM, 2004.

# PAGINAS WEB

(Todas las referencias electrónicas han sido verificadas como existentes hasta el 13 de abril del 2009)

http://www.ugr.es/~mdolo/ARCH-Elementos%20basicos%20ISAD%20(G).pdf

http://www.lenguajes-de-programacion.com/programacion-web.shtml

http://www.gestiopolis.com/canales5/comerciohispano/73.htm

http://msdn.microsoft.com/es-es/library/ms177460.aspx

http://www.mtbase.com/contenido/documento.jsp?id=10079#P5

http://redescorporation.blogspot.com/2008/11/pruebas-rendimiento-servidores-web.html

http://www.softhoy.com/tematica/internet/apache-benchmark.html

http://www.corporacionsybven.com/portal/index.php?option=com\_content&view=article&id=72:sybas er-adaptive-serverr-enterprise-ase&catid=57:manejadores-de-base-de-datos&Itemid=68

http://es.wikipedia.org/wiki/Mantenimiento\_de\_Software

http://intranet.idsn.gov.co/sgc/guias/g-grp01.pdf